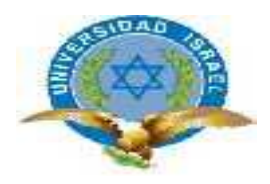

# **TRABAJO DE TITULACIÓN**

# **CARRERA: ELECTRÓNICA DIGITAL Y TELECOMUNICACIONES**

**TEMA: Estudio, análisis y diseño de un proceso y procedimiento para la implementación de redes MPLs en entidades bancarias.**

**AUTOR: Juan Francisco Chicaiza Meza**

**TUTOR: Ing. Tannia Mayorga Mg.**

**AÑO 2015**

# **APROBACIÓN DEL TUTOR**

<span id="page-1-0"></span>En mi calidad de Tutor del trabajo de Graduación certifico:

Que el Proyecto integrador de carrera **"Estudio, análisis y diseño de un proceso y procedimiento para la implementación de redes MPLs en entidades bancarias"**, presentado por el Sr. Juan Francisco Chicaiza Meza, estudiante de la carrera de Electrónica Digital y Telecomunicaciones, reúne los requisitos y méritos suficientes para ser sometido a la evaluación del Tribunal de Grado, que se designe, para su correspondiente estudio y calificación.

D.M. Quito, Febrero 2015

TUTOR

Ing. Tannia Mayorga Mg.

\_\_\_\_\_\_\_\_\_\_\_\_\_\_\_\_\_\_\_\_\_\_\_\_\_\_\_

# **AUTORÍA DE TESIS**

<span id="page-2-0"></span>El abajo firmante, en calidad de estudiante de la Carrera de Electrónica Digital y Telecomunicaciones, declara que los contenidos de este Proyecto Integrado de carrera, requisito previo a la obtención del Grado de Ingeniería en Electrónica Digital y Telecomunicaciones, son absolutamente originales auténticos y de exclusiva responsabilidad legal y académica del autor.

D.M. Quito, Febrero 2015

Juan Francisco Chicaiza Meza

\_\_\_\_\_\_\_\_\_\_\_\_\_\_\_\_\_\_\_\_\_\_\_\_\_\_\_

CC: 1715966824

# **APROBACIÓN DEL TRIBUNAL DE GRADO**

<span id="page-3-0"></span>Los miembros del Tribunal de Grado, aprueban el Proyecto Integrador de Carrera de acuerdo con las disposiciones reglamentarias emitidas por la Universidad Tecnológica Israel para títulos de pregrado.

D.M. Quito, Mayo 2015

Para constancia firman:

TRIBUNAL DE GRADO

PRESIDENTE

\_\_\_\_\_\_\_\_\_\_\_\_\_\_\_\_\_\_\_\_\_\_\_\_\_\_\_ \_\_\_\_\_\_\_\_\_\_\_\_\_\_\_\_\_\_\_\_\_\_\_\_\_\_\_

\_\_\_\_\_\_\_\_\_\_\_\_\_\_\_\_\_\_\_\_\_\_\_\_\_\_\_

MIEMBRO 1 MIEMBRO 2

# **AGRADECIMIENTO**

<span id="page-4-0"></span>A Dios por ser mi luz y mi fuerza en mi camino.

A la Ing. Tannia Mayorga Mg. por su colaboración y a su vez por compartir sus conocimientos los cuales han permitido culminar con todos los requisitos dados por la Universidad.

A mis profesores que gracias a sus sabios conocimientos y experiencias han logrado que llegue a ser un gran profesional.

# **DEDICATORIA**

<span id="page-5-0"></span>A mi esposa Daniela, mis hijos Juan Martín y Anthonela que son mi mayor motivación para poder culminar este gran proyecto en mi vida.

A mis padres Milton e Isabel, por apoyarme moralmente y de diversas maneras, a que termine mis estudios de tercer nivel.

A la Universidad Tecnológica Israel en especial a la Facultad de Electrónica y Telecomunicaciones las mismas que han permitido alcanzar mi Título.

# ÍNDICE GENERAL

<span id="page-6-0"></span>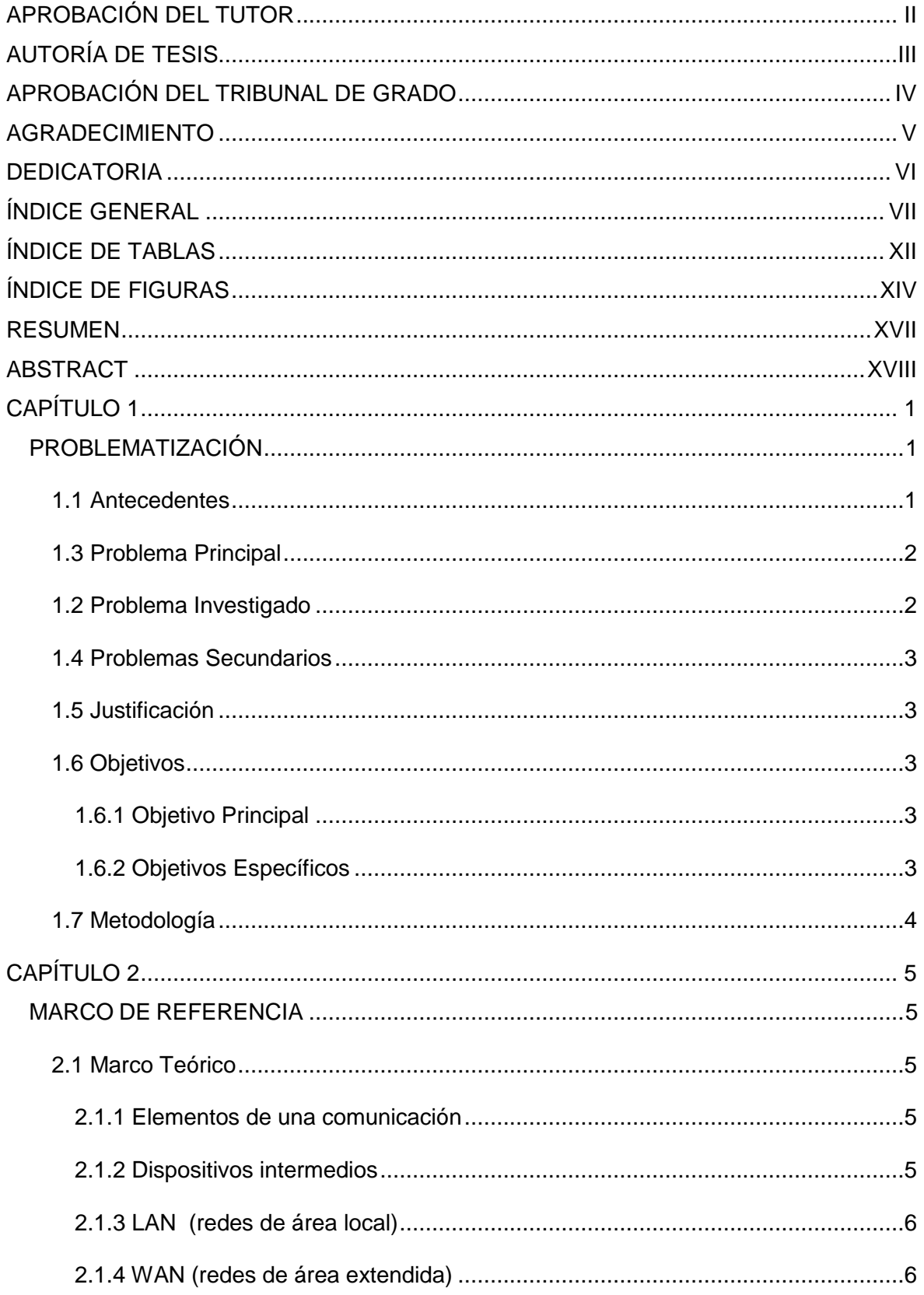

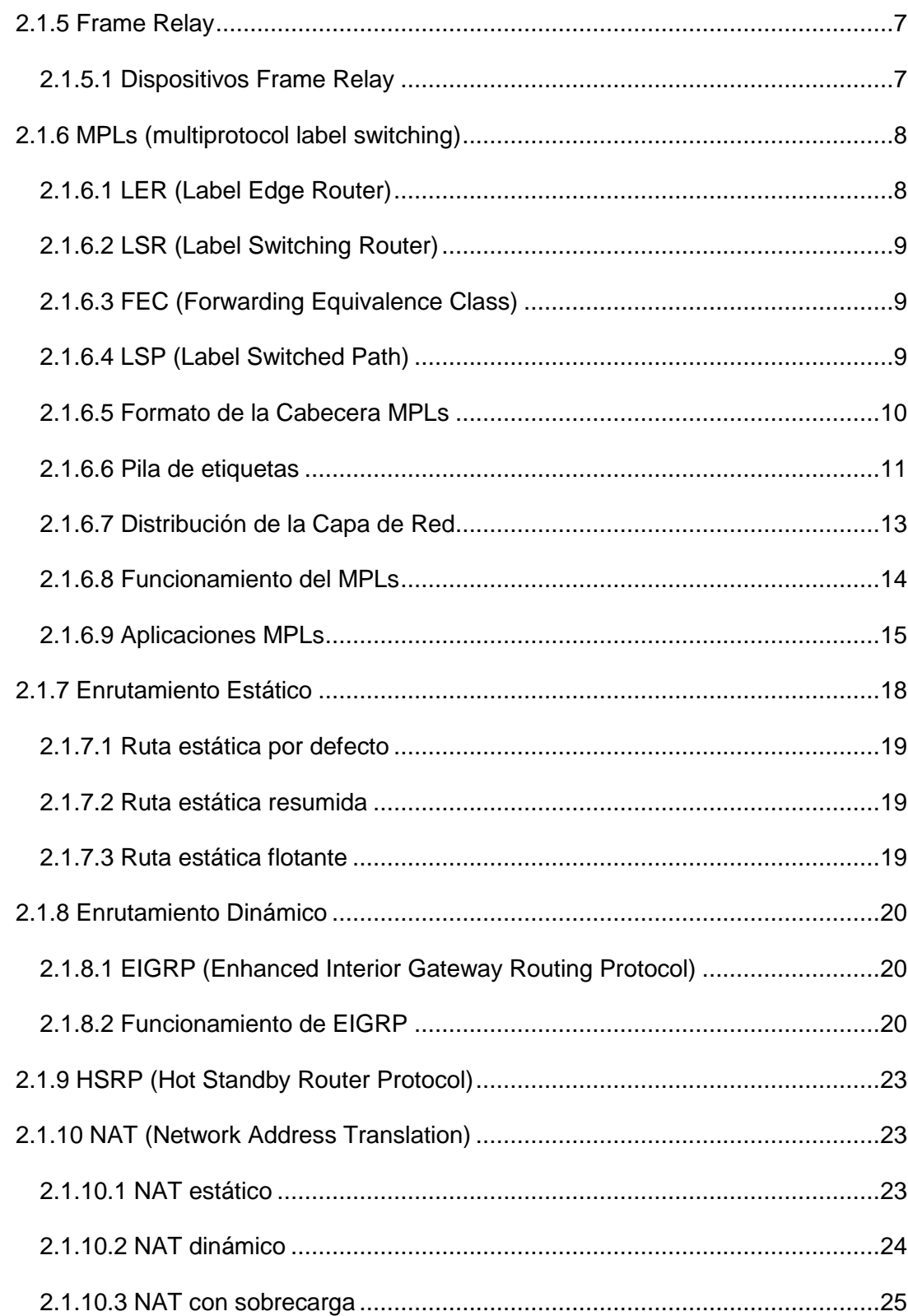

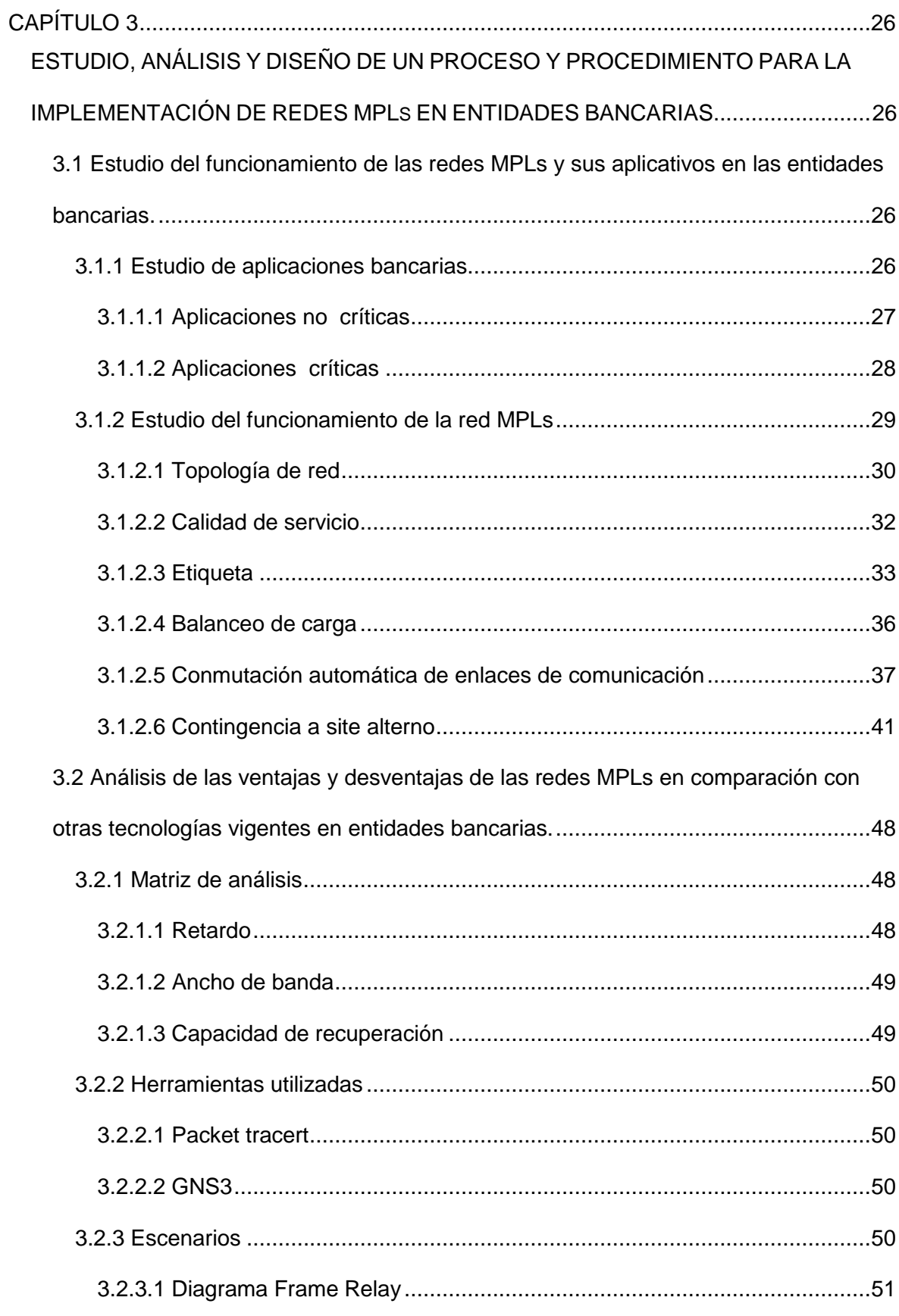

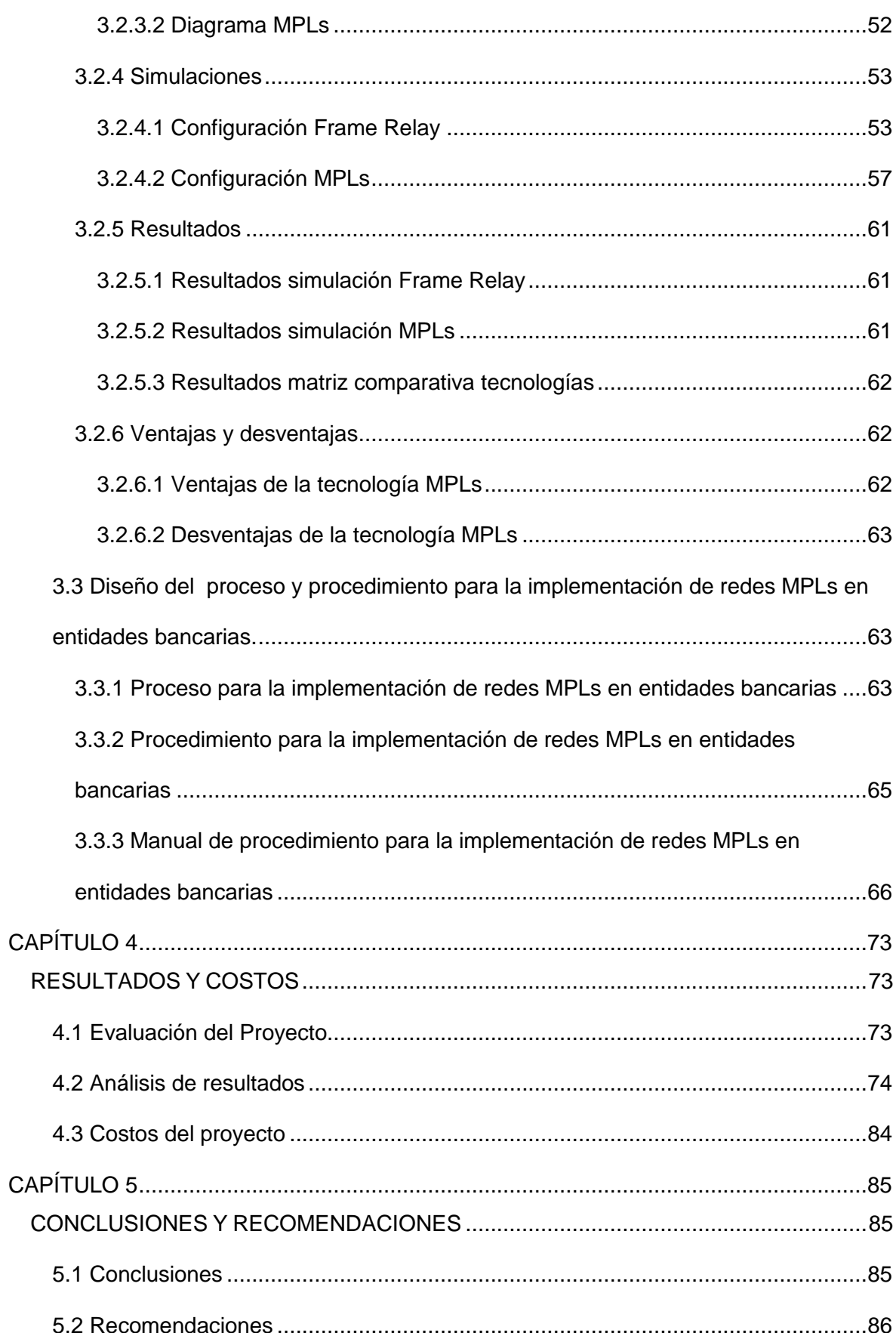

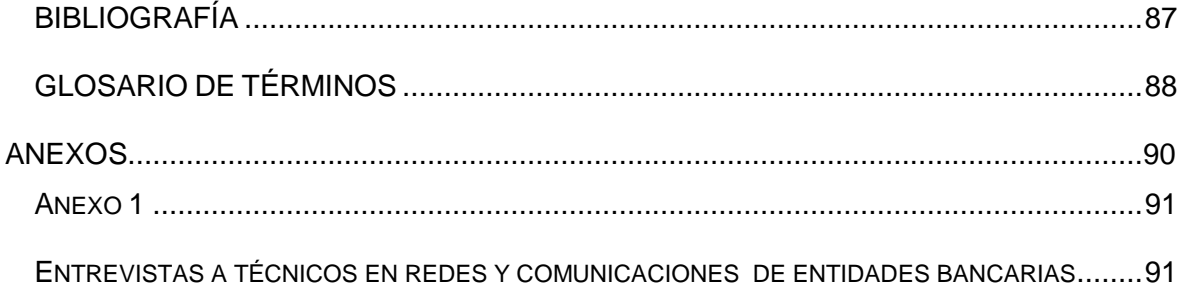

# **ÍNDICE DE TABLAS**

<span id="page-11-0"></span>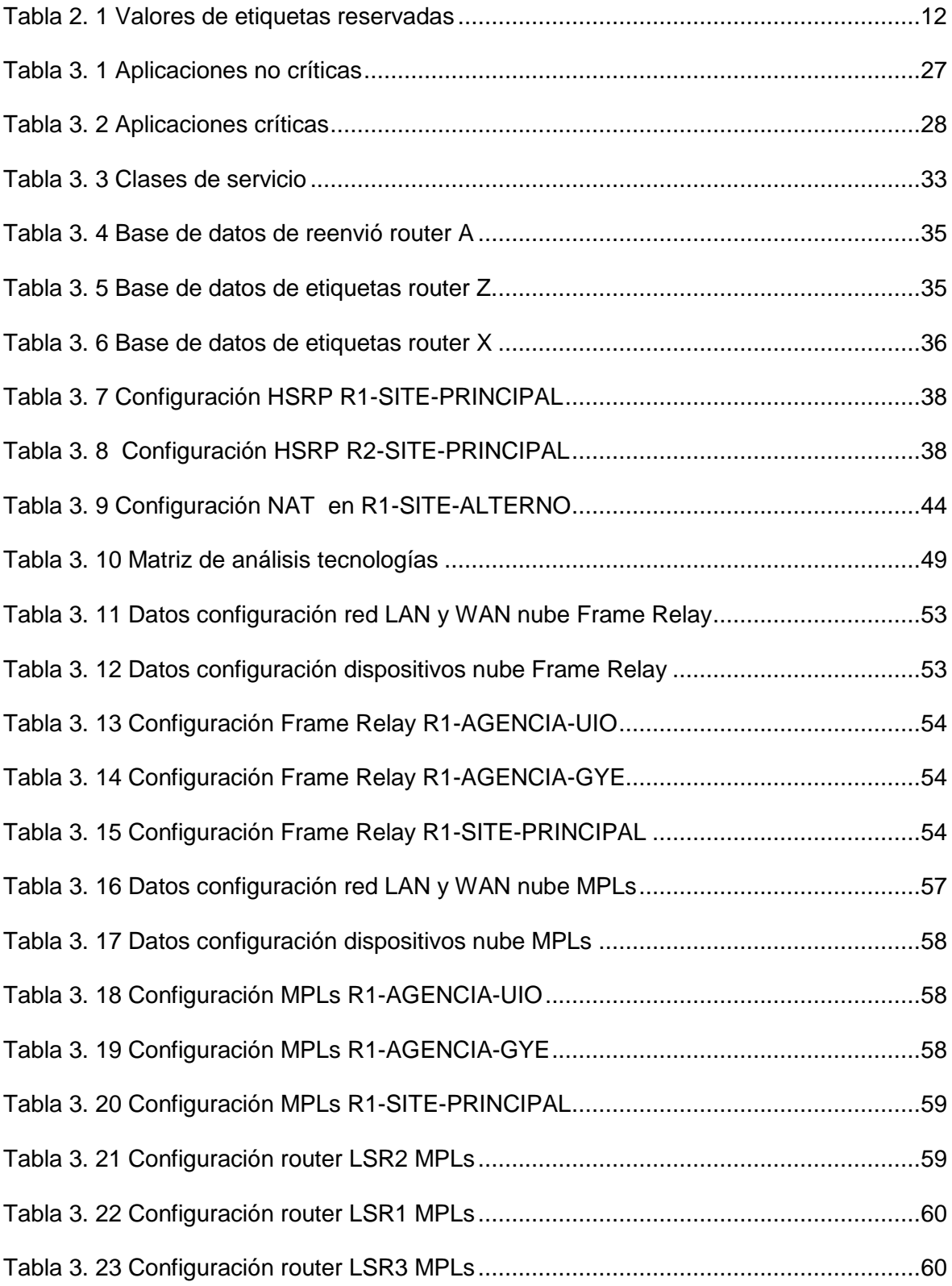

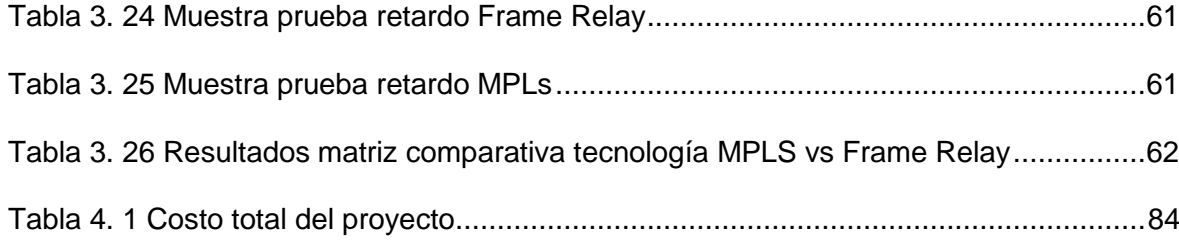

# ÍNDICE DE FIGURAS

<span id="page-13-0"></span>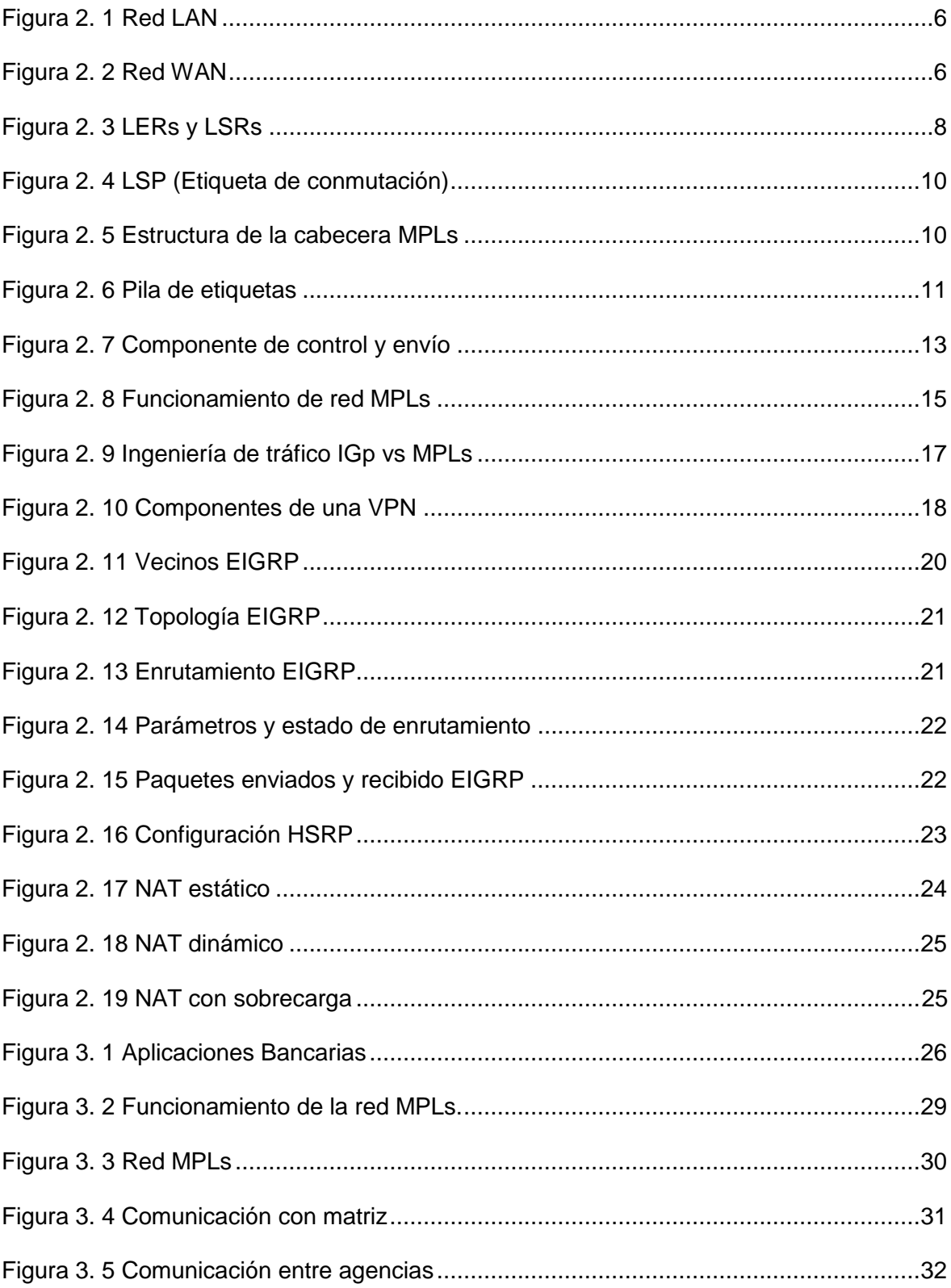

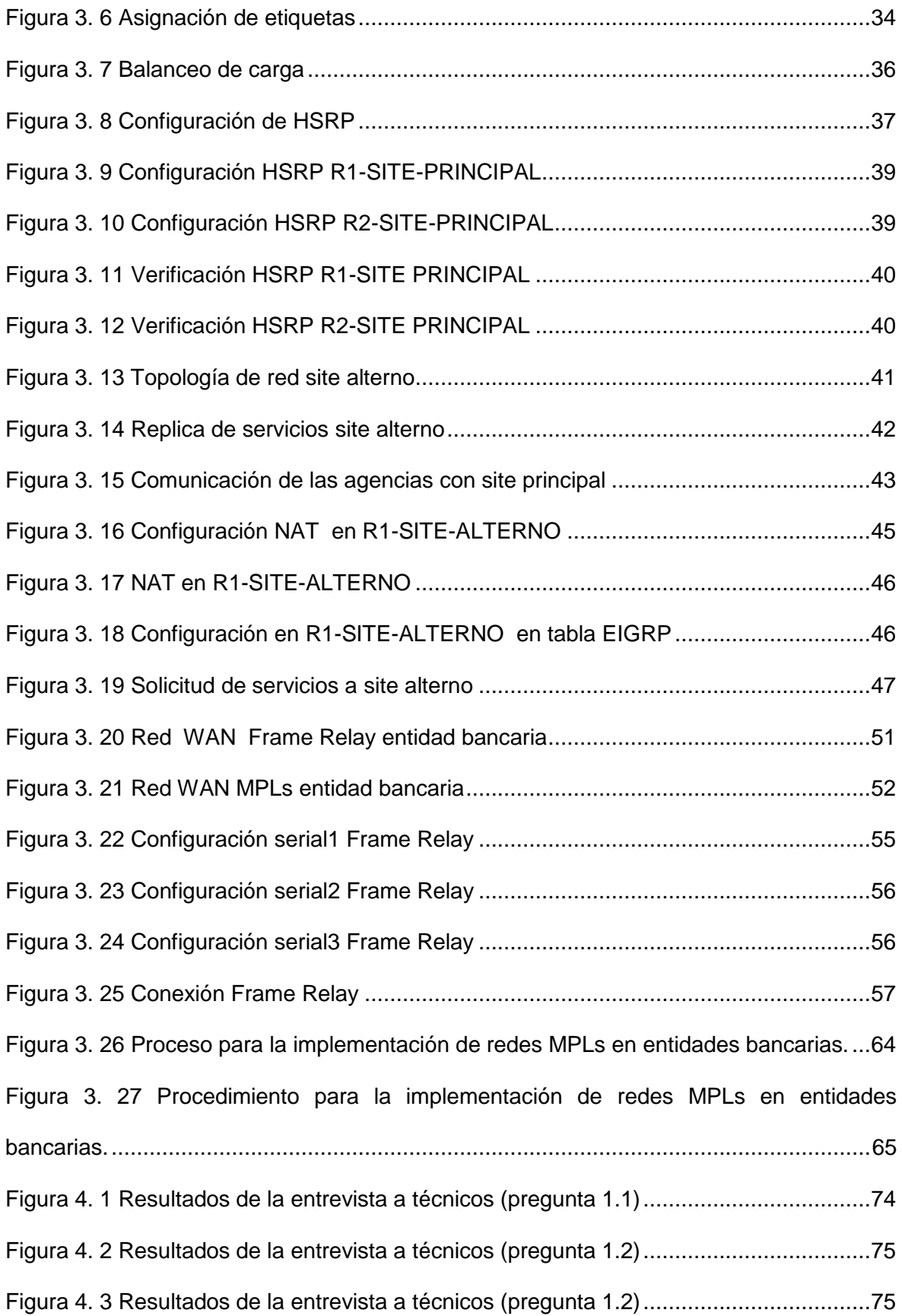

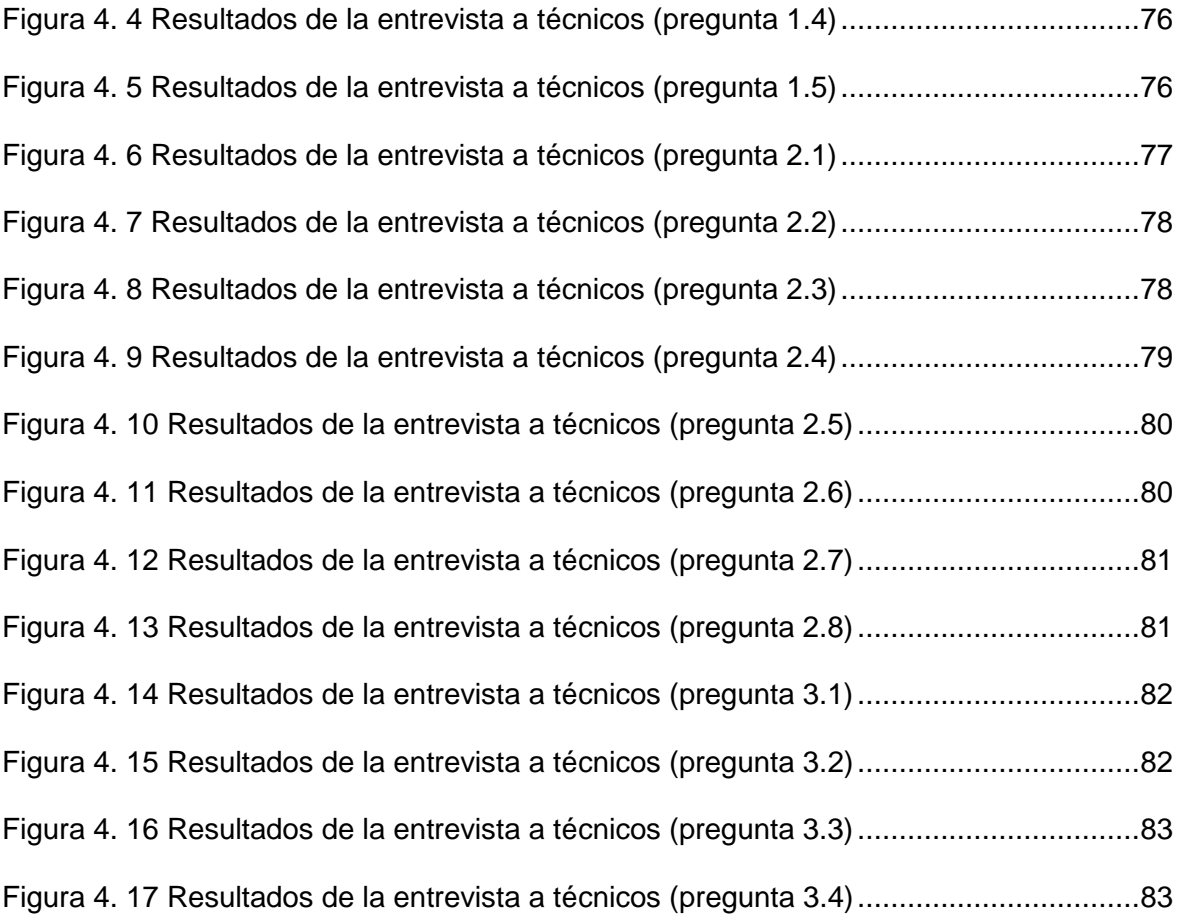

#### **RESUMEN**

<span id="page-16-0"></span>Se diseñó un proceso y procedimiento para la implementación de redes MPLs en entidades bancarias, la misma sirve de guía al administrador de red de las entidades bancarias para trabajar en conjunto con sus proveedores de enlaces de comunicaciones, incluye el cargo, unidades de administración que intervienen precisando su responsabilidad y participación.

Contiene información de las autorizaciones y documentación necesaria, herramientas y equipos a usar para un correcto desarrollo de las actividades.

El proyecto consta de cinco capítulos, los mismos se detallan a continuación:

En el capítulo 1 con los antecedentes encontrados se planteó la problemática, se desarrolló los objetivos que admitan dar solución, se investigó una metodológica que facilite el desarrollo del proyecto.

En el capítulo 2 se examinó la información que se recolectó en el marco teórico, proporcionando un conocimiento de la teoría conceptual de la tecnología y componentes a utilizar.

En el capítulo 3 se realizó el estudio, análisis y diseño de un proceso y procedimiento para la implementación de redes MPLs en entidades bancarias, se desarrolló simulaciones de la topología de red de las entidades bancarias, se analizó los resultados obtenidos y se detalló sus beneficios.

En el capítulo 4 se realizó la evaluación del proyecto, el análisis de resultados y se detalló los gastos del proyecto.

En el capítulo 5 se desarrolló las conclusiones y recomendaciones que surgieron del estudio y desarrollo del proyecto.

### **ABSTRACT**

<span id="page-17-0"></span>A process and procedure for implementing MPLS networks in banks was designed, it guides the network administrator for banks to work together with suppliers of communications links, including the roll, and management units involved specifying their responsibility and participation.

Contains information necessary approvals and documentation, tools and equipment to use for proper development of activities.

The project consists of five chapters that will be detailed as follows.

In Chapter one, after having found the problematic, objectives were developed for being able to solve it and gave way to an investigation on a methodology to ease the project development.

In chapter two, an examination was made on the information regarding the theoretical framework, giving knowledge on the conceptual theory of components and technology to use.

In chapter three, the study, analysis and design of a process and procedure was made to implement MPLs networks in a banking environment, simulations on the network topology were made and then the results were analyzed to finally detail its benefits.

In chapter four, the project evaluation was made, the results were analyzed and the expenses were detailed.

In chapter five, suggestions and recommendations that came out from the study and development of the project were gathered.

#### **CAPÍTULO 1**

# **PROBLEMATIZACIÓN**

#### <span id="page-18-2"></span><span id="page-18-1"></span><span id="page-18-0"></span>**1.1 Antecedentes**

Con el pasar del tiempo los protocolos de transmisión Frame Relay y ATM que se utilizan para la comunicación entre agencias de las entidades bancarias han demostrado tener falencias como: no permitir que se expanda la red de forma amigable para el administrador, no ser confiable en la transmisión de datos, poca estabilidad para la convergencia de la red al implementar nuevos servicios como video y audio y métodos muy ortodoxos al rato de ejecutar planes de contingencia para levantar un site alterno.

Una serie de sucesos se han ido presentando en prestigiosas entidades bancarias del país, citando artículos de periódicos cuyos títulos dicen lo siguiente "El servicio del Banco Pichincha con altibajos", "El Banco de Guayaquil sufrió fallas en el sistema". Se puede apreciar que fueron problemas que afectaron prácticamente a todo el sistema, dando como consecuencia que los servicios brindados se queden por fuera, las posibles causas son: red saturada, demasiadas peticiones a aplicativos web, enlaces de comunicación saturados (El Comercio, 2012).

La aplicación del protocolo MPLs garantiza el desarrollo y estabilidad de todos los servicios mencionados anteriormente, permite optimizar el enrutamiento, ingeniería de tráfico, además de soportar múltiples servicios. La topología de red aplicada permite restablecer los servicios en caso de fallo de enlaces de manera eficiente replicando a equipos de backup o contingencia de forma transparente por las conexiones redundantes que permite MPLs, a comparación de las redes Frame Ralay y ATM, en los cuales se requiere circuitos virtuales permanentes o conmutados de backup que se deben ejecutar manualmente.

#### <span id="page-19-0"></span>**1.3 Problema Principal**

En las entidades bancarias no existe una solución práctica que mejore la topología de red usada para la comunicación entre oficinas

#### <span id="page-19-1"></span>**1.2 Problema Investigado**

En la actualidad para mantener el servicio estable en las entidades bancarias se encuentran diferentes inconvenientes, por ejemplo uno de ellos es la lentitud y pérdida de servicio que se genera por la topología de red usada para la comunicación entre oficinas, afectando sus actividades e imagen.

Es relevante considerar que el funcionamiento del sistema financiero debe garantizar la continuidad del negocio las 24 horas y los siete días de la semana; un sistema financiero estable, eficiente e innovador contribuye al crecimiento institucional, económico, presentando una buena imagen a sus clientes así como a las entidades reguladoras.

Lamentablemente, las entidades bancarias cuentan con topologías de red y tecnologías que no soportan la convergencia de aplicativos en una sóla red que con el avance de la tecnología éstas crecen rápidamente.

Después de realizar investigaciones se puede determinar que no existen estudios, ni diseños de un proceso y procedimiento para implementar redes MPLs en entidades bancarias que brinde una solución para mejorar sus servicios.

En el país existen empresas que brindan sus servicios de enlaces de comunicación con tecnología antigua la cual se está renovando.

#### <span id="page-20-0"></span>**1.4 Problemas Secundarios**

- No se dispone de conocimientos necesarios de cómo funcionarían las redes MPLs en entidades bancarias.
- No se conoce las ventajas y desventajas de las redes MPLs en comparación a otras tecnologías vigentes aplicadas a entidades bancarias.
- No existen diseños de un proceso y procedimiento para implementar redes MPLs en entidades bancarias.

# <span id="page-20-1"></span>**1.5 Justificación**

Este proyecto servirá para crear un proceso y procedimiento para la implementación de redes MPLs en entidades bancarias, buscando dar a conocer las ventajas y funcionamiento al ser aplicado a las instituciones bancarias, logrando optimizar las redes de las entidades bancarias, se realizará una convergencia de la red para que por un sólo canal viajen todos los aplicativos; permitir una red altamente escalable, segura, con ingeniería de tráfico y preparados para casos de contingencia.

# <span id="page-20-2"></span>**1.6 Objetivos**

#### <span id="page-20-3"></span>**1.6.1 Objetivo Principal**

Estudiar, analizar y diseñar un proceso y procedimiento para la implementación de redes MPLs en entidades bancarias

#### <span id="page-20-4"></span>**1.6.2 Objetivos Específicos**

- Estudiar el funcionamiento de las redes MPLs y sus aplicaciones en entidades bancarias.
- Realizar un análisis de las ventajas y desventajas de las redes MPLs en comparación con otras tecnologías vigentes en entidades bancarias.

Diseñar un proceso y procedimiento para entidades bancarias.

#### <span id="page-21-0"></span>**1.7 Metodología**

El proyecto se realizó en varias etapas de investigación científica.

Para la primera etapa del proyecto se recurrió a información disponible en el medio acerca de las redes MPLs, dentro del proceso de investigación se aplicó métodos de análisis y síntesis, donde se encontró información de las aplicaciones, características y ventajas de la tecnología.

En la segunda y tercera etapa del proyecto se analizó los fenómenos y procesos que se han presentado durante el estudio de las redes MPLs, se usó los métodos de análisis, síntesis, inductivo y deductivo para la descomposición y composición de los objetos necesarios para poder diseñar un proceso y procedimiento para la implementación de redes MPLs en entidades bancarias.

Para la cuarta etapa se utilizó el método experimental que fue fundamental para el análisis de resultados de las características de las redes MPLs para la comunicación de las oficinas de entidades bancarias.

# **CAPÍTULO 2**

# **MARCO DE REFERENCIA**

#### <span id="page-22-2"></span><span id="page-22-1"></span><span id="page-22-0"></span>**2.1 Marco Teórico**

#### <span id="page-22-3"></span>**2.1.1 Elementos de una comunicación**

La comunicación tiene tres elementos:

**Emisor.-** Personas o dispositivos que emiten el mensaje.

**Canal.-** Proporciona el camino para el mensaje va de origen a destino.

**Receptor.-** Recibe el mensaje y lo interpreta.

#### <span id="page-22-4"></span>**2.1.2 Dispositivos intermedios**

Los dispositivos intermedios proporcionan conectividad y garantizan que los datos fluyan a través de la red, estos dispositivos conectan los host individuales a la red y pueden conectar varias redes individuales para formar una internetwork (Cisco Networking Academy, 2010).

**Switch.-** Un switch o conmutador es un dispositivo de interconexión de redes de cómputo y tiene como función conectar dos o más segmentos de red, pasando datos de un segmento de la red a otro (Cisco Networking Academy, 2010).

**Router.-** Un router o enrutador es un dispositivo que dirige la ruta de los datos pero no generan cambio en su contenido, utiliza la dirección host de destino, conjuntamente con información sobre las interconexiones de la red, para determinar la ruta a tomar (Cisco Networking Academy, 2010).

**Módem.-** Un módem es un dispositivo que sirve para modular y desmodular (en amplitud, frecuencia, fase u otro sistema) una señal llamada portadora mediante otra señal de entrada llamada moduladora (Cisco Networking Academy, 2010).

# <span id="page-23-0"></span>**2.1.3 LAN (redes de área local)**

Es una red individual que usualmente abarca una simple área geográfica, administrada por una sóla organización, el control administrativo que rige las políticas de seguridad y control de acceso está implementado a nivel de red (Cisco Networking Academy, 2010). Ver figura 2.1.

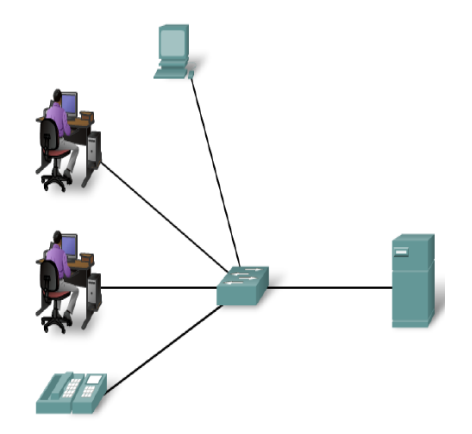

**Figura 2. 1** Red LAN

**Fuente:** (Cisco Networking Academy, 2010)

# <span id="page-23-2"></span><span id="page-23-1"></span>**2.1.4 WAN (redes de área extendida)**

Las WAN utilizan dispositivos de red diseñados específicamente para realizar las interconexiones entre las LAN (Cisco Networking Academy, 2010). Ver figura 2.2.

<span id="page-23-3"></span>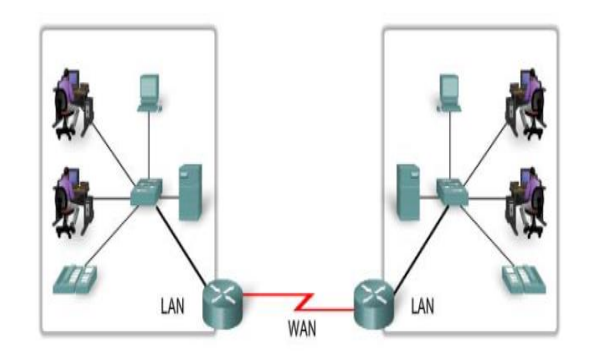

**Figura 2. 2** Red WAN **Fuente:** (Cisco Networking Academy, 2010)

#### <span id="page-24-0"></span>**2.1.5 Frame Relay**

Frame Relay es un protocolo WAN de alto rendimiento que funciona a las capas de enlace físicas y datos del modelo de referencia OSI. Frame Relay originalmente fue diseñado para su uso a través de la Red Digital de Servicios Integrados (RDSI) interfaces (Cisco Networking Academy, 2010).

Frame Relay es un ejemplo de una tecnología de conmutación de paquetes. Redes de paquetes conmutados permiten estaciones finales para compartir dinámicamente el medio de red y el ancho de banda disponible (Cisco Networking Academy, 2010).

#### <span id="page-24-1"></span>**2.1.5.1 Dispositivos Frame Relay**

Los dispositivos conectados a una WAN Frame Relay son los que se detallan a continuación (Cisco Networking Academy, 2010):

- Equipo terminal de datos (DTE)
- Equipo de terminación del circuito de datos (DCE)

#### **DTE**

General se considera que la terminación equipo para una red específica y por lo general se encuentran en las instalaciones de un cliente. De hecho, pueden ser propiedad del cliente. Ejemplos de dispositivos DTE son terminales, computadoras personales, enrutadores y puentes.

# **DCE**

Son dispositivos de internetworking de propiedad portadoras. El propósito de equipos DCE es proporcionar clocking y servicios en una red, que son los dispositivos que realmente transmiten datos a través de la WAN de conmutación. En la mayoría de los casos, se trata de conmutadores de paquetes.

#### <span id="page-25-0"></span>**2.1.6 MPLs (multiprotocol label switching)**

El funcionamiento de MPLs se basa en componentes de envío y control, basado en el uso de etiquetas que identifican la ruta y el tipo de servicio para enrutar los paquetes. Un término importante en MPLs es forwarding que es una operación que la realiza los conmutadores como ruteadores y realizan el trabajo de enrutar un paquete por la línea de entrada en base a la etiqueta que contenga el paquete (RFC 3031, 2001).

# <span id="page-25-1"></span>**2.1.6.1 LER (Label Edge Router)**

Los LERs son nodos que conecta a un dominio de conmutación de etiquetas, routers de etiqueta de borde, se encuentran conectados en la periferia encargados de clasificar el tráfico que ingresa a la red MPLs, capaces de conectar un domino MPLs con nodos externos al dominio, su conmutación se basa en FECs (Forwarding Equivalence Classes), es el encargado de poner y retirar las etiquetas (RFC 3031, 2001). Ver en figura 2.3.

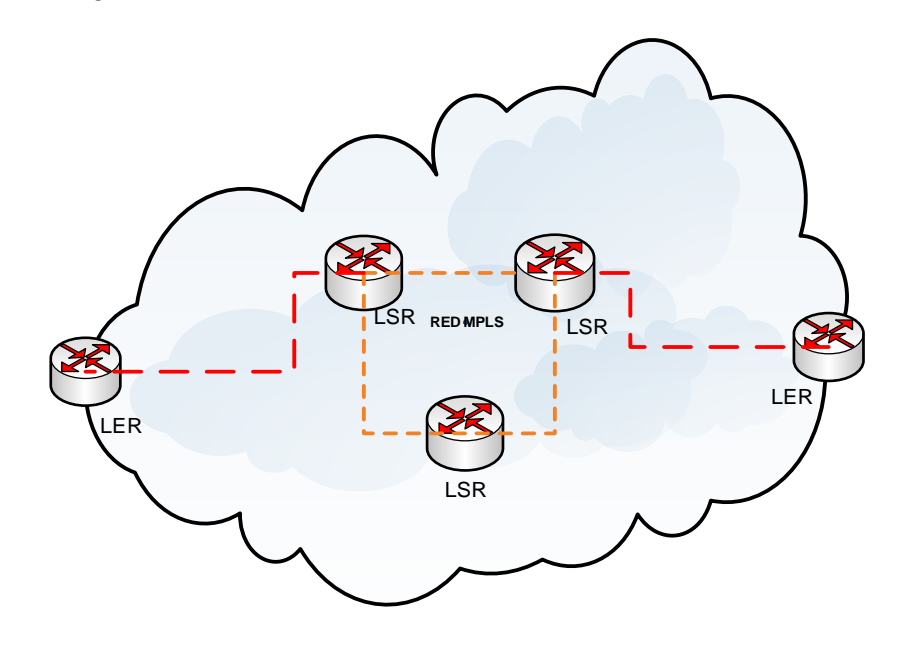

<span id="page-25-2"></span>**Figura 2. 3** LERs y LSRs

**Fuente:** (RFC 3031, 2001)

#### <span id="page-26-0"></span>**2.1.6.2 LSR (Label Switching Router)**

Es un dispositivo de conmutación que implementa la conmutación de etiquetas, son nodos internos de un dominio MPLs que conmutan los paquetes en función de la etiqueta. Estos equipos de conmutación pueden ser routers IP o switches ATM (RFC 3031, 2001). Ver en figura 2.3.

#### <span id="page-26-1"></span>**2.1.6.3 FEC (Forwarding Equivalence Class)**

Es un conjunto de paquetes que se envía desde un mismo camino o path, tratados del mismo modo por el conmutador. En MPLs al ingresar un paquete a la red se le asigna un FEC. Una FEC está formada por paquetes a los que se le puede aplicar una etiqueta específica. El valor de la FEC se asocia a una dirección destino y una clase de tráfico. La clase de tráfico está asociada a un puerto de destino y es quien se encarga de establecer las prioridades que definen los requerimientos de QoS. La FEC tiene un camino específico a través de LSRs de la red MPLs, por esta razón es orientada a conexión (RFC 3031, 2001).

#### <span id="page-26-2"></span>**2.1.6.4 LSP (Label Switched Path)**

Es un camino simplex o unidireccional que se establece mediante la conmutación de etiquetas en un dominio MPLs. Los LSPs sirven como túneles de transporte a lo largo de la red MPLs que incluyen parámetros QoS que determinan la cantidad de recurso que hay que reservar para LSP, además la fila de procesos para LSR. En las redes MPLs existen dos técnicas para seleccionar un LSP dentro de una FEC que son: enrutamiento hop by hop y enrutamiento explícito. Ver la figura 3 los LSPs (RFC 3031, 2001). Ver en figura 2.4.

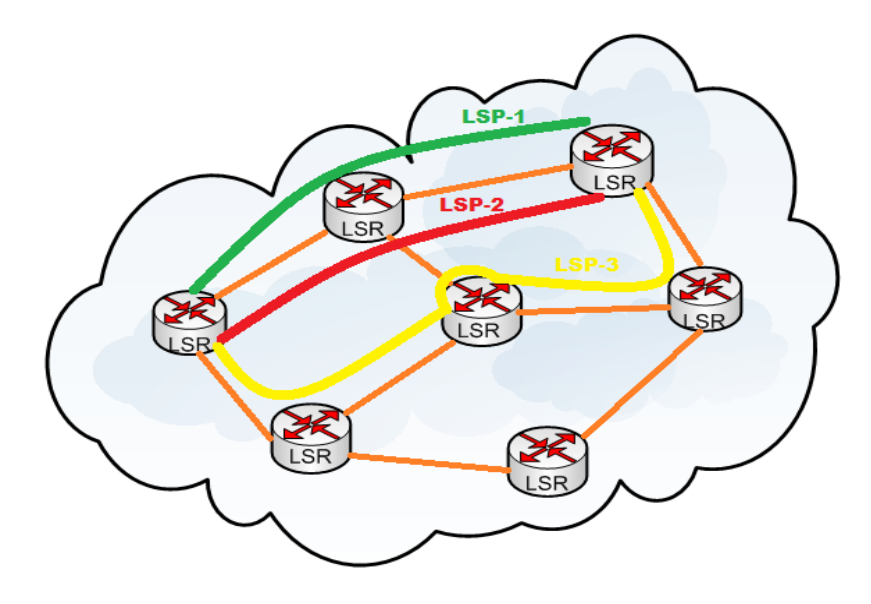

**Figura 2. 4** LSP (Etiqueta de conmutación)

**Fuente:** (RFC 3031, 2001)

# <span id="page-27-1"></span><span id="page-27-0"></span>**2.1.6.5 Formato de la Cabecera MPLs**

La etiqueta de MPLs está formada por 32 bits como se muestra en la figura 2.5 (RFC 3031, 2001).

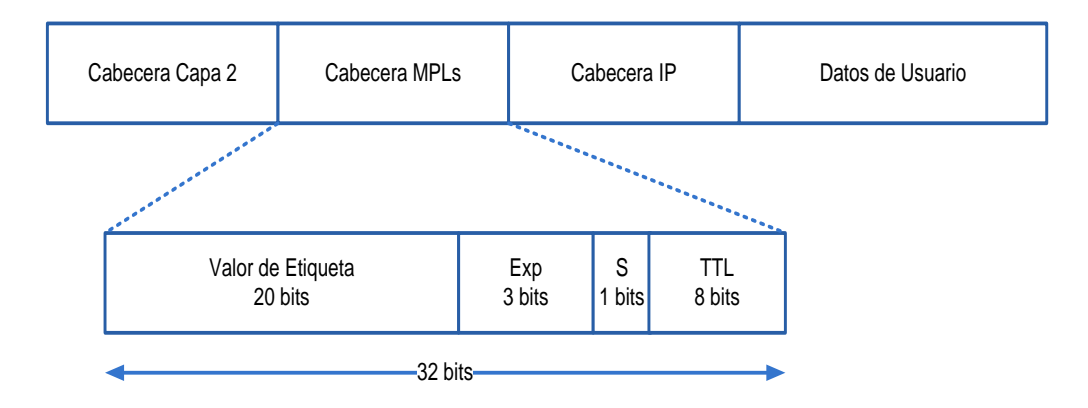

<span id="page-27-2"></span>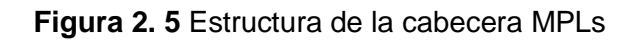

**Fuente:** (RFC 3031, 2001)

#### <span id="page-28-0"></span>**2.1.6.6 Pila de etiquetas**

La pila de etiquetas es una secuencia de entradas de pila de etiqueta. Cada pila de etiquetas consta de cuatro grupos (RFC 3031, 2001). Ver en la figura 2.6.

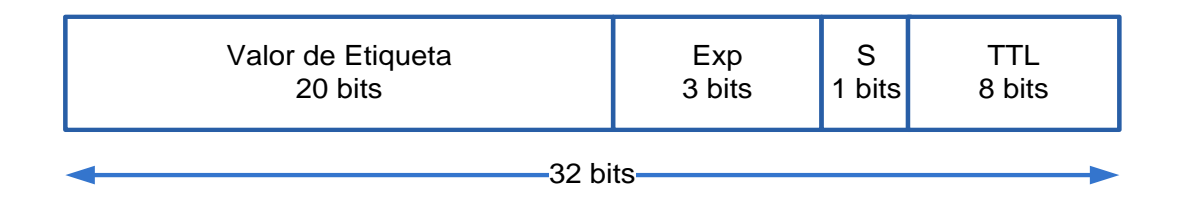

**Figura 2. 6** Pila de etiquetas

**Fuente:** (RFC 3031, 2001)

<span id="page-28-1"></span>La pila de etiquetas se encuentra después del encabezado de la capa de enlace y antes del encabezado de la capa de red. La pila aparece al principio y al final del paquete. Cada ingreso a la pila está dividido en los campos que se describen a continuación (RFC 3031, 2001).

#### **2.1.6.6.1 Fondo de la Pila S (Stack)**

Consta de un bit, tiene dos estados, se encuentra en uno cuando es la última entrada de la pila o ultima etiqueta añadida al paquete IP y en cero cuando se refiere que se ha añadido más etiquetas al paquete (RFC 3031, 2001).

#### **2.1.6.6.2 TTL (Time to Live)**

Es un campo de ocho bits y es usado para codificar el valor del tiempo de vida, codificar el valor de conteo de saltos; para procesar el paquete TTL se debe tomar en cuenta que cuando un paquete IP llega al router de entrada a un dominio MPLs se añade una etiqueta de entrada a la pila, cuando el paquete llega al núcleo de la red (routers LSRs) el valor de tiempo de vida es disminuido; si el paquete llega a cero o permanece mucho tiempo en la red es excluido para evitar lazos o un enrutamiento defectuoso y si el valor es positivo es reenviado al próximo salto con una nueva etiqueta (RFC 3031, 2001).

#### **2.1.6.6.3 Uso experimental (Exp)**

Es un campo de tres bits para uso experimental, indica la clase de servicio (CoS), el valor de este campo afecta a los algoritmos de planificación o descarte que se aplica al paquete a medida que se transmite (RFC 3031, 2001).

# **2.1.6.6.4 Valor de la etiqueta**

Es un campo conformado por 20 bits que contiene el valor de la etiqueta, cuando llega un paquete etiquetado el valor de la etiqueta se busca en la parte de arriba. El resultado de la buscada indica lo siguiente (RFC 3031, 2001):

- El próximo salto al que debe ser direccionado el paquete.
- Lo que se debe hacer en la pila de etiquetas antes de ser enviado, en este paso se realiza reemplazos de etiquetas de arriba con otra etiqueta.

Proporcionando información sobre el protocolo de nivel de red e información necesaria para reenviar el paquete. En la tabla 2.1 se muestra los valores de etiquetas reservadas (RFC 3031, 2001).

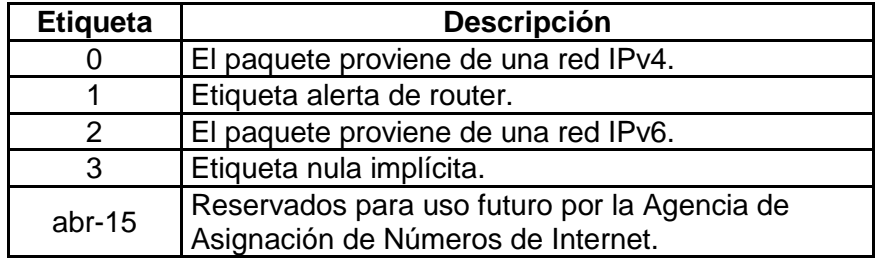

<span id="page-29-0"></span>**Tabla 2. 1** Valores de etiquetas reservadas

**Fuente:** (RFC 3031, 2001)

#### <span id="page-30-0"></span>**2.1.6.7 Distribución de la Capa de Red**

La Capa 3 del modelo OSI (capa de red) se divide en dos compontes y son los siguientes (RFC 3031, 2001). Ver en figura 2.7.

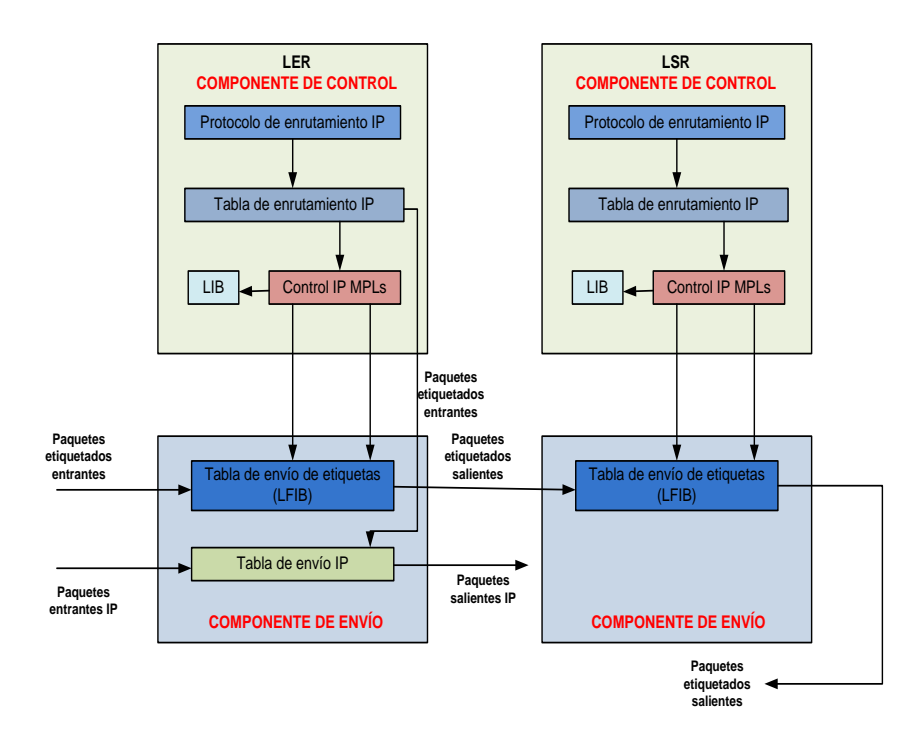

**Figura 2. 7** Componente de control y envío

**Fuente:** (RFC 3031, 2001)

# <span id="page-30-1"></span>**2.1.6.7.1 Componente de control**

El componente de control realiza las siguientes funciones crear y mantener las tablas de enrutamiento para conmutar y clasificar los paquetes, reside de uno o varios protocolos de enrutamiento. Los componentes de control son la tabla de enrutamiento IP y LIB (Label Information Base) (RFC 3031, 2001):

**Tabla de enrutamiento IP.-** Proporciona información de la red de destino, la tabla de enrutamiento puede ser de dos tipos (RFC 3031, 2001):

- FIB (Forwarding Information Base)
- LFIB ( Label Forwarding Information Base)

**FIB (Forwarding Information Base).-** Es el lugar donde se almacenan todas las entradas, conteniendo las de la LFIB que los demás LSRs comparten (RFC 3031, 2001).

**LFIB (Label Forwarding Information Base). -** Es el lugar donde se almacenan las entradas que el LSR solicita, tiene información de las etiquetas entrantes y salientes, de las interfaces, dirección del siguiente salto y del FEC. Del componente de control se envía información de enrutamiento para la creación de la tabla (RFC 3031, 2001).

**LIB (Label Information Base).-** Es una tabla que mantiene todas las etiquetas asignadas por un LSR, incluyendo LFIB que comparten los LSRs (RFC 3031, 2001).

#### **2.1.6.7.2 Componente de envío**

Su función es de conmutar los paquetes entrantes usando las tablas de enrutamiento suministradas por el componente de control, la fuente de información son tablas de enrutamiento en los LSR (LFIB) y la etiqueta que trasportada por el paquete (RFC 3031, 2001).

#### <span id="page-31-0"></span>**2.1.6.8 Funcionamiento del MPLs**

Una red MPLs básicamente funciona cambiando las etiquetas de un paquete ya etiquetado, está formada por un conjunto de nodos que pueden ser LERs llamados también los routers de acceso o extremo de ingreso y los LSRs llamados también routers de tránsito, son los encargados de conmutar y enviar los paquetes en base a la etiqueta añadida (RFC 3031, 2001).

Una vez que se analiza el destino del paquete, las etiquetas determinan un flujo de paquetes entre dos puntos terminales, flujo que se denomina FEC el mismo crea un camino particular llamado LSP y también cada FEC tiene deferente QoS que necesita. En la figura 2.8 se describe el funcionamiento de una red MPLs (RFC 3031, 2001).

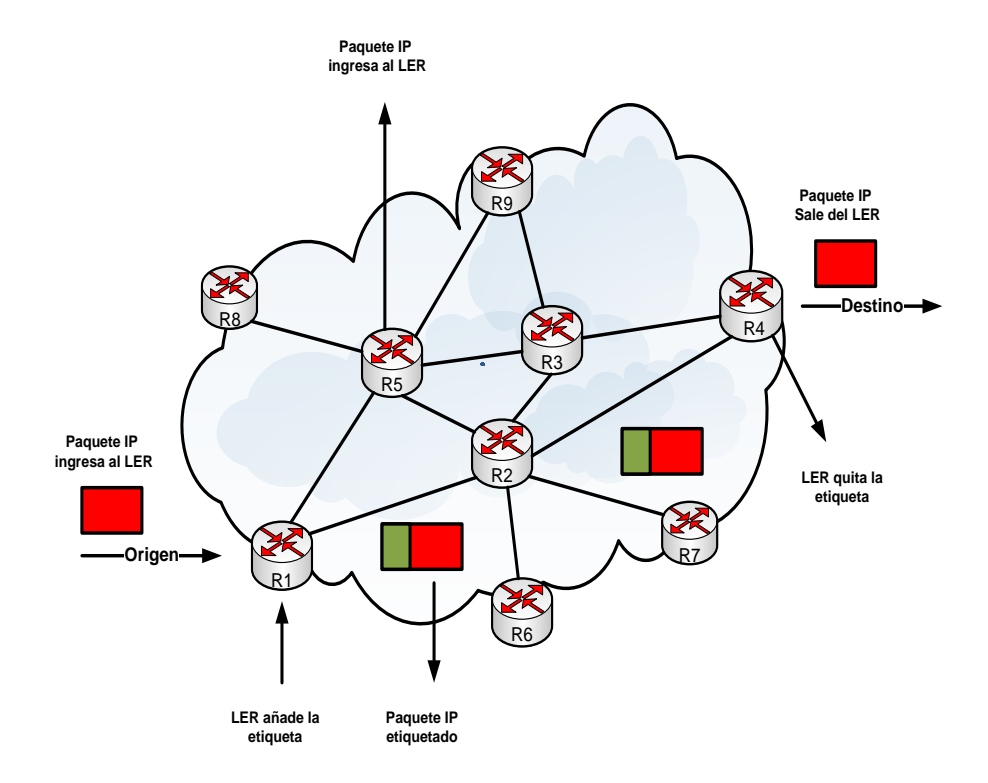

**Figura 2. 8** Funcionamiento de red MPLs

**Fuente:** (RFC 3031, 2001)

<span id="page-32-1"></span>Para enviar la información hay que determinar un camino LSP para establecer los parámetros de calidad de servicio (QoS) para el camino que va a seguir el paquete. Los parámetros de calidad de servicio sirve para determinar el recurso que se va a reservar al camino LSP, políticas de descarte y prioridades en cada LSR (RFC 3031, 2001).

#### <span id="page-32-0"></span>**2.1.6.9 Aplicaciones MPLs**

Las aplicaciones que ofrece MPLs permiten tener una red eficiente. Las principales facilidades son (RFC 3031, 2001):

- **·** Ingeniería de tráfico.
- Calidad de Servicio (QoS).
- Redes privadas virtuales (VPN).

#### **2.1.6.9.1 Ingeniería de tráfico**

La ingeniería de tráfico es el proceso de controlar los flujos de datos a través de la red con el fin de optimizar los recursos disponibles y prestaciones de la red. En una red IP el enrutamiento se basa en escoger la ruta más corta para la transmisión de los paquetes como lo hace IGP (Interior Gateway Protocol), este criterio de selección puede producir congestión en algunos enlaces de la red, mientras que otros no son utilizados. La gestión de tráfico en estas redes es complicada. Para resolver este problema, MPLs presenta las siguientes ventajas (RFC 3031, 2001):

- Permite al administrador de red el establecimiento de rutas explícitas, especificando la ruta física exacta de un LSP.
- Permite realizar un encaminamiento restringido (CR), el administrador de la red puede especificar ciertas rutas para servicios especiales.
- Permite calcular la ruta más conveniente en función de varios parámetros como: ancho de banda disponible, restricciones administrativas, etc.

En la figura 2.9 se observa que la ruta más corta entre el punto A y el punto C utilizando IGP (métricas) necesita de dos saltos, pero si hay exceso de tráfico por esta ruta, MPLs da otra alternativa de ruta con cuatro saltos (RFC 3031, 2001).

#### **2.1.6.9.1 Calidad de servicio (QoS)**

La calidad de servicio es la capacidad que tiene una red para asegurar que se cumplan los requisitos de tráfico, sin necesidad de sobredimensionar los enlaces, ya que implica alto costo para su operación (RFC 3031, 2001).

Las redes actualmente se las utilizan para transportar todo tipo de tráfico, los nuevos servicios añaden requisitos adicionales a la red tales como: el tráfico de voz es muy sensible al retardo, las comunicaciones de video requieren gran ancho de banda, etc (RFC 3031, 2001).

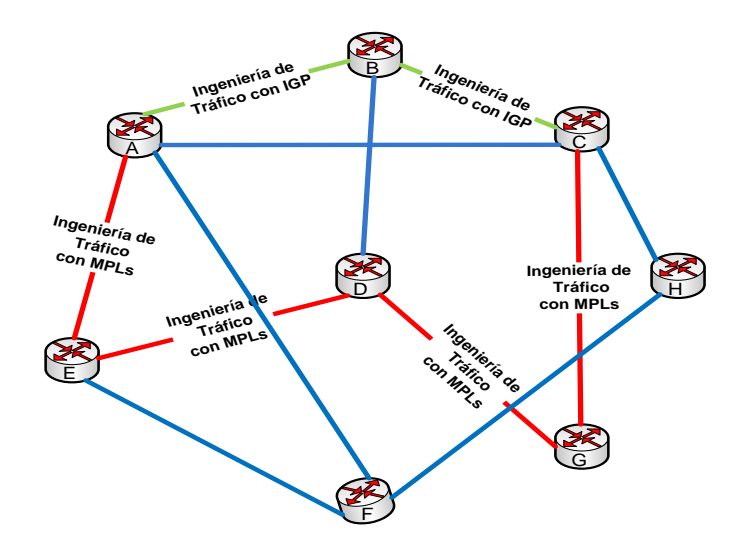

**Figura 2. 9** Ingeniería de tráfico IGp vs MPLs **Fuente:** (RFC 3031, 2001)

# <span id="page-34-0"></span>**2.1.6.9.2 Redes Privadas Virtuales (VPN)**

Una red privada virtual se construye utilizando conexiones realizadas sobre una infraestructura compartida con funcionalidades de encaminamiento y seguridad semejantes a las que existen en una red privada (RFC 3031, 2001).

Una VPN brinda seguridad y privacidad a una red, soporta aplicaciones intranet y extranet, integrando voz, datos y video (RFC 3031, 2001):

**Intranet.-** Una intranet se crea entre oficinas centrales y oficinas dependientes.

**Extranet.-** Una extranet se crea entre la empresa y los proveedores o sus clientes.

Los componentes básicos de una VPN son: Customer Edge Routers, Provider Edge Routers y los Provider Routers (RFC 3031, 2001). Ver en la figura 2.10.

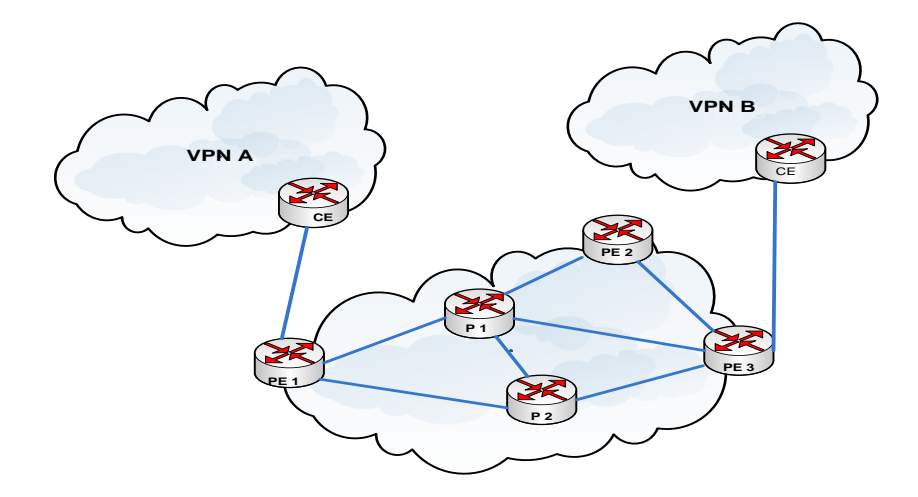

**Figura 2. 10** Componentes de una VPN **Fuente:** (RFC 3031, 2001)

<span id="page-35-1"></span>**Customer Edge (CE) Routers.-** Son los routers localizados en la frontera de la red del cliente que solicita el servicio.

**Provider Edge (PE) Routers.-** Son los routers localizados en el borde del proveedor, estos routers actúan como los LERs.

**Provider (P) Routers.-** Son los routers en el backbone del proveedor, estos routers conmutan los paquetes MPLs sobre LSPs determinados.

# <span id="page-35-0"></span>**2.1.7 Enrutamiento Estático**

El enrutamiento es fundamental para cualquier red de datos, ya que transfiere información a través de una internetwork de origen a destino. Los routers son dispositivos que se encargan de transferir paquetes de una red a la siguiente (Cisco Networking Academy, 2013)

Se analizarán los siguientes tipos de rutas estáticas:

- Ruta estática por defecto
- Ruta estática resumida
- Ruta estática flotante
#### **2.1.7.1 Ruta estática por defecto**

Una ruta estática predeterminada es aquella que coincide con todos los paquetes. Una ruta predeterminada identifica la dirección IP del gateway al cual el router envía todos los paquetes IP para los que no tiene una ruta descubierta o estática. Una ruta estática predeterminada es simplemente una ruta estática con 0.0.0.0/0 como dirección IPv4 de destino. Al configurar una ruta estática predeterminada, se crea un gateway de último recurso (Cisco Networking Academy, 2013)

### **2.1.7.2 Ruta estática resumida**

Para reducir el número de entradas en la tabla de routing, se pueden resumir varias rutas estáticas en una única ruta estática si se presentan las siguientes condiciones (Cisco Networking Academy, 2013):

- Las redes de destino son contiguas y se pueden resumir en una única dirección de red.
- Todas las rutas estáticas utilizan la misma interfaz de salida o la dirección IP del siguiente salto.

#### **2.1.7.3 Ruta estática flotante**

Las rutas estáticas flotantes son rutas estáticas que se utilizan para proporcionar una ruta de respaldo a una ruta estática o dinámica principal, en el caso de una falla del enlace. La ruta estática flotante se utiliza únicamente cuando la ruta principal no está disponible (Cisco Networking Academy, 2013).

#### **2.1.8 Enrutamiento Dinámico**

Los protocolos de routing permiten a los routers compartir información en forma dinámica sobre redes remotas y agregar esa información automáticamente a sus propias tablas de routing (Cisco Netwroking Academy, 2013).

### **2.1.8.1 EIGRP (Enhanced Interior Gateway Routing Protocol)**

EIGRP es un protocolo de enrutamiento avanzado que se basa en las características normalmente asociadas con los protocolos del estado de enlace. Algunas de las mejores funciones de OSPF, como las actualizaciones parciales y la detección de vecinos, se usan de forma similar con EIGRP. Sin embargo, EIGRP es más fácil de configurar que OSPF (Cisco Networking Academy, 2010).

### **2.1.8.2 Funcionamiento de EIGRP**

A continuación los principales comandos para verificar el funcionamiento de EIGRP: **Router#show ip eigrp neighbors. -** Muestra los vecinos descubiertos por IP IGRP mejorado (Cisco Networking Academy, 2010). Ver en figura 2.11.

| Telnet 10.0.5.121                              |              |                       |              |              | ▭            | X<br>E                |
|------------------------------------------------|--------------|-----------------------|--------------|--------------|--------------|-----------------------|
| H<br>Address                                   | Interface    | Hold Uptime<br>(sec)  | SRTT<br>(ms) | RTO          | $\mathbf{Q}$ | Sea<br>Cnt Num        |
| 10.0.5.122<br>Ø<br>10.111.122.137<br>Practica# | U11<br>Fa4.1 | 11 5w0d<br>$12\,5w4d$ | 416          | 5000<br>5000 | Ø<br>Ø       | 31974<br>1450757<br>٠ |

**Figura 2. 11** Vecinos EIGRP

**Fuente:** (Cisco Networking Academy, 2010)

**Router# show ip eigrp topology. –** Muestra la tabla de topología EIGRP (Cisco Networking Academy, 2010). Ver en figura 2.12.

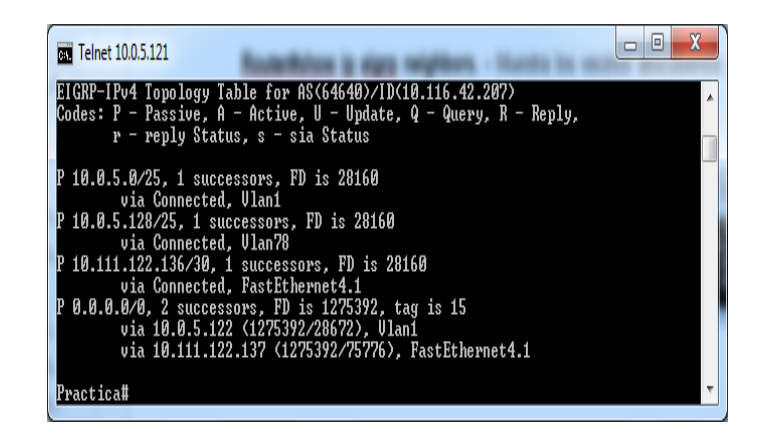

**Figura 2. 12** Topología EIGRP

**Fuente:** (Cisco Networking Academy, 2010)

**Router# show ip route eigrp. –** Muestra las entradas actuales EIGRP en la tabla de

enrutamiento (Cisco Networking Academy, 2010). Ver en figura 2.13.

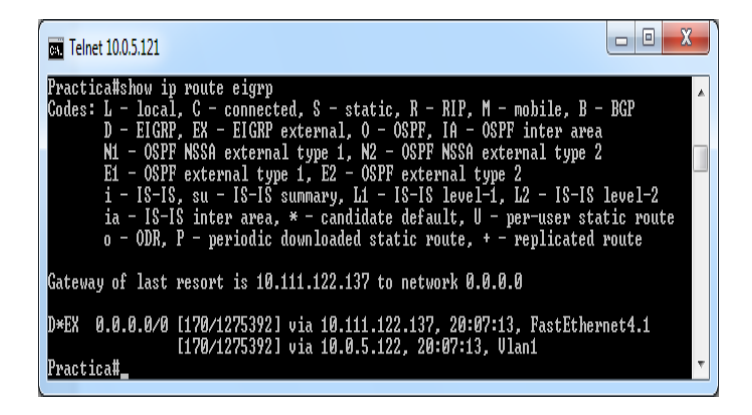

**Figura 2. 13** Enrutamiento EIGRP

**Fuente:** (Cisco Networking Academy, 2010)

**Router# show ip protocols. –** Muestra los parámetros y estado actual del proceso de protocolo de enrutamiento activo (Cisco Networking Academy, 2010). Ver en figura 2.14.

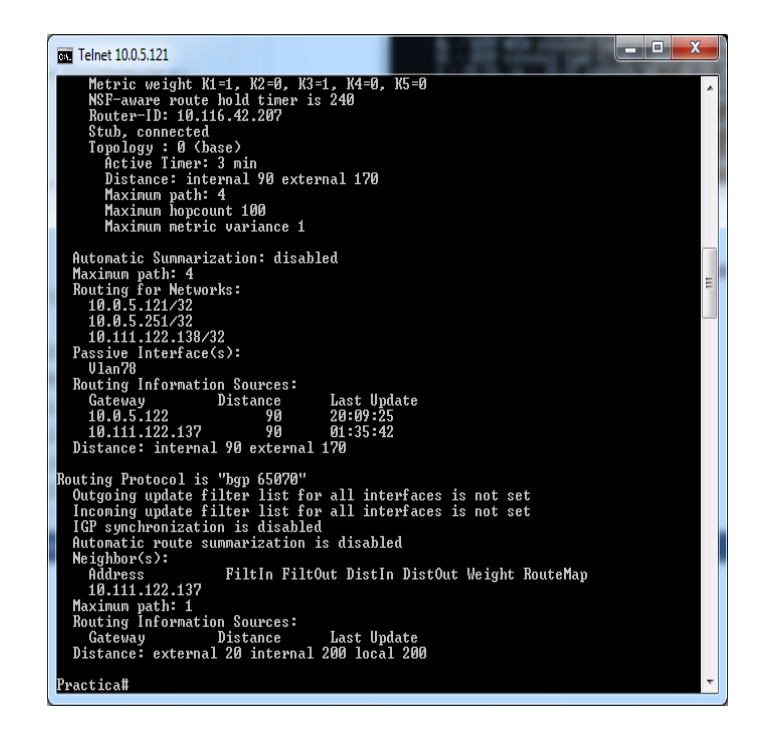

**Figura 2. 14** Parámetros y estado de enrutamiento

**Fuente:** (Cisco Networking Academy, 2010)

**Router# show ip eigrp traffic. –** Muestra el número de paquetes EIGRP enviados y

recibidos (Cisco Networking Academy, 2010). Ver en figura 2.15.

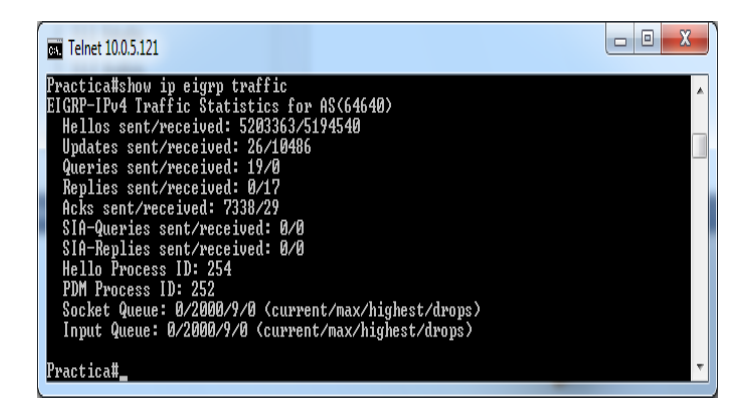

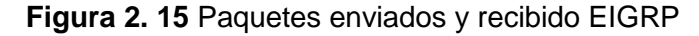

**Fuente:** (Cisco Networking Academy, 2010)

#### **2.1.9 HSRP (Hot Standby Router Protocol)**

Es un protocolo propietario de Cisco que está diseñado para asegurar la redundancia entre dos o más dispositivos. Funciona enviando mensajes IP Multicast en el puerto 1985/UDP hacia la dirección 224.0.0.2 en formato de paquetes Hello (Cisco Networking Academy, 2010). Ver en figura 2.16.

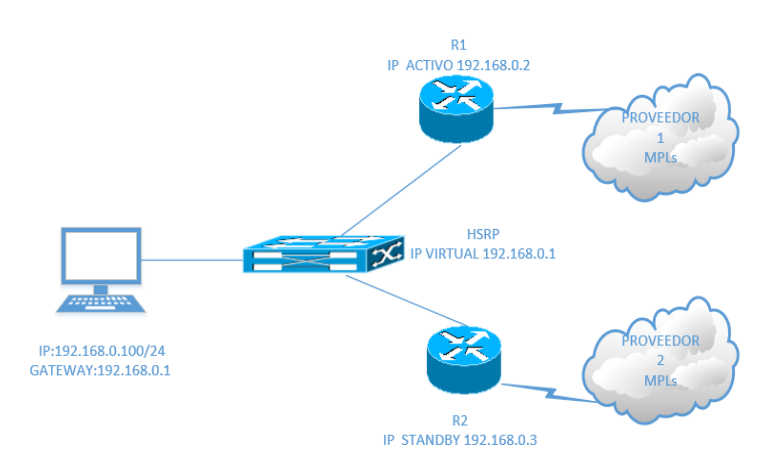

**Figura 2. 16** Configuración HSRP

**Fuente:** (Cisco Networking Academy, 2010)

### **2.1.10 NAT (Network Address Translation)**

Existen tres modos de funcionamiento de NAT que son:

- NAT estático
- NAT dinámico
- NAT con sobrecarga

### **2.1.10.1 NAT estático**

Consiste básicamente en un tipo de NAT en el cual se mapea una dirección IP privada con una dirección IP pública de forma estática. De esta manera, cada equipo en la red privada debe tener su correspondiente IP pública asignada para poder acceder a Internet. La principal desventaja de este esquema es que por cada equipo que desee acceso a Internet se debe contratar una IP pública. Además, es posible que haya direcciones IP públicas sin usar (porque los equipos que las tienen asignadas están apagados, por ejemplo), mientras que hay equipos que no puedan tener acceso a Internet (porque no tienen ninguna IP pública mapeada). Para configurar este tipo de NAT en Cisco se usa los siguientes comandos, donde se ve que el equipo con IP 192.168.1.6 conectado por medio de la interfaz fastEthernet 0/0 será nateado con la IP pública 200.41.58.112 por medio de la interfaz de salida serial 0/0 (Cisco Networking Academy, 2010). Ver Figura 2.17.

> Router(config)# ip nat inside source static 192.168.1.6 200.41.58.112 Router(config)# interface fastEthernet 0/0 Router(config-if)# ip nat inside Router(config)# interface serial 0/0 Router (config-if) # ip nat outside

> > **Figura 2. 17** NAT estático

**Fuente:** (Cisco Networking Academy, 2010)

### **2.1.10.2 NAT dinámico**

Este tipo de NAT pretende mejorar varios aspectos del NAT estático dado que utiliza un pool de IPs públicas para un pool de IPs privadas que serán mapeadas de forma dinámica y a demanda. La ventaja de este esquema es que si se tienen por ejemplo 5 IPs públicas y 10 máquinas en la red privada, las primeras 5 máquinas en conectarse tendrán acceso a Internet. Se supone que no más de 5 máquinas estarán encendidas de forma simultánea se garantiza que todas las máquinas de la red privada tendrán salida a Internet eventualmente. Para configurar este tipo de NAT se define el pool de IPs públicas disponibles y el rango de direcciones privadas a utilizar para ser nateadas (Cisco Networking Academy, 2010).

En el siguiente ejemplo se cuenta con las direcciones IPs públicas desde la 163.10.90.2 a la 163.10.90.6 y la subred privada 192.168.1.0/24 (Cisco Networking Academy, 2010). Ver figura 2.18.

> Router (config) # ip nat pool name DIR NAT GLOB 163.10.90.2 163.10.90.6 netmask 255.255.255.240 Router(config)# access-list 10 permit 192.168.1.0 0.0.0.255 Router(config)# ip nat inside source list 10 pool DIR NAT GLOB Router(config)# interface fastEthernet 0/0 Router(config-if)# ip nat inside Router(config)# interface serial 0/0 Router(config-if)# ip nat outside

> > **Figura 2. 18** NAT dinámico

**Fuente:** (Cisco Networking Academy, 2010)

#### **2.1.10.3 NAT con sobrecarga**

El caso de NAT con sobrecarga o PAT (Port Address Translation) es el más común de todos y el más usado en los hogares. Consiste en utilizar una única dirección IP pública para mapear múltiples direcciones IPs privadas. Las ventajas que brinda tienen dos enfoques: por un lado, el cliente necesita contratar una sóla dirección IP pública para que las máquinas de su red tengan acceso a Internet, lo que supone un importante ahorro económico; por otro lado se ahorra un número importante de IPs públicas, lo que demora el agotamiento de las mismas (Cisco Networking Academy, 2010). Ver figura 2.19.

> Router(config)# access-list 10 permit ip 192.168.1.0 0.0.0.255 Router(config)# ip nat inside source list 10 interface serial 0/0 overload Router(config)# interface fastEthernet 0/0 Router(config-if)# ip nat inside Router(config)# interface serial 0/0 Router(config-if)# ip nat outside

> > **Figura 2. 19** NAT con sobrecarga

**Fuente:** (Cisco Networking Academy, 2010)

### **CAPÍTULO 3**

# **ESTUDIO, ANÁLISIS Y DISEÑO DE UN PROCESO Y PROCEDIMIENTO PARA LA**

### **IMPLEMENTACIÓN DE REDES MPLs EN ENTIDADES BANCARIAS**

**3.1 Estudio del funcionamiento de las redes MPLs y sus aplicativos en las entidades bancarias.**

**3.1.1 Estudio de aplicaciones bancarias**

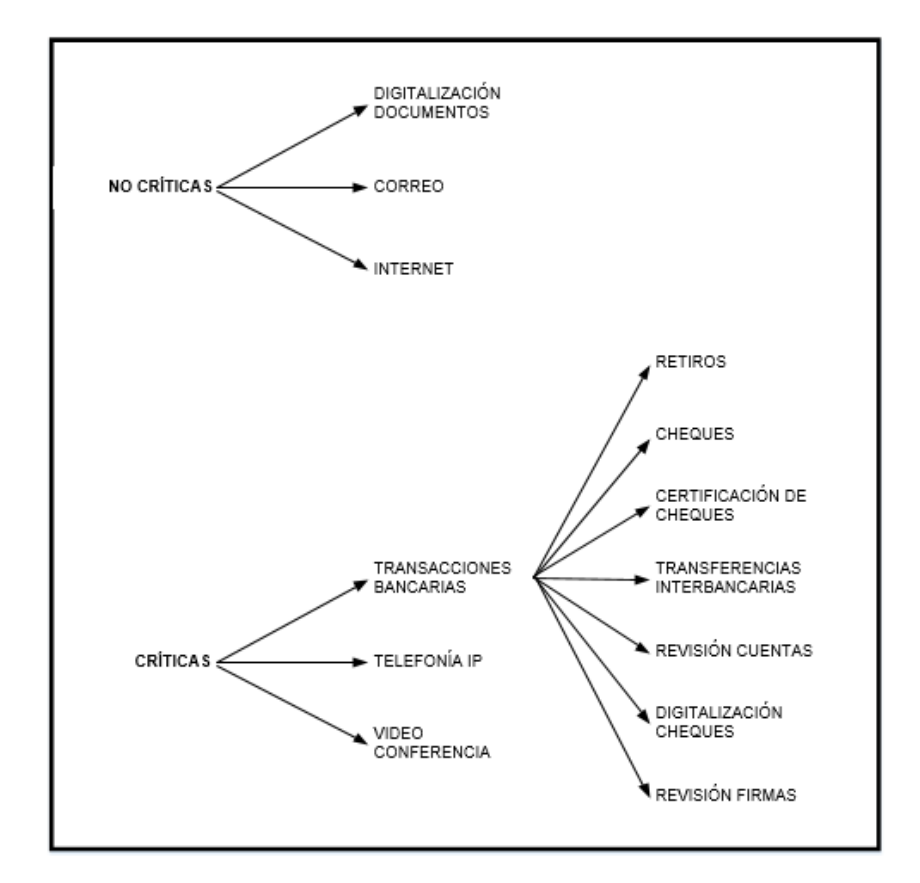

**Figura 3. 1** Aplicaciones Bancarias

### **Fuente:** Investigador

En la figura 3.1 se muestra las aplicaciones bancarias, las mismas se pueden diferenciar por la criticidad y por su dependencia al retardo en su transmisión; los servicios tradicionales como el correo, internet y transferencia de archivos no son dependientes del retardo en la transmisión por lo tanto no se considera críticos, los servicios como telefonía IP, videoconferencias y transacciones bancarias se consideran críticos por su dependencia al retardo en la trasmisión.

### **3.1.1.1 Aplicaciones no críticas**

Se ha identificado los aplicativos que al presentar retardos en la transmisión no serán afectados, los retardos en la transmisión pueden ser ocasionados por permanecer en largas colas o tomen rutas menos directas a su destino, como se muestran en la tabla 3.1.

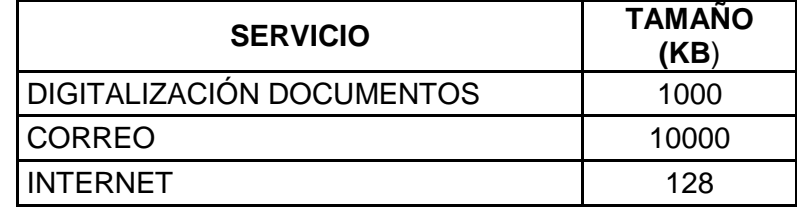

**Tabla 3. 1** Aplicaciones no críticas

#### **Fuente:** Investigador

#### **Digitalización de documentos**

La digitalización de documentos corresponde a la documentación necesaria para la apertura de cuentas para clientes nuevos, en este proceso se digitaliza los documentos y se envían a la matriz, con un tamaño total de 1000 KB con un promedio de dos solicitudes diarias.

#### **Correo**

La aplicación del correo está configurada para enviar archivos adjuntos de un tamaño máximo de 10000 KB.

#### **Internet**

Se considera un aplicativo de uso limitado y restringido para descargar o subir archivos de hasta 128 KB, se realizan consultas para sacar reportes de clientes en línea con un canal por oficina de hasta 256 Mbps.

#### **3.1.1.2 Aplicaciones críticas**

Las aplicaciones se las ha definido como críticas porque al presentar retardos en la trasmisión afectarán su funcionamiento, las aplicaciones no deben permanecer encolados y deben siempre buscar el camino más corto hacia su destino, las aplicaciones críticas se muestran en la tabla 3.2.

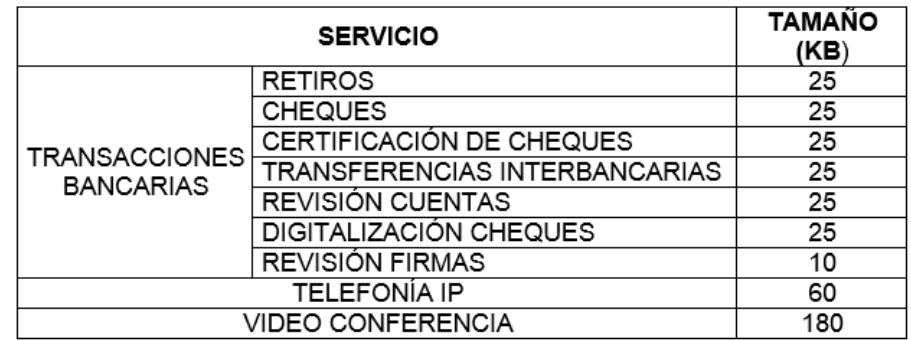

**Tabla 3. 2** Aplicaciones críticas

#### **Fuente:** Investigador

### **Transacciones bancarias**

Las transacciones bancarias son de alta criticidad ya que por seguridad su tiempo de espera de respuesta no debe pasar de microsegundos, el tamaño del paquete de cada transacción bancaria es de 25 KB.

### **Telefonía IP**

El envío de voz es muy crítico al ser muy sensible a los retardos, se lo hace por medio de paquetes que tienen un tamaño de 60KB, al asegurar que los paquetes de ese tamaño lleguen a su destino no existirá entrecortados, no se escuchará la voz robotizada.

#### **Video Conferencia**

La video conferenciaes un aplicativo muy crítico ya que debe soportar la transferencia de voz, video y archivos en línea, la trasferencia de los paquetes se realiza de la misma manera que la telefonía IP, se hace por medio de paquetes que tienen un tamaño de 180 KB, asegurando que llegue a su destino con claridad y evitando que la imagen se distorsione.

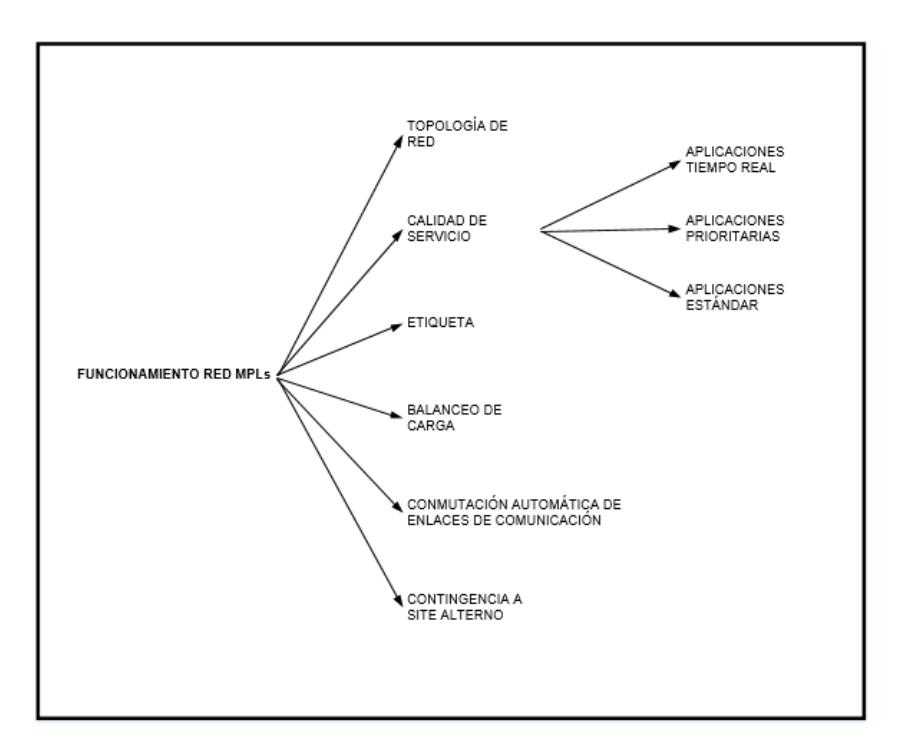

#### **3.1.2 Estudio del funcionamiento de la red MPLs**

**Figura 3. 2** Funcionamiento de la red MPLs.

El estudio del funcionamiento de la red MPLs para la trasmisión de aplicativos que se usa entidades bancarias se basará en: la topología de red, la calidad de servicio, etiquetas, balanceo de carga, conmutación automática de enlaces de comunicación y contingencia a site alterno como se ve en la figura 3.2.

### **3.1.2.1 Topología de red**

La topología de red MPLs tiene dos variantes que se consideran en la transmisión de datos para aplicaciones bancarias que son los routers de borde LER y los router de conmutación LSR, siendo los principales nodos como se muestra en la figura 3.3 red MPLs.

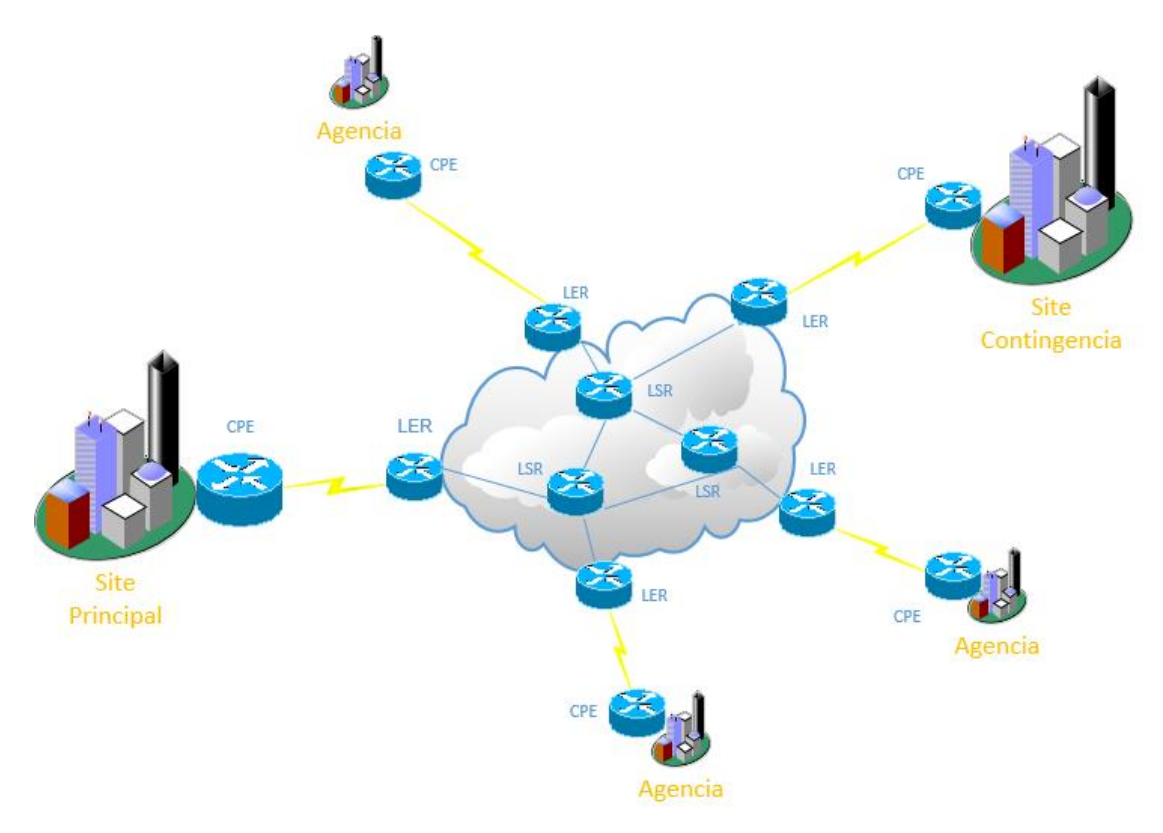

**Figura 3. 3** Red MPLs

**Fuente:** Investigador

Considerando que las transacciones bancarias o servicios bancarios están centralizados a la matriz o site principal, la ingeniería de tráfico en la trasmisión siempre buscará el camino más corto o con menos latencia dentro de la red MPLs, se puede visualizar en la figura 3.4 comunicación con matriz o site principal.

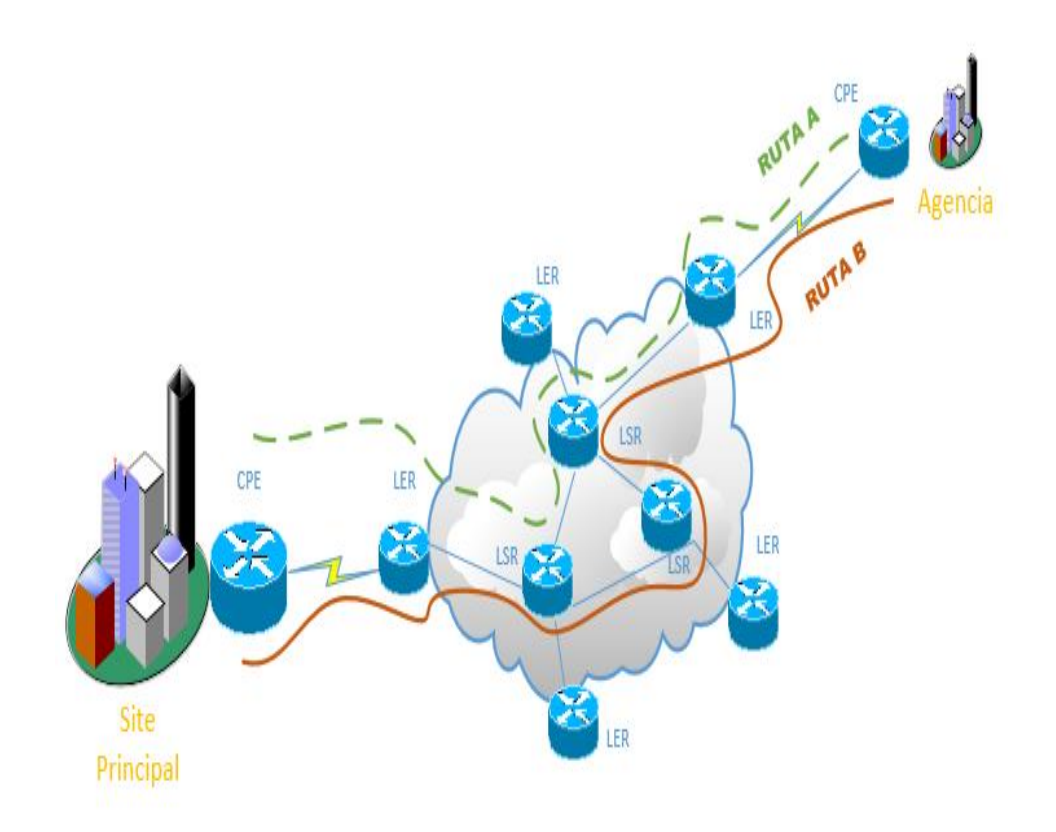

**Figura 3. 4** Comunicación con matriz

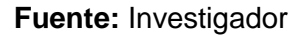

La red MPLs aplica el mismo concepto del camino más corto para la comunicación entre oficinas, es muy útil para los aplicativos como la telefonía IP y videoconferencia, sin necesidad de crear caminos virtuales innecesarios para la comunicación, ni depender de un punto central como la matriz para realizar la interconexión entre las oficinas, se puede visualizar en la figura 3.5 comunicación entre agencias.

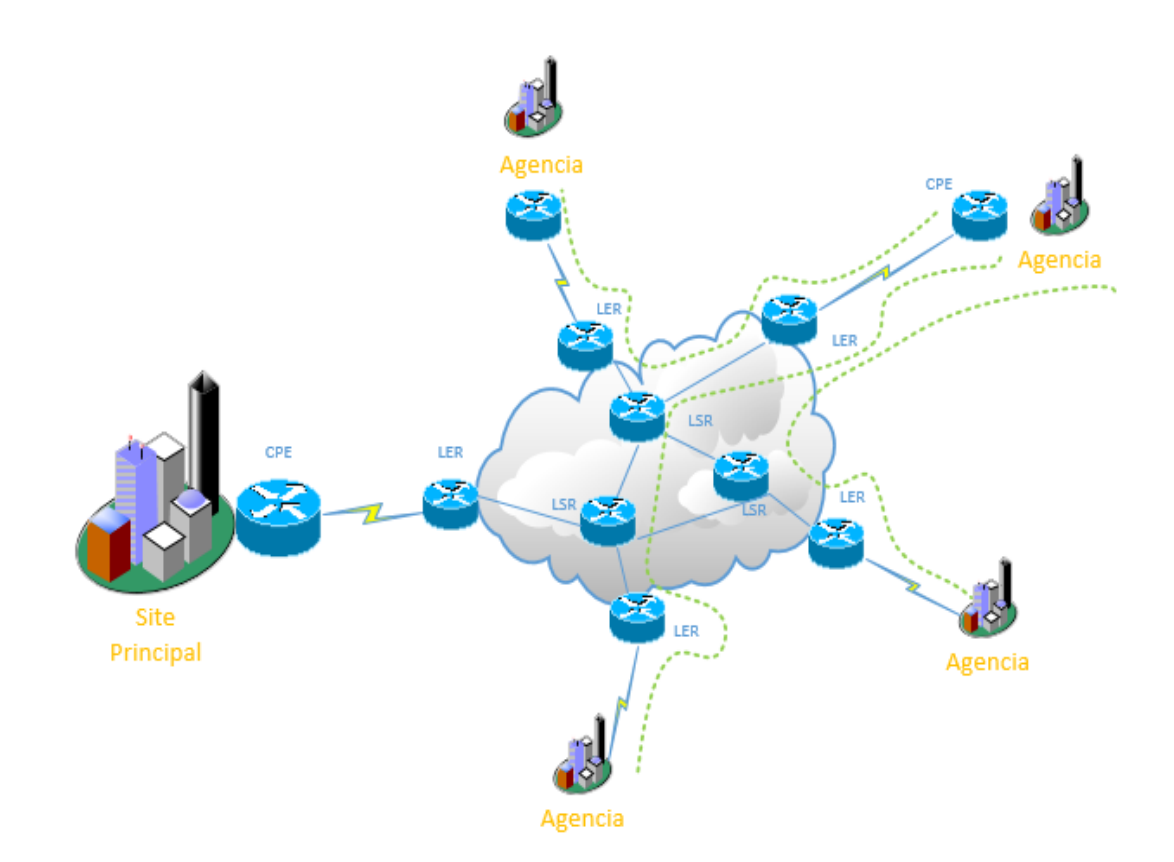

**Figura 3. 5** Comunicación entre agencias

### **Fuente:** Investigador

### **3.1.2.2 Calidad de servicio**

La calidad de servicio para las aplicaciones financieras se las debe definir por su tipo de clase según su requerimiento dentro de la red MPLs, definiendo tres clases de servicio que son:

- Aplicaciones tiempo real, clase 3.
- Aplicaciones prioritarias, clase 2.
- Aplicaciones estándar, clase 1.

#### **Aplicaciones de tiempo real**

Se ha definido a aplicaciones de audio y video; servicios de telefonía IP y videoconferencias.

#### **Aplicaciones prioritarias**

Se ha definido a todas las transacciones bancarias; retiros, cheques, certificación de cheques, trasferencias interbancarias, revisión de cuentas, digitalización de cheques y revisión firmas.

### **Aplicaciones estándar**

Se ha definido a aplicaciones de digitalización de documentos, correo e internet.

La calidad de servicio por su clase 3 tendrá prioridad mayor, clase 2 tendrá prioridad media y clase 1 tendrá prioridad baja, se puede ver en la tabla 3.3 clases de servicio.

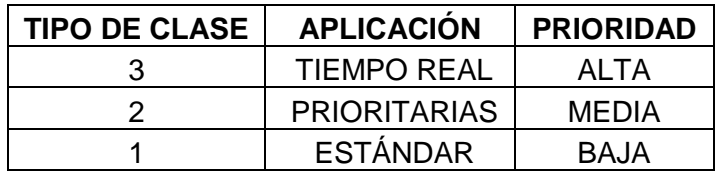

**Tabla 3. 3** Clases de servicio

### **Fuente:** Investigador

### **3.1.2.3 Etiqueta**

La asignación de etiquetas se realiza por medio de los router de borde LER, que son los encargados de asignar y quitar las etiquetas según la base de datos de reenvío de las redes de área local de las oficinas bancarias; la conmutación de etiquetas dentro del núcleo de la red MPLs realiza los router de conmutación de etiquetas LSR según su base de datos de las etiquetas y procederá a cambiar la etiqueta, se puede ver en la figura 3.6 asignación de etiquetas.

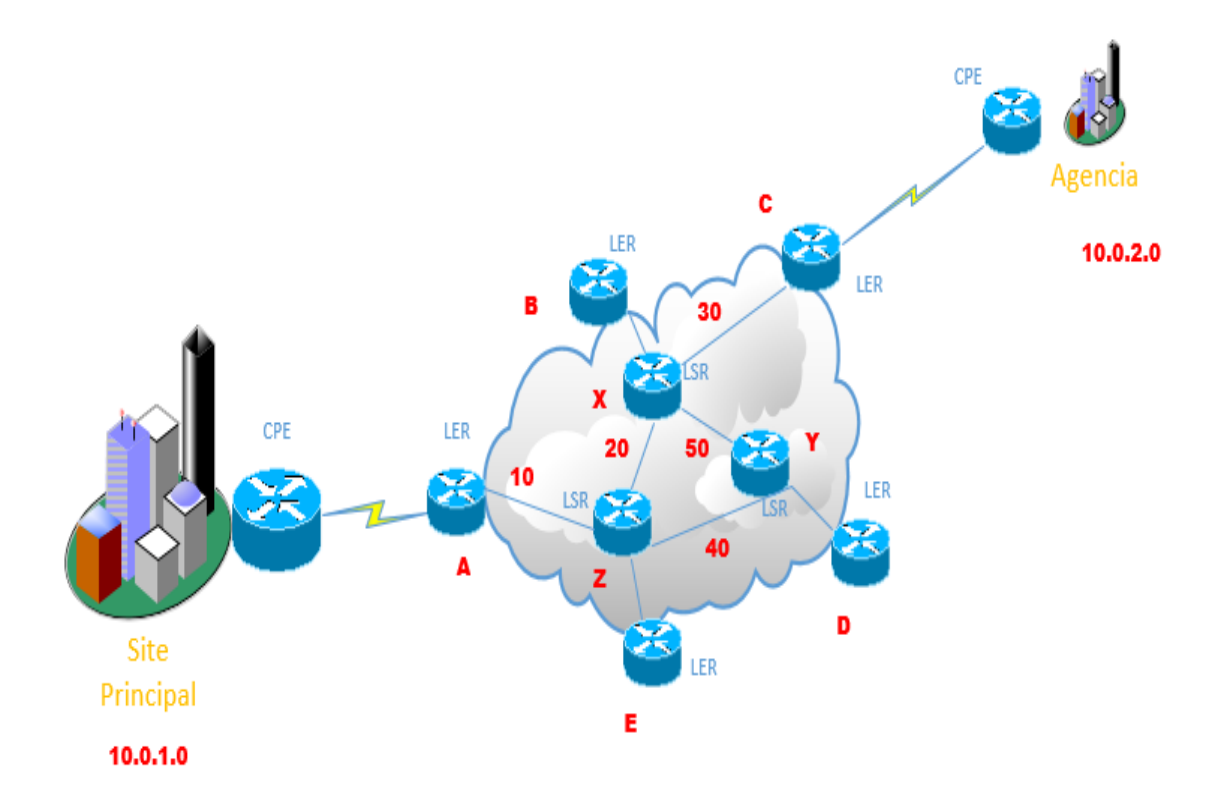

### **Figura 3. 6** Asignación de etiquetas

### **Fuente:** Investigador

En la figura 3.6 se realiza la comunicación desde el site principal con red LAN 10.0.1.0 hacia la agencia con red LAN 10.0.2.0, se procede con la asignación de etiquetas en el siguiente orden:

- Primero router A.
- Segundo router Z.
- Tercero router X

### **Primero**

Se realiza la búsqueda de la red de destino en la base de datos de reenvió del router A, se selecciona el próximo salto y se añade la etiqueta, se puede ver en tabla 3.4 base de datos router A.

| <b>BASE DE DATOS ROUTER A</b> |                 |    |  |  |
|-------------------------------|-----------------|----|--|--|
| <b>RFD</b>                    | <b>ETIQUETA</b> |    |  |  |
|                               |                 |    |  |  |
| 10.0.2.0                      |                 | 10 |  |  |

**Tabla 3. 4** Base de datos de reenvió router A

#### **Fuente:** Investigador

### **Segundo**

Se realiza la búsqueda de la etiqueta en la base de datos de etiquetas del router Z, se ejecuta una acción que es la asignación de la etiqueta y se da el siguiente salto, se puede ver en tabla 3.5 base de datos de etiquetas router Z.

| <b>BASE DE DATOS ROUTER Z</b> |                  |  |  |  |
|-------------------------------|------------------|--|--|--|
|                               | <b>SIGUIENTE</b> |  |  |  |
| <b>ETIQUETA</b>               | <b>SALTO</b>     |  |  |  |
| 1Ω.                           | วก               |  |  |  |

**Tabla 3. 5** Base de datos de etiquetas router Z.

#### **Fuente:** Investigador

#### **Tercero**

Se realiza la búsqueda de la etiqueta en la base de datos de etiquetas del router X, se ejecuta una acción misma que procede a quitar la etiqueta y se da el siguiente salto, base de datos de etiquetas router X, se puede ver en tabla 3.6 base de datos de etiquetas router X.

| <b>BASE DE DATOS ROUTER X</b> |                       |                  |  |
|-------------------------------|-----------------------|------------------|--|
|                               | <b>ACCIÓN</b>         | <b>SIGUIFNTE</b> |  |
| <b>ETIQUETA</b>               |                       | <b>SALTO</b>     |  |
| 20                            | <b>QUITA ETIQUETA</b> |                  |  |

**Tabla 3. 6** Base de datos de etiquetas router X

#### **Fuente:** Investigador

### **3.1.2.4 Balanceo de carga**

El balanceo de carga se configura considerando que existen dos enlaces de comunicación por agencia, el primer enlace es principal brindado por ISP 1 y el segundo enlace de contingencia brindado por ISP2; se utiliza el protocolo de enrutamiento dinámico EIGRP en ambos routers CPE de site principal y agencia, como se muestra en la figura 3.7 la conexión que se realiza en cada agencia para el balanceo de carga.

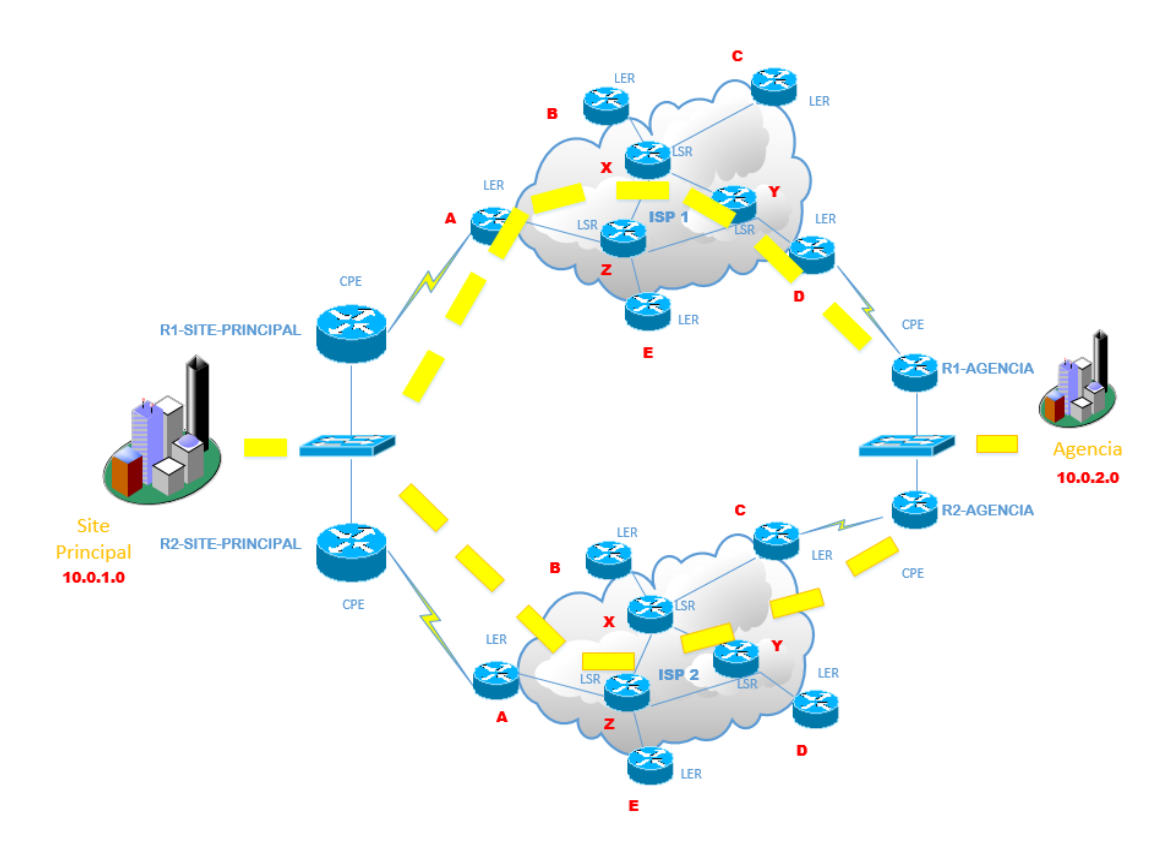

**Figura 3. 7** Balanceo de carga

### **3.1.2.5 Conmutación automática de enlaces de comunicación**

La configuración de la conmutación automática de enlaces de comunicación se la realiza entre los dos router de borde del site principal y de la agencia; se utiliza el protocolo HSRP, como se muestra en la figura 3.8.

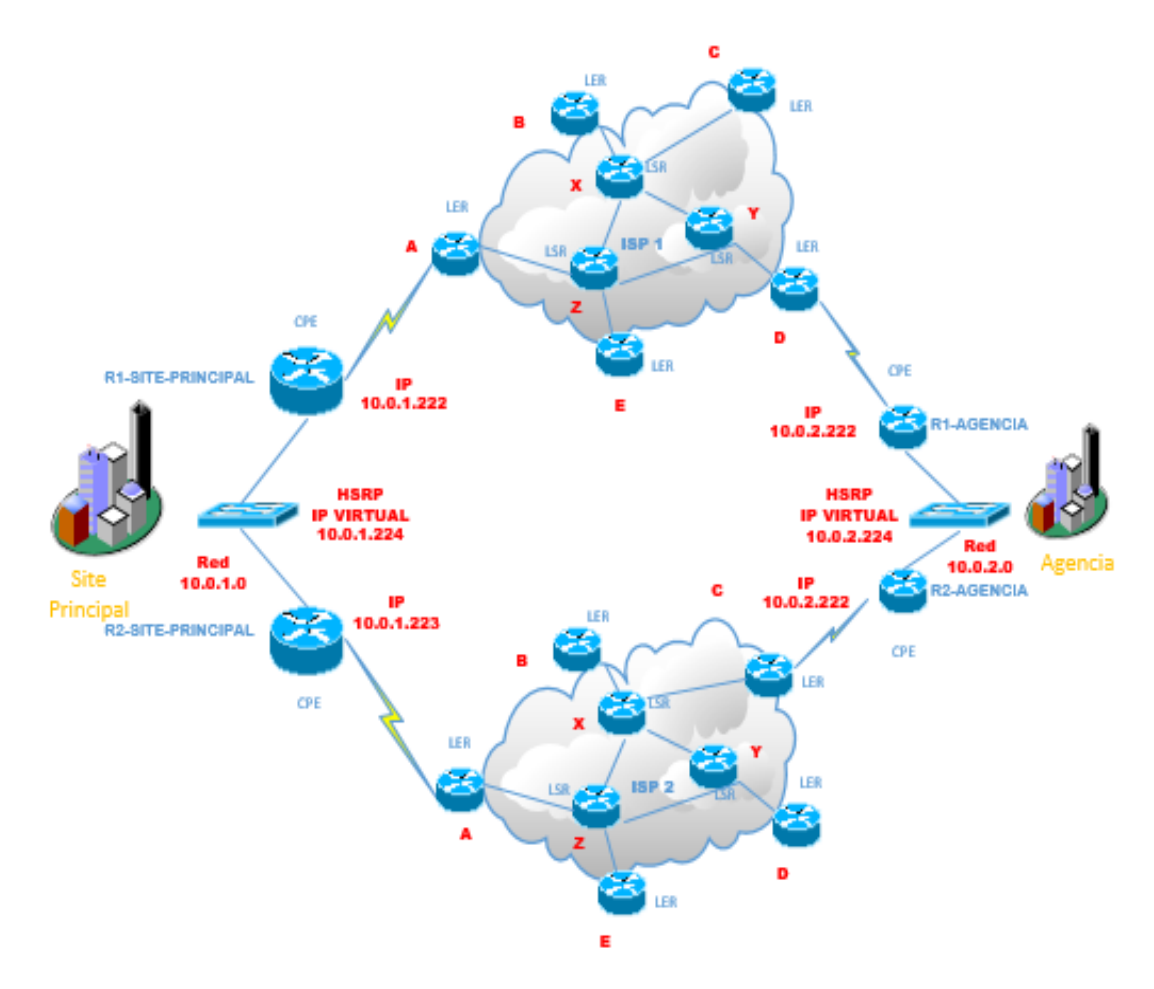

**Figura 3. 8** Configuración de HSRP

### **Fuente:** Investigador

La configuración y verificación de los routers del site principal y de agencias se realiza en el siguiente orden:

Configuración de routers site principal.

- Verificación de routers site principal
- Configuración de routers agencias.
- Verificación de routers agencias

### **Configuración routers site principal**

La configuración del protocolo HSRP en los routers R1-SITE-PRINCIPAL y R2-SITE-PRINCIPAL se ejecuta como se ve en la tabla 3.7 y tabla 3.8.

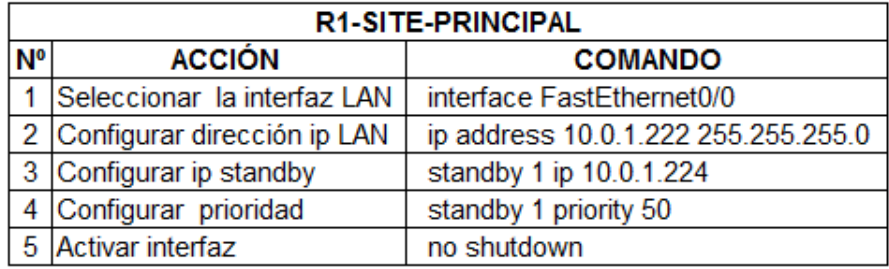

**Tabla 3. 7** Configuración HSRP R1-SITE-PRINCIPAL

### **Fuente:** Investigador

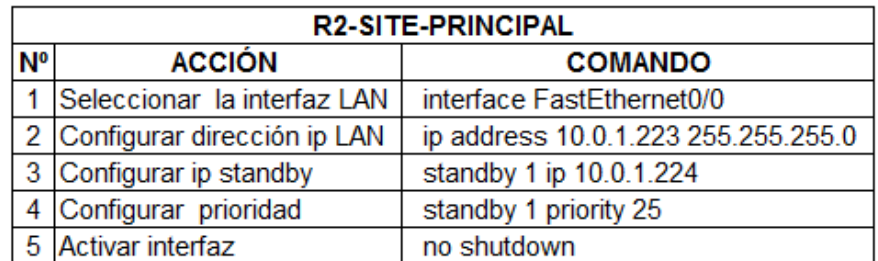

**Tabla 3. 8** Configuración HSRP R2-SITE-PRINCIPAL

### **Fuente:** Investigador

Al concluir con la configuración en routers debe quedar como se muestra en la figura 3.9 y figura 3.10.

38

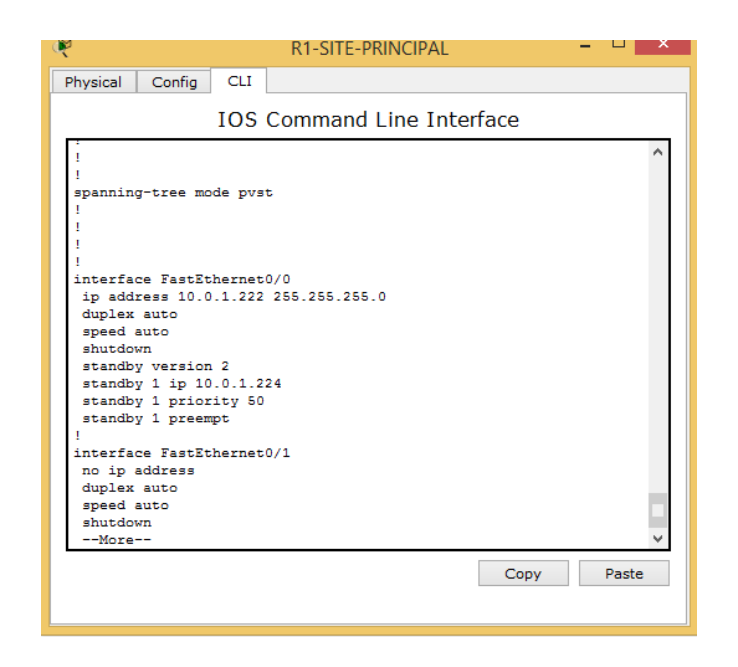

**Figura 3. 9** Configuración HSRP R1-SITE-PRINCIPAL

**Fuente:** Investigador

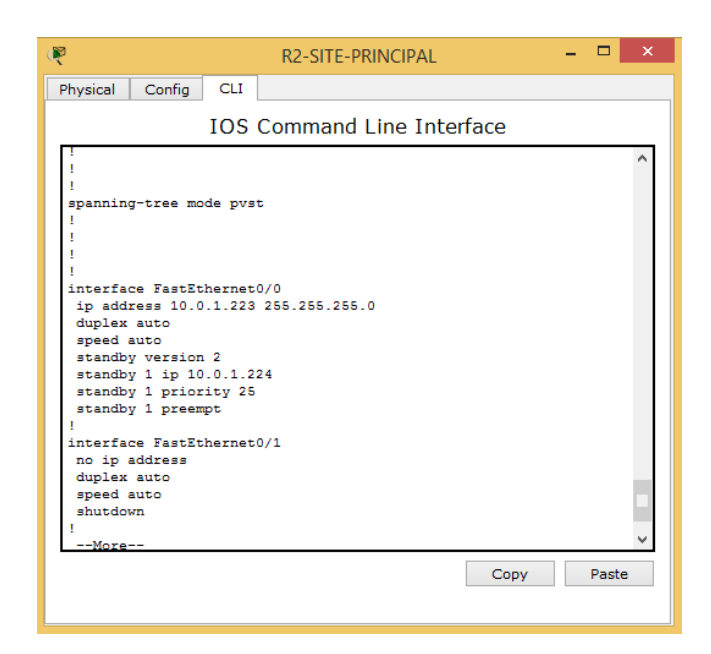

**Figura 3. 10** Configuración HSRP R2-SITE-PRINCIPAL

### **Verificación routers site principal**

El funcionamiento del protocolo HSRP se realiza usando dos comandos que son: show standby y show standby brief, en este caso se usa el segundo comando y podemos verificar el funcionamiento en la figura 3.11 y figura 3.12, donde muestra información de la interfaz, el grupo, prioridad, estado y la ip virtual.

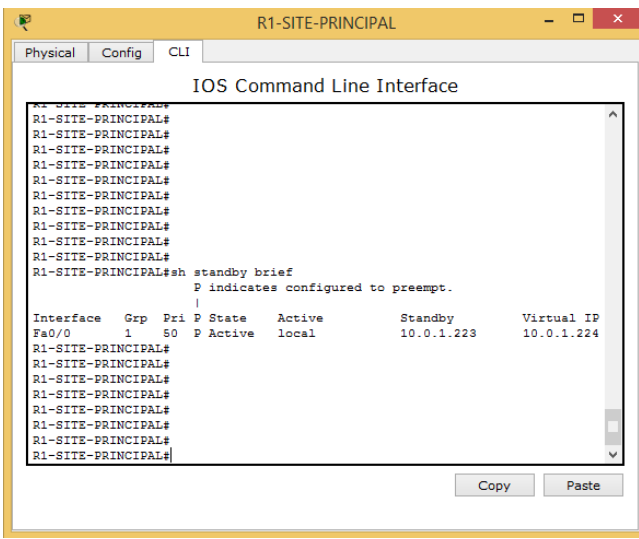

**Figura 3. 11** Verificación HSRP R1-SITE PRINCIPAL

**Fuente:** Investigador

| 的                                                                                                    | R2-SITE-PRINCIPAL                                                                                               |      | $\mathsf{x}$             |
|----------------------------------------------------------------------------------------------------|----------------------------------------------------------------------------------------------------|------|--------------------------|
| <b>CLI</b><br>Config<br>Physical                                                                                                    |                                                                                                    |      |                          |
|                                                                                                    | <b>IOS Command Line Interface</b>                                                                               |      |                          |
| R2-SITE-PRINCIPAL><br>R2-SITE-PRINCIPAL>ena<br>R2-SITE-PRINCIPAL#sh stan<br>R2-SITE-PRINCIPAL#sh standby bri<br>R2-SITE-PRINCIPAL#sh standby brief<br>Fa0/0 1<br>R2-SITE-PRINCIPAL#<br><b>R2-SITE-PRINCIPAL#</b><br>R2-SITE-PRINCIPAL#<br>R2-SITE-PRINCIPAL#<br>R2-SITE-PRINCIPAL#<br>R2-SITE-PRINCIPAL#<br>R2-SITE-PRINCIPAL#<br>R2-SITE-PRINCIPAL#<br>R2-SITE-PRINCIPAL# | P indicates configured to preempt.<br>Interface Grp Pri P State Active Standby<br>25 P Standby 10.0.1.222 1ocal |      | Virtual IP<br>10.0.1.224 |
|                                                                                                    |                                                                                                    | Copy | Paste                    |
|                                                                                                    |                                                                                                    |      |                          |

**Figura 3. 12** Verificación HSRP R2-SITE PRINCIPAL

### **Configuración routers agencias**

La configuración del protocolo HSRP en los routers R1-AGENCIA y R2-AGENCIA se ejecuta de la misma manera que los routers del site principal, teniendo en cuenta que lo único que cambia es el segmento de red LAN.

### **Verificación routers agencia**

El funcionamiento del protocolo HSRP se debe ejecutar de la misma manera que los routers de site principal.

### **3.1.2.6 Contingencia a site alterno**

La figura 3.13 muestra la topología de red que se ha planteado para la implementación de un site alterno que funciona en paralelo con el site principal.

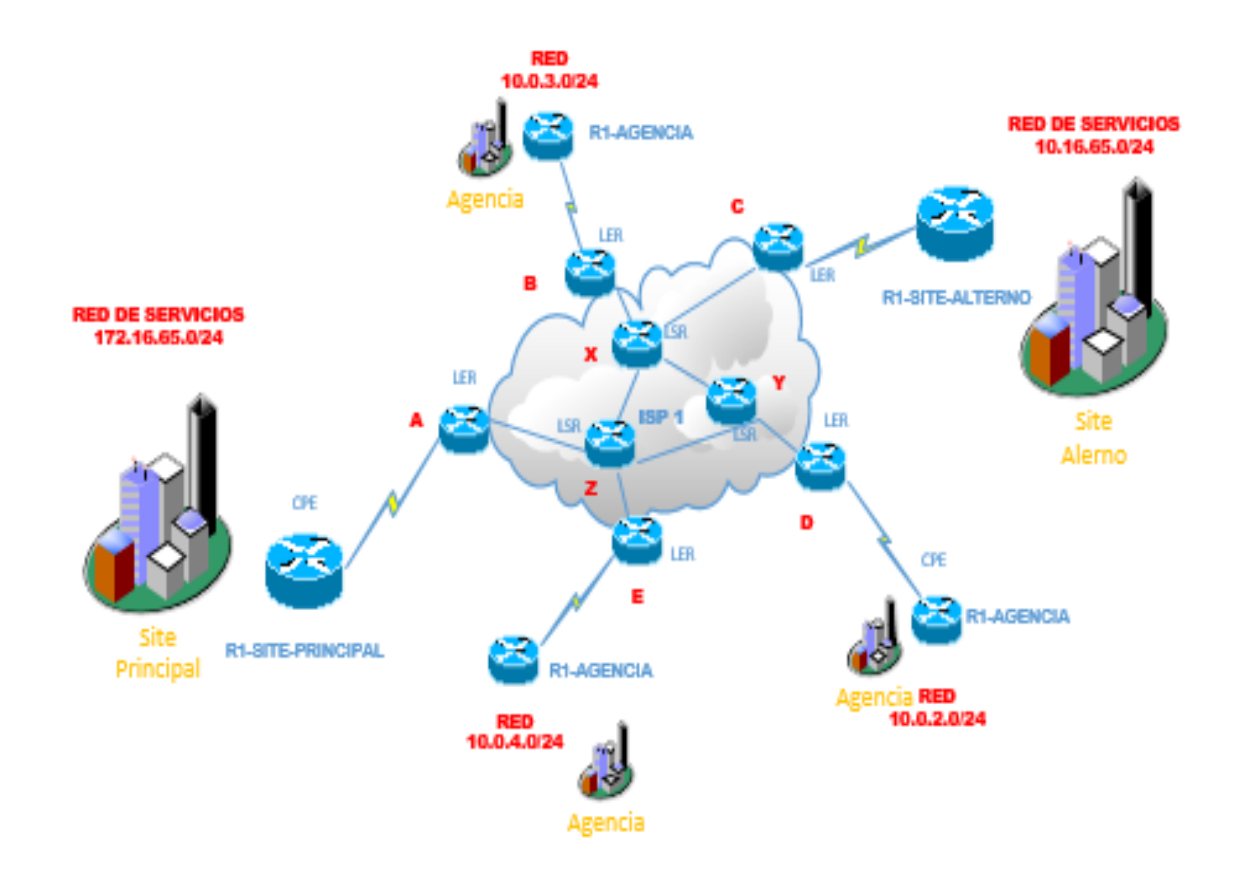

**Figura 3. 13** Topología de red site alterno

Con la topología de red de la figura 3.13 se debe considerar tres aspectos para el funcionamiento del site alterno que se detallan:

- Replica de servicios a site alterno.
- Comunicación de las agencias con site principal.
- Comunicación de las agencias con site alterno.

### **Replica de servicios site alterno**

La réplica de servicios hacia un site alterno debe ser a diario, se debe transferir toda la base de datos constantemente como se muestra en la figura 3.14.

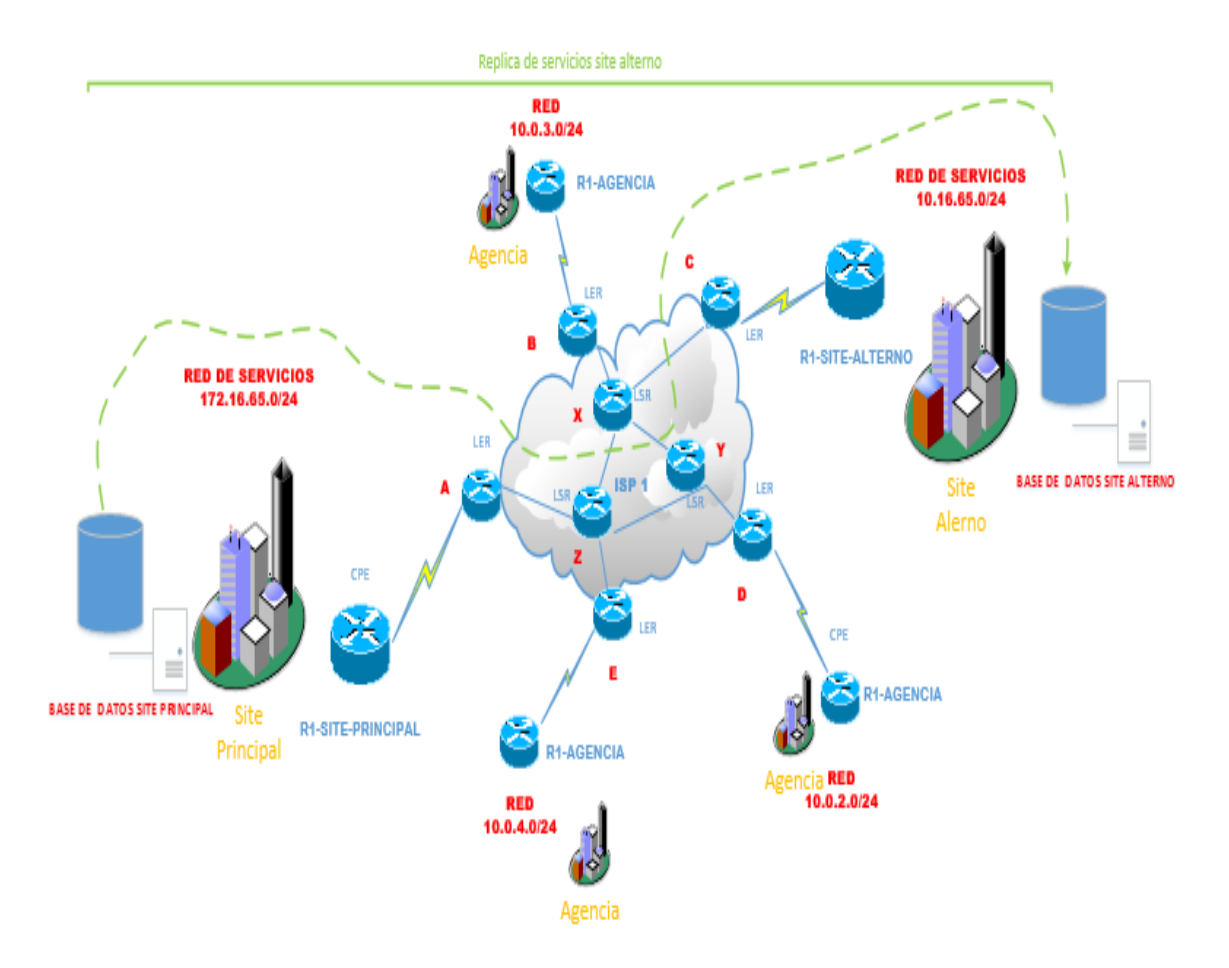

**Figura 3. 14** Replica de servicios site alterno

### **Comunicación de las agencias con site principal**

Los servicios brindados pertenecen al segmento de red 172.16.65.0/24, dentro de la configuración del router R1-SITE-PRINCIPAL se anuncia el segmento de red de servicios para que los router de las agencias lo puedan ver, los routers de agencias al tener una solicitud hacia el site principal buscan el mejor camino para llegar a su destino en la nube MPLs. Ver figura 3.15.

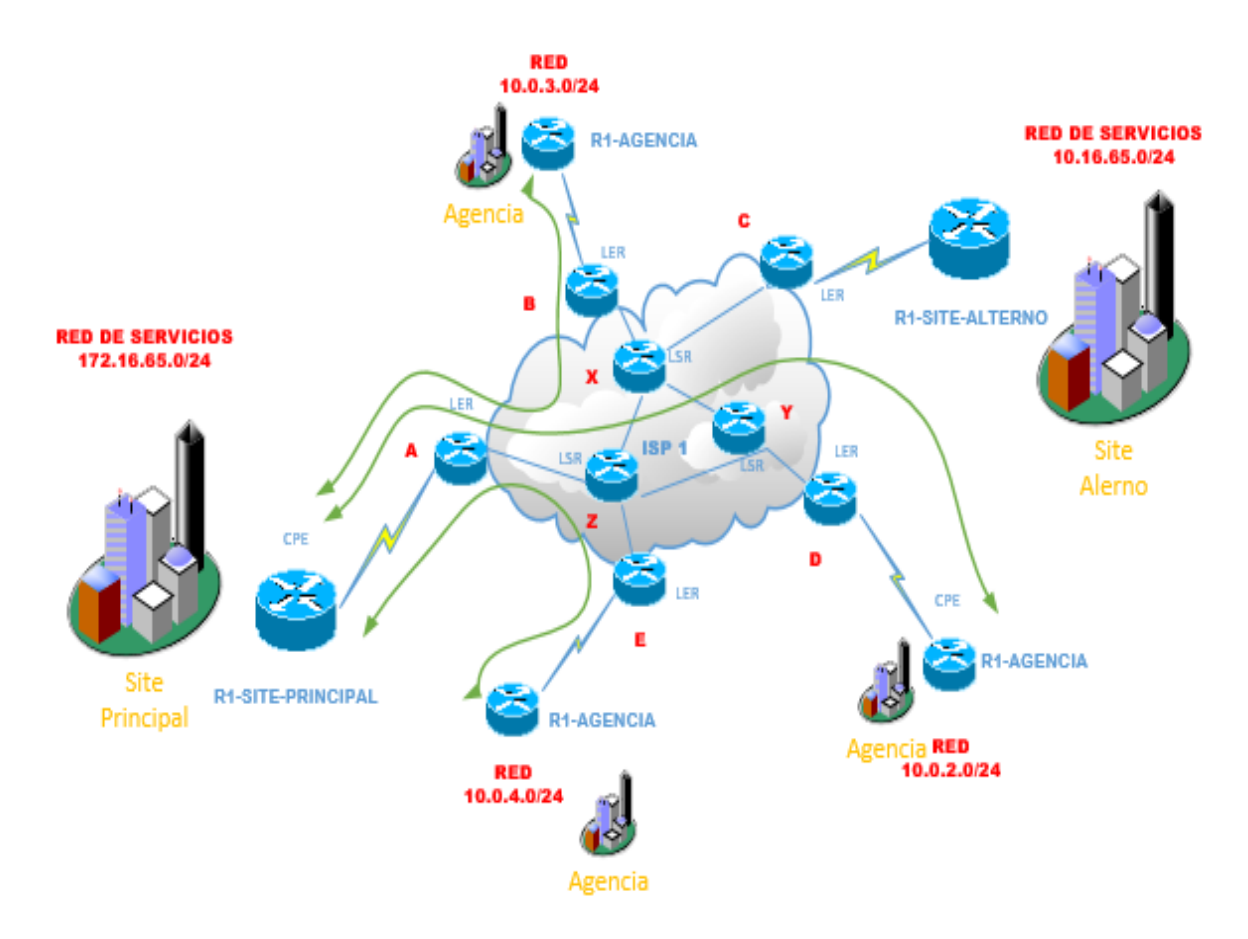

**Figura 3. 15** Comunicación de las agencias con site principal

### **Fuente:** Investigador

El site alterno está funcionando en paralelo sin afectar el funcionamiento del site principal ya que tiene otro segmento de red.

### **Comunicación de las agencias con site alterno**

La comunicación de las agencias con el site alterno se presentará cuando se pierda la comunicación con el site principal, para lo cual se debe considerar lo siguiente:

- El segmento de red de servicios de site alterno
- Cambio de segmento de red servicios site alterno

### **a. El segmento de red de servicios de site alterno**

Para mantener el site alterno actualizado, con la misma base de datos del site principal deben funcionar en paralelo y con distintos segmentos de red. Todas las agencias siempre van a buscar los servicios en el segmento 172.16.65.0/24 como se puede ver en la figura 3.14, esto significa que el site alterno al entrar a operar debe publicar los servicios con el mismo segmento de red del site principal, para lo cual se debe realizar un NAT dentro del router R1-SITE-ALTERNO y que toda la red de servicio del site alterno 10.16.65.0/24 se vea con el segmento 172.16.65.0/24. Ver tabla 3.9 y figura 3.16.

| <b>RED SERVICIOS</b><br><b>SITE PRINCIPAL</b> | <b>NAT</b> | <b>RED SERVICIOS</b><br><b>SITE ALTERNO</b> |
|-----------------------------------------------|------------|---------------------------------------------|
| 172.16.65.0                                   |            | 10.16.65.0                                  |
| 172.16.65.1                                   |            | 10.16.65.1                                  |
| 172.16.65.2                                   |            | 10.16.65.2                                  |
|                                               |            |                                             |
|                                               |            |                                             |
| 172.16.65.255                                 |            | 10.16.65.255                                |

**Tabla 3. 9** Configuración NAT en R1-SITE-ALTERNO

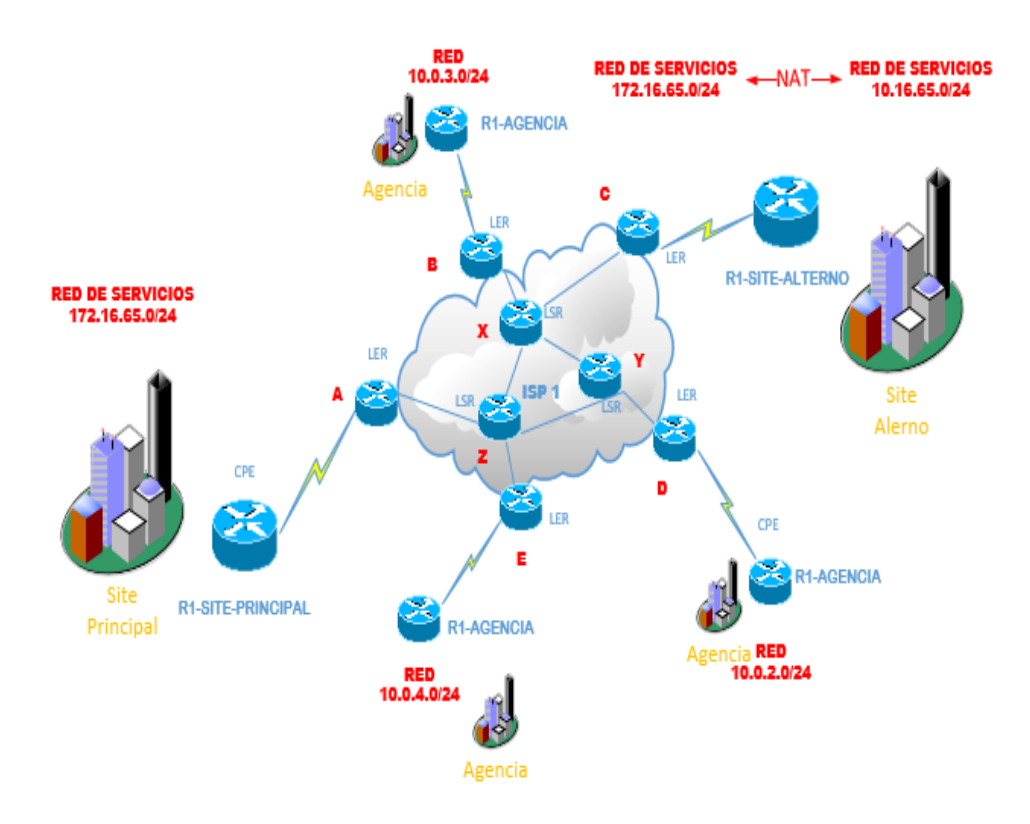

**Figura 3. 16** Configuración NAT en R1-SITE-ALTERNO

**Fuente:** Investigador

### **b. Cambio de segmento de red servicios site alterno**

Para realizar el cambio de segmento de red de los servicios del site alterno se debe confirmar que el site principal este por fuera y se procederá siguiendo los siguientes pasos de configuración en R1-SITE-ALTERNO:

- Configuración del NAT
- Publicación de segmento de red servicios

### **Configuración NAT**

En la figura 3.16 se puede ver que ahora se debe realizar el NAT de todas las direcciones ip de los servicios como se muestra en la figura 3.17.

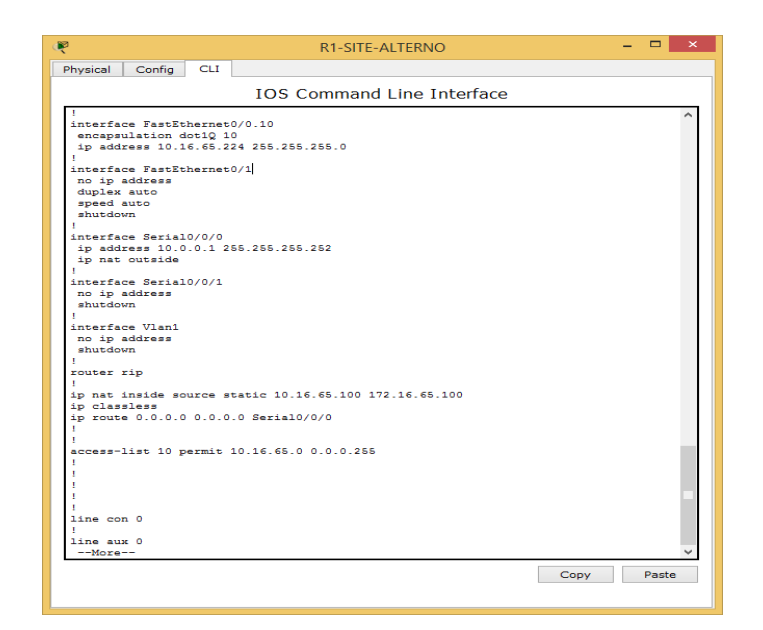

**Figura 3. 17** NAT en R1-SITE-ALTERNO

**Fuente:** Investigador

### **Publicación de segmento de red servicios**

Una vez que se ha confirmado que ya está mapeado los servicios, se debe anunciar en la tabla de enrutamiento del router R1-SITE-ALERNO el segmento de red 172.16.65.0. Ver figura 3.18.

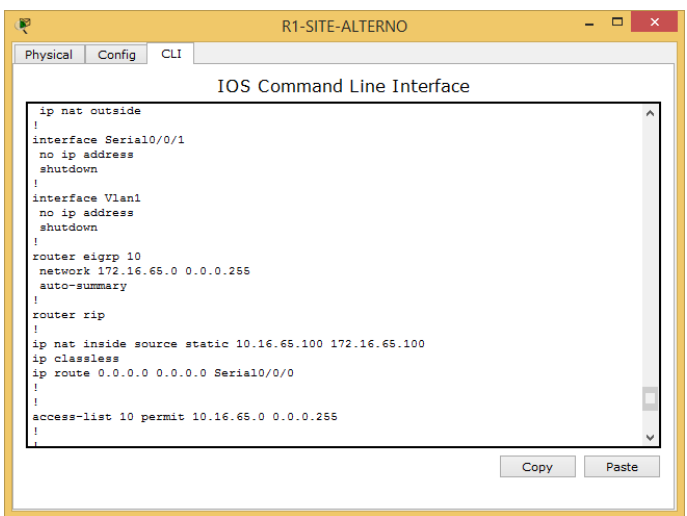

**Figura 3. 18** Configuración en R1-SITE-ALTERNO en tabla EIGRP

Al anunciar el segmento de red en el R1-SITE-ALTERNO y por la topología de red MPLs se actualiza la tabla de enrutamiento automáticamente en todos los routers de las agencias, se direccionan hacia el site alterno todas las peticiones de los servicios. Ver figura 3.19.

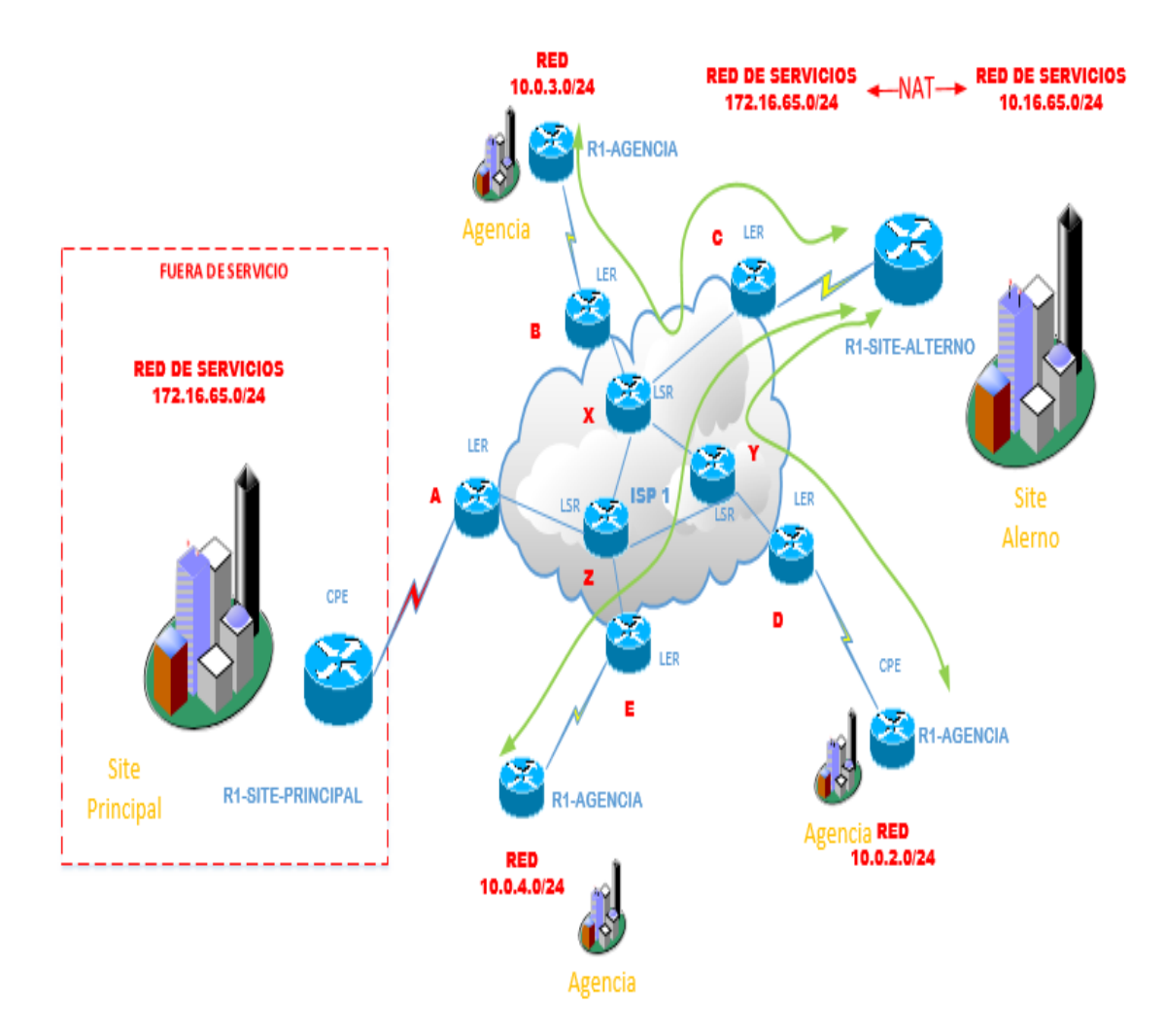

**Figura 3. 19** Solicitud de servicios a site alterno

## **3.2 Análisis de las ventajas y desventajas de las redes MPLs en comparación con otras tecnologías vigentes en entidades bancarias.**

En este capítulo se presentan las ventajas y desventajas de las redes MPLs en comparación con otras tecnologías al ser usadas en entidades bancarias, para lo que es necesario buscar un modelo o matriz que permita comparar parámetros para su posterior análisis utilizando ciertas herramientas.

Se plantea dos escenarios para el análisis que contempla la realización de simulaciones y toma de datos, para aplicar criterios técnicos de los datos obtenidos. Las simulaciones a realizar son:

- Comunicación por medio de una red MPLs
- Comunicación por medio de una red Frame Relay

### **3.2.1 Matriz de análisis**

Las redes de datos pueden ser evaluadas por diferentes parámetros según el desempeño en función al tráfico, la capacidad de trasmisión de los equipos, protocolo que se usa y la capacidad del enlace de comunicación.

También depende del tipo de tráfico que se desea transferir, en el caso de las entidades bancarias los parámetros a analizar son:

- Retardo
- Ancho de banda
- Capacidad de recuperación

### **3.2.1.1 Retardo**

El retardo para aplicaciones bancarias es muy crítico, se produce por la demora en la trasmisión y propagación de los datos en la red, ocasionando que aplicaciones como transacciones bancarias se pierdan ya que las mismas por seguridad al no tener una respuesta descartan la transacción, el valor optimo debe ser menor a 180 [ms].

#### **3.2.1.2 Ancho de banda**

El ancho de banda para la comunicación de las agencias con la matriz es muy crítico ya que al realizar la convergencia de los servicios como transacciones bancarias, telefonía IP y videoconferencias por la misma red es necesario un canal que soporte todo el tráfico, para este caso se debe aplicar clases de servicio para dar prioridad según se estableció en el ítem 3.1.2.2.

La unidad de medida del ancho de banda o tasa de trasferencia se mide en [bps] que expresa cuantos bits son trasferidos por un segundo, lo que ayuda para que se interprete de una manera fácil que al tener un canal mayor para la trasmisión será óptimo la trasferencia de los datos.

#### **3.2.1.3 Capacidad de recuperación**

La capacidad de recuperación es un parámetro muy importante para el servicio de las entidades bancarias, el servicio debe estar respaldado por una red que permita recuperarse en casos de desastres naturales, perdida de comunicación de la matriz con sus agencias y viceversa, el factor con el que podemos medir es el tiempo [s] en que toma para recuperar el sistema.

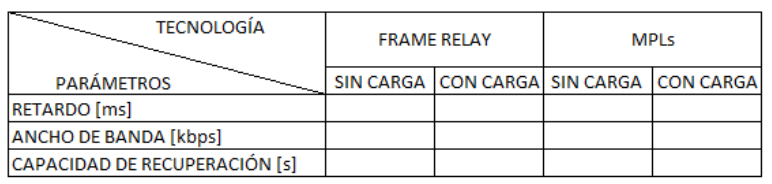

Se propone la siguiente matriz para la evaluación. Ver tabla 3.10.

**Tabla 3. 10** Matriz de análisis tecnologías

### **3.2.2 Herramientas utilizadas**

Las herramientas a utilizar son simuladores que permiten el uso de equipos Cisco que se detallan a continuación:

- Packet tracert
- GNS3

#### **3.2.2.1 Packet tracert**

Es una herramienta de simulación de redes propietaria de Cisco soporta protocolos de enrutamiento dinámicos, estáticos y el protocolo Frame Relay, al ser el entorno gráfico facilita el desarrollo de los diagramas a realizar para la simulación de una red, en este caso de una entidad bancaria con su agencia en un entorno de Frame Relay y permite analizar la trasferencia de los datos por cada dispositivo.

#### **3.2.2.2 GNS3**

Es una herramienta de simulación de redes de entorno gráfico y que usa IOS de Cisco, al ser una herramienta más compleja soporta protocolos de enrutamiento dinámico, estáticos y MPLs, facilitando la simulación de una red en este caso entidad bancaria en un entorno MPLs.

### **3.2.3 Escenarios**

Los escenarios planteados para el análisis (diagramas) contendrán tres redes de área local, una red simulará el site principal y dos simularán dos agencias.

#### **3.2.3.1 Diagrama Frame Relay**

El diagrama de conexión por medio de una nube Frame Relay está compuesto por switches Frame Relay que son los DCE equipo de comunicación de datos y los router de borde en cada agencia que son los DTE equipo terminal de datos . Ver la figura 3.20.

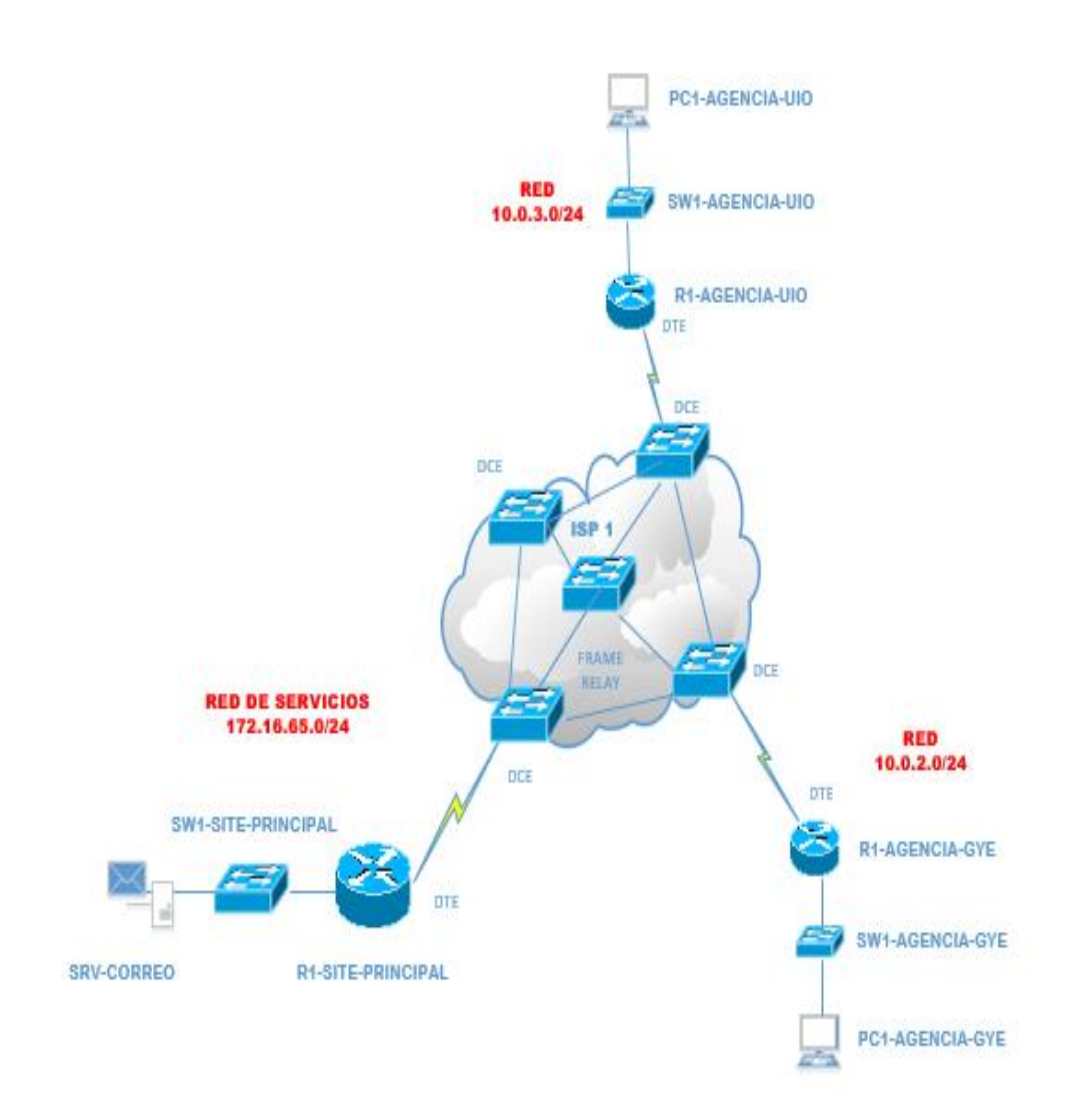

**Figura 3. 20** Red WAN Frame Relay entidad bancaria

### **3.2.3.2 Diagrama MPLs**

El diagrama de conexión por medio de una nube MPLs está compuesto por routers LER que son los encargados de quitar y poner las etiquetas al ingresar o salir de la nube MPLs, los routers LSR son los encargados de direccionar los datos según la etiqueta asignada y cada salto que realice asignará nueva etiqueta, cada agencia está compuesto por un router DTE que es el equipo terminal de datos. Ver se muestra en la figura 3.21.

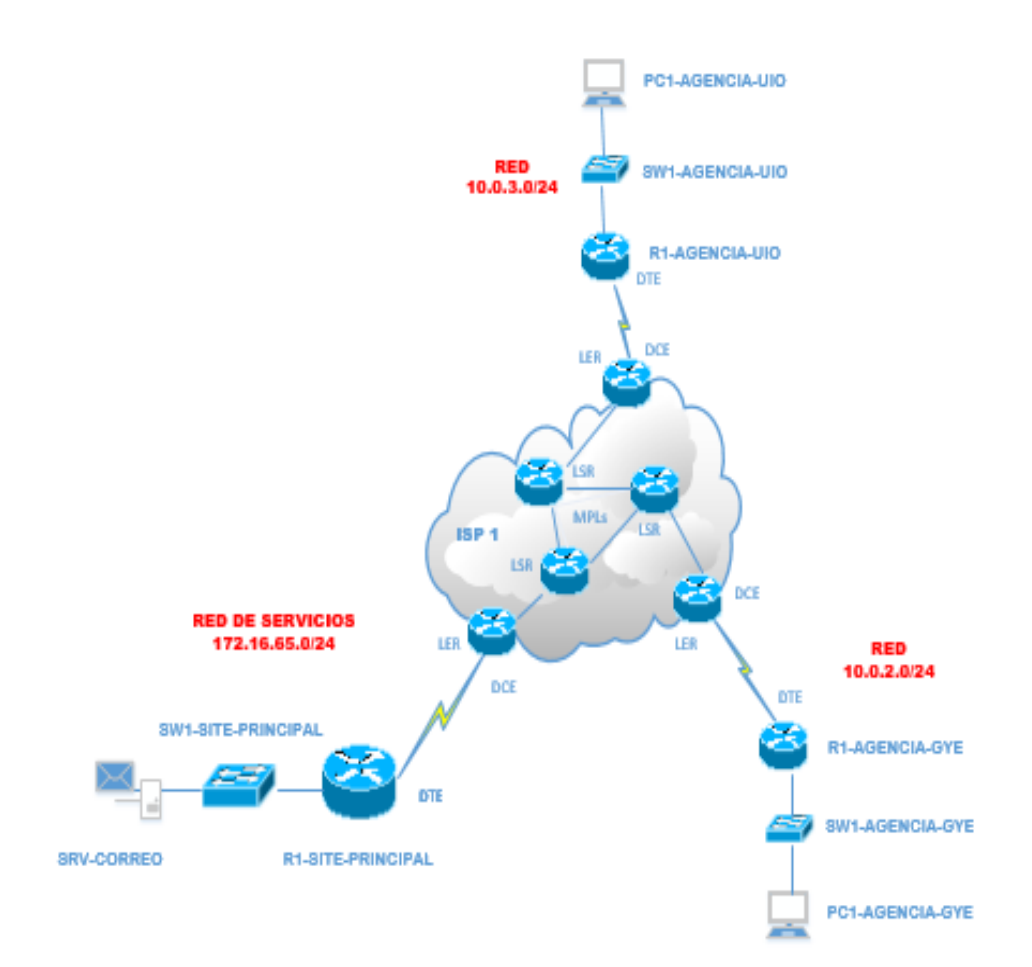

**Figura 3. 21** Red WAN MPLs entidad bancaria

#### **3.2.4 Simulaciones**

El funcionamiento de una red WAN depende de cómo esté estructurada y de la configuración de los equipos de borde y su núcleo, para el caso de las entidades bancarias una red WAN debe permitir una comunicación eficiente entre sus agencias y en caso de perder comunicación con el site principal permitir levantar un site alterno de forma fácil y eficiente.

### **3.2.4.1 Configuración Frame Relay**

Los equipos necesarios para la configuración de la red Frame Relay son: tres router de borde y una nube Frame Relay, y se realizará en dos etapas que son:

- Configuración routers de borde.
- Configuración nube Frame Relay.

Para la configuración de la red WAN y LAN se utiliza los datos de la figura 3.20 y se muestran en las tablas 3.11 y tabla 3.12.

|                | <b>DATOS I SITE PRINCIPAL</b> | uio         | GYE         |
|----------------|-------------------------------|-------------|-------------|
| <b>RED WAN</b> | 20 0 65 0/30                  | 20 0 3 0/30 | 20.0.2.0/30 |
| <b>RED LAN</b> | 172 16 65 0/24                | 10 0 3 0/24 | 10020/24    |

**Tabla 3. 11** Datos configuración red LAN y WAN nube Frame Relay

### **Fuente:** Investigador

| <b>DISPOSITIVO</b>              |                   | <b>INTERFACE DIRECCIÓN IP</b> | <b>MASCARA</b> | <b>PUERTA DE ENLACE</b> |
|---------------------------------|-------------------|-------------------------------|----------------|-------------------------|
| <b>R1-AGENCIA-UIO</b>           | F1/0              | 10.0.3.224                    | 255.255.255.0  | N/A                     |
|                                 | S <sub>3/0</sub>  | 20.0.3.2                      | 255.0.0.0      | N/A                     |
| <b>R1-AGENCIA-GYE</b>           | F <sub>1/0</sub>  | 1002224                       | 255.255.255.0  | N/A                     |
|                                 | S <sub>2</sub> /0 | 20022                         | 255.0.0.0      | N/A                     |
| <b>R1-SITE-PRINCIPAL</b>        | F1/0              | 172 16 65 224                 | 255 255 255 0  | N/A                     |
|                                 | S2/0              | 20 16 65 2                    | 255,000        | N/A                     |
| <b>SW1-AGENCIA-UIO</b>          | G <sub>0/2</sub>  | N/A                           | N/A            | N/A                     |
| <b>SW1-AGENCIA-GYE</b>          | G <sub>0/2</sub>  | N/A                           | N/A            | N/A                     |
| <b>SW1-SITE-PRINCIPAL</b>       | G <sub>0</sub> /2 | N/A                           | N/A            | N/A                     |
| <b>PC1-AGENCIA-UIO</b>          | <b>NIC</b>        | 10.0.3.50                     | 255.255.255.0  | 10.0.3.224              |
| <b>PC1-AGENCIA-GYE</b>          | <b>NIC</b>        | 10.0.2.50                     | 255.255.255.0  | 10.0.2.224              |
| <b>SRVCORREO-SITE-PRINCIPAL</b> | <b>NIC</b>        | 172.16.65.100                 | 255.255.255.0  | 172.16.65.224           |

**Tabla 3. 12** Datos configuración dispositivos nube Frame Relay

### **Configuración de routers de borde**

### **R1-AGENCIA –UIO**

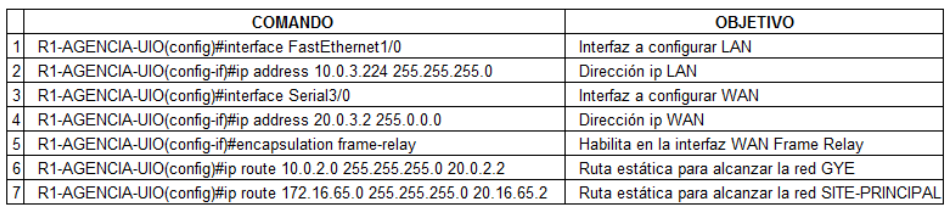

**Tabla 3. 13** Configuración Frame Relay R1-AGENCIA-UIO

### **Fuente:** Investigador

### **R1-AGENCIA –GYE**

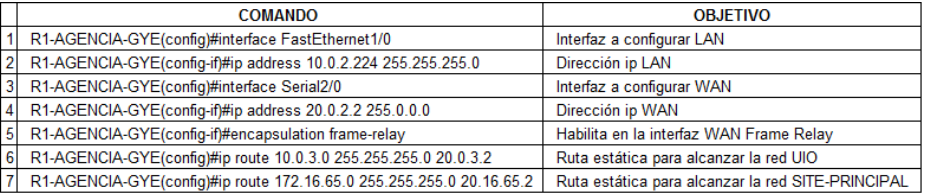

### **Tabla 3. 14** Configuración Frame Relay R1-AGENCIA-GYE

### **Fuente:** Investigador

### **R1-SITE-PRINCIPAL**

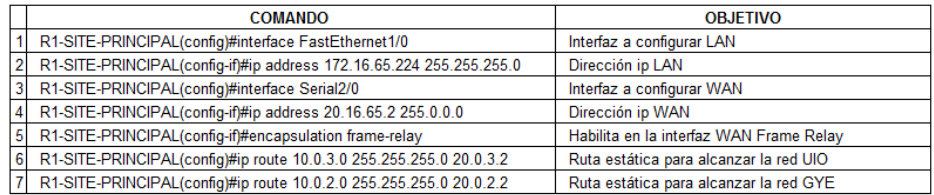

**Tabla 3. 15** Configuración Frame Relay R1-SITE-PRINCIPAL
# **Configuración nube Frame Relay**

Para la configuración de la nube Frame Relay se ha utilizado tres interfaces seriales y una conexión Frame Relay que son:

- Interface Serial1.
- Interface Serial2.
- Interface Serial3.
- Conexión Frame Relay.

# **a. Interface Serial1**

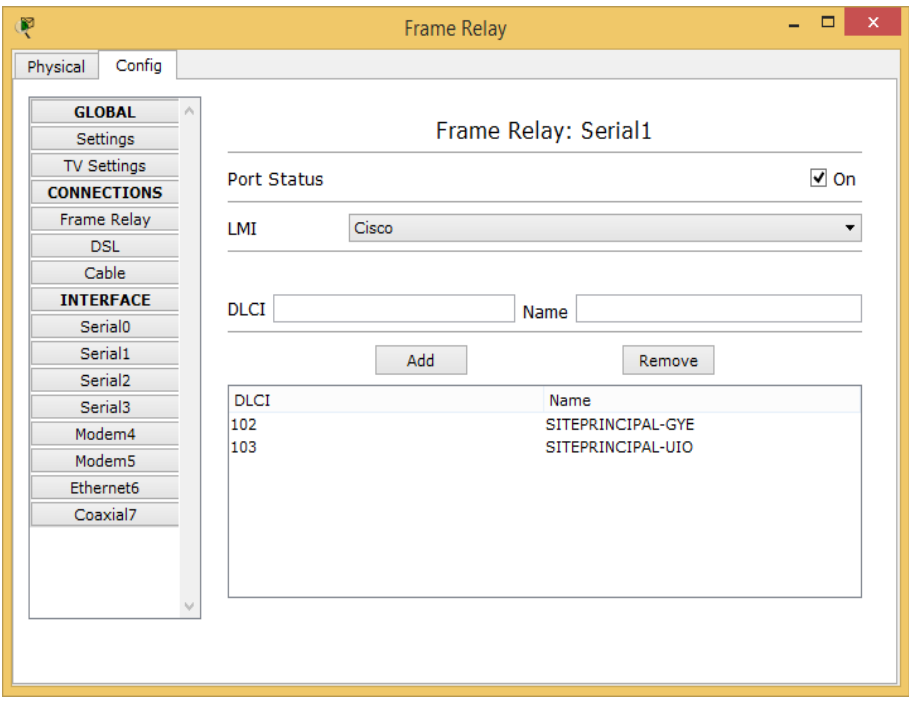

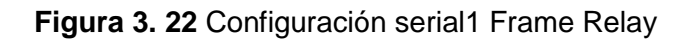

## **b. Interface Serial2**

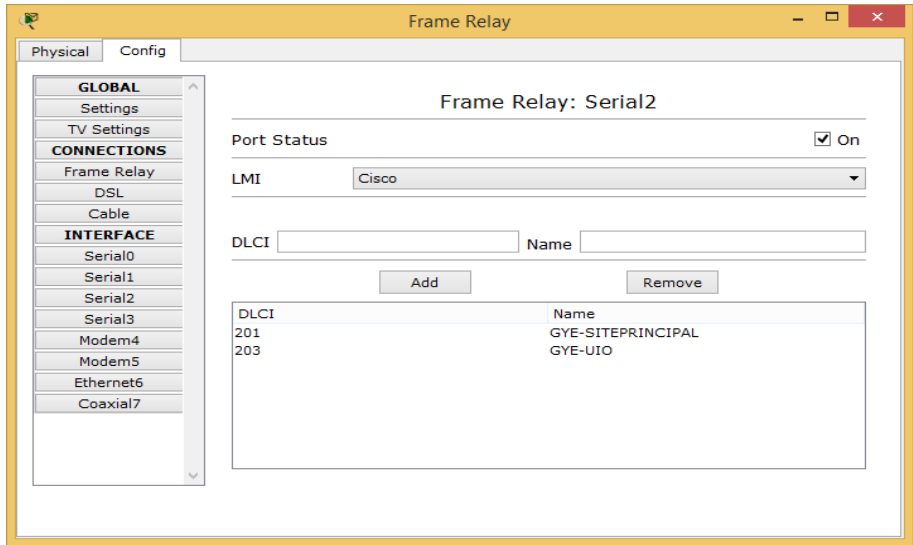

**Figura 3. 23** Configuración serial2 Frame Relay

# **Fuente:** Investigador

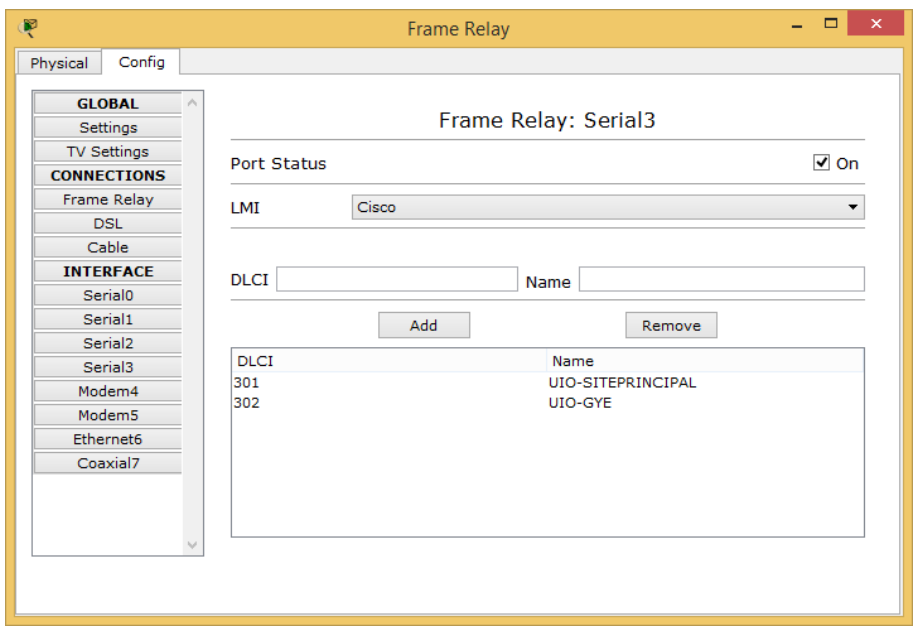

## **c. Interface Serial3**

**Figura 3. 24** Configuración serial3 Frame Relay

#### **d. Conexión Frame Relay**

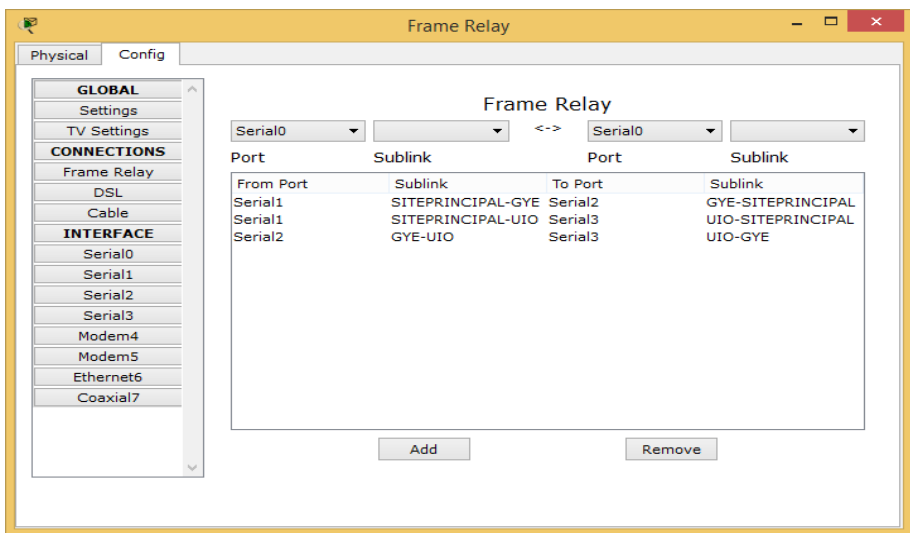

**Figura 3. 25** Conexión Frame Relay

**Fuente:** Investigador

# **3.2.4.2 Configuración MPLs**

Los equipos necesarios para la configuración de la red MPLs son: tres routers de borde y tres routers de nube MPLs, se procederá a configurar en dos etapas que son:

- Configuración routers de borde.
- Configuración routers nube MPLs.

Para la configuración de la red WAN y LAN se utiliza los datos de la figura 3.21 y se muestran en la tabla 3.16 y tabla 3.17.

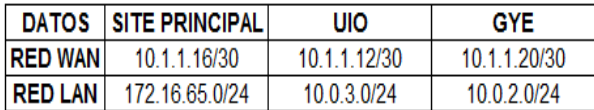

**Tabla 3. 16** Datos configuración red LAN y WAN nube MPLs

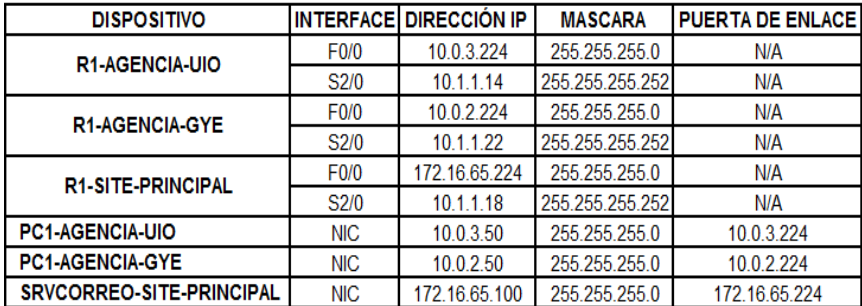

**Tabla 3. 17** Datos configuración dispositivos nube MPLs

**Fuente:** Investigador

# **Configuración de routers borde**

#### **R1-AGENCIA –UIO**

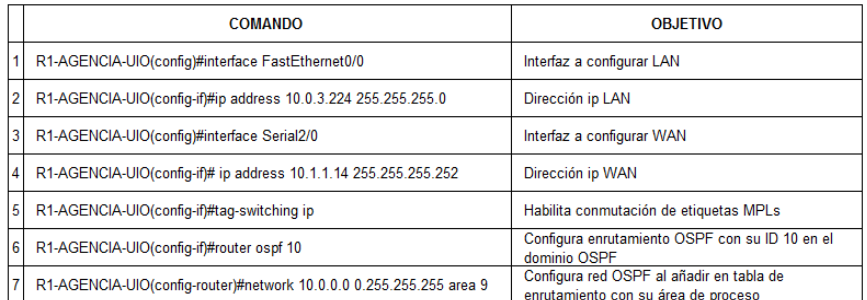

**Tabla 3. 18** Configuración MPLs R1-AGENCIA-UIO

### **Fuente:** Investigador

#### **R1-AGENCIA –GYE**

| <b>COMANDO</b>                                                        | <b>OBJETIVO</b>                                                                 |
|-----------------------------------------------------------------------|---------------------------------------------------------------------------------|
| 1 R1-AGENCIA-GYE(config)#interface FastEthernet0/0                    | Interfaz a configurar LAN                                                       |
| 2 R1-AGENCIA-GYE(config-if)#ip address 10.0.2.224 255.255.255.0       | Dirección ip LAN                                                                |
| 3 R1-AGENCIA-GYE(config)#interface Serial2/0                          | Interfaz a configurar WAN                                                       |
| 4 R1-AGENCIA-GYE(config-if)# ip address 10.1.1.20 255.255.255.252     | Dirección ip WAN                                                                |
| 5 R1-AGENCIA-GYE(config-if)#tag-switching ip                          | Habilita conmutación de etiquetas MPLs                                          |
| 6 R1-AGENCIA-GYE(config-if)#router ospf 10                            | Configura enrutamiento OSPF con su ID 10 en<br>el dominio OSPF                  |
| 7 R1-AGENCIA-GYE(config-router)#network 10.0.0.0 0.255.255.255 area 9 | Configura red OSPF al añadir en tabla de<br>enrutamiento con su área de proceso |

**Tabla 3. 19** Configuración MPLs R1-AGENCIA-GYE

#### **R1-SITE-PRINCIPAL**

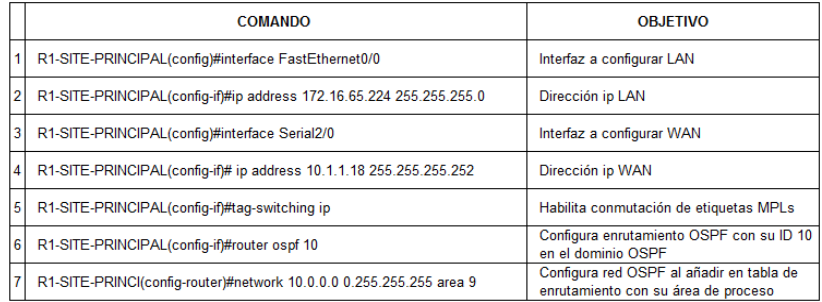

**Tabla 3. 20** Configuración MPLs R1-SITE-PRINCIPAL

# **Fuente:** Investigador

# **Configuración nube MPLs**

Para la configuración de la nube MPLs se ha utilizado tres routers para su núcleo que son:

- Router LSR2
- Router LSR1.
- Router LSR3.

#### **a. Router LSR2**

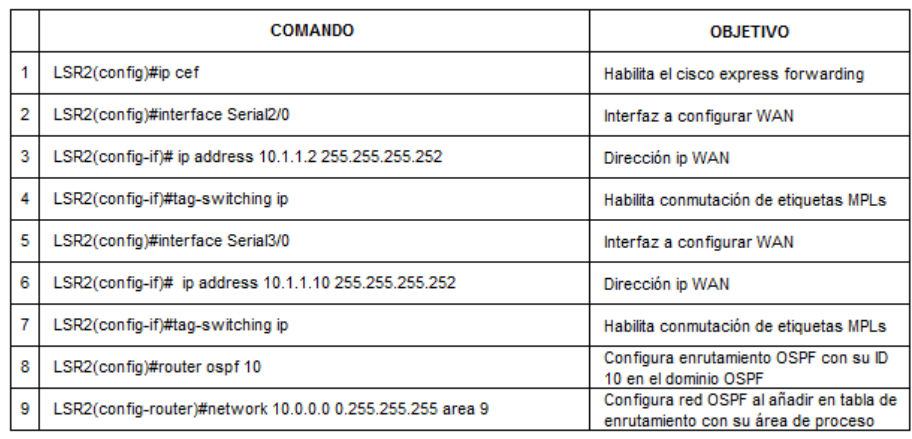

**Tabla 3. 21** Configuración router LSR2 MPLs

## **b. Router LSR1**

|                | COMANDO                                                   | <b>OBJETIVO</b>                                                                 |
|----------------|-----------------------------------------------------------|---------------------------------------------------------------------------------|
|                | LSR1(config)#ip cef                                       | Habilita el cisco express forwarding                                            |
| $\overline{2}$ | LSR1(config)#interface Serial2/0                          | Interfaz a configurar WAN                                                       |
| 3              | LSR1(config-if)# ip address 10.1.1.13 255.255.255.252     | Dirección ip WAN                                                                |
| 4              | LSR1(config-if)#tag-switching ip                          | Habilita conmutación de etiquetas MPLs                                          |
| 5              | LSR1(config)#interface Serial3/0                          | Interfaz a configurar WAN                                                       |
| 6              | LSR1(config-if)# ip address 10.1.1.17 255.255.255.252     | Dirección ip WAN                                                                |
| $\overline{7}$ | LSR1(config-if)#tag-switching ip                          | Habilita conmutación de etiquetas MPLs                                          |
| 8              | LSR1(config)#interface Serial4/0                          | Interfaz a configurar WAN                                                       |
| 9              | LSR1(config-if)# ip address 10.1.1.1 255.255.255.252      | Dirección ip WAN                                                                |
| 10             | LSR1(config-if)#tag-switching ip                          | Habilita conmutación de etiquetas MPLs                                          |
| 11             | LSR1(config)#interface Serial5/0                          | Interfaz a configurar WAN                                                       |
| 12             | LSR1(config-if)# ip address 10.1.1.5 255.255.255.252      | Dirección ip WAN                                                                |
| 13             | LSR1(config-if)#tag-switching ip                          | Habilita conmutación de etiquetas MPLs                                          |
| 14             | LSR1(config)#router ospf 10                               | Configura enrutamiento OSPF con su ID<br>10 en el dominio OSPF                  |
| 15             | LSR1(config-router)#network 10.0.0.0 0.255.255.255 area 9 | Configura red OSPF al añadir en tabla de<br>enrutamiento con su área de proceso |

**Tabla 3. 22** Configuración router LSR1 MPLs

# **Fuente:** Investigador

## **c. Router LSR3**

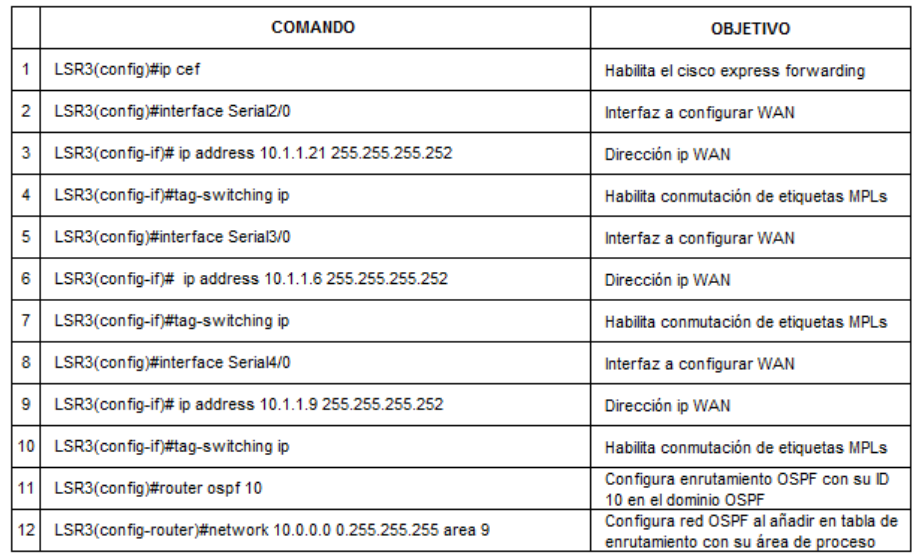

**Tabla 3. 23** Configuración router LSR3 MPLs

## **3.2.5 Resultados**

## **3.2.5.1 Resultados simulación Frame Relay**

La tabla 3.24, muestra los resultados de las pruebas realizadas del retardo de la comunicación de una agencia con el site principal (figura 3.20), se toma como referencia una sóla agencia por estar comunicados por la misma nube.

|                 | <b>AGENCIA-UIO VS SITE-PRINCIPAL</b> |                             |  |  |
|-----------------|--------------------------------------|-----------------------------|--|--|
| <b>PRUEBA</b>   |                                      | SIN CARGA[ms] CON CARGA[ms] |  |  |
| 1               | 3                                    | з                           |  |  |
| 2               | $\overline{2}$                       | 3                           |  |  |
| з               | 3                                    | 2                           |  |  |
| 4               | 3                                    | 2                           |  |  |
| 5               | $\overline{2}$                       | 2                           |  |  |
| 6               | 3                                    | 2                           |  |  |
|                 | 3                                    | 1                           |  |  |
| 8               | 2                                    |                             |  |  |
| 9               | 3                                    | 1                           |  |  |
| 10              | 2                                    | Ω                           |  |  |
| <b>PROMEDIO</b> | 2.6                                  | 1.7                         |  |  |

**Tabla 3. 24** Muestra prueba retardo Frame Relay

**Fuente:** Investigador

#### **3.2.5.2 Resultados simulación MPLs**

La tabla 3.25, muestra los resultados de las pruebas realizadas del retardo de la comunicación de una agencia con el site principal (figura 3.21), como en el caso anterior se toma como referencia una sóla agencia por estar comunicados por la misma nube.

| <b>AGENCIA-UIO VS SITE-PRINCIPAL</b> |                |                             |  |  |
|--------------------------------------|----------------|-----------------------------|--|--|
| <b>PRUEBA</b>                        |                | SIN CARGA[ms] CON CARGA[ms] |  |  |
| 1                                    | 2              | 2                           |  |  |
| 2                                    | 1              | 2                           |  |  |
| 3                                    | 2              | 2                           |  |  |
| 4                                    | 1              | $\overline{2}$              |  |  |
| 5                                    | 2              | 2                           |  |  |
| 6                                    | $\overline{2}$ |                             |  |  |
| 7                                    | 2              |                             |  |  |
| 8                                    | 2              |                             |  |  |
| 9                                    | 2              | 1                           |  |  |
| 10                                   | 2              | n                           |  |  |
| <b>PROMEDIO</b>                      | 1.8            | 1.4                         |  |  |

**Tabla 3. 25** Muestra prueba retardo MPLs

#### **3.2.5.3 Resultados matriz comparativa tecnologías**

En la tabla 3.26 se muestran datos que indican que para las dos tecnologías es necesario tener un ancho banda alto para una rápida transmisión de los datos; se observa que para una trasmisión sin carga no es necesario un alto ancho de banda mientras que para una transmisión con carga si es necesario un ancho de banda alto. La recuperación en caso de que un nodo falle es muy complejo para la tecnología Frame Relay ya que el tiempo que tome restablecer será tiempo que esté por fuera el servicio de la agencia; la recuperación para la tecnología MPLs es altamente escalable ya que por su tipo de enrutamiento puede re direccionar el tráfico automáticamente sin tener afectación al servicio de la agencia.

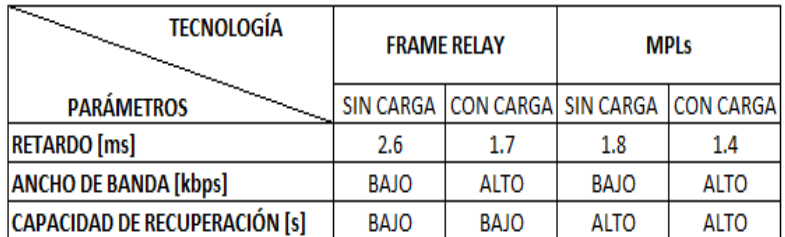

**Tabla 3. 26** Resultados matriz comparativa tecnología MPLS vs Frame Relay

**Fuente:** Investigador

#### **3.2.6 Ventajas y desventajas**

#### **3.2.6.1 Ventajas de la tecnología MPLs**

- La tecnología MPLs realiza ruteo en su nube por medio de etiquetas lo que hace que la información viaje más rápida; la tecnología Frame Relay en su nube hace enrutamiento por paquetes haciendo más lenta la trasmisión.
- El sistema financiero para garantizar que su sistema esté activo los 7 días de la semana y las 24 horas del día contrata dos proveedores distintos de enlace de

comunicación por oficina. Al mantener una red MPLs se puede tener conmutación automática en caso de fallas por lo que no habrá pérdida de servicio. En la red Frame Relay en caso de fallas es necesario un enrutamiento manual lo que ocasiona pérdida del servicio.

 Al mantener dos proveedores con nubes MPLs se logra realizar un balanceo de carga por enrutamiento dinámico entre las dos nubes y así se duplica la capacidad de ancho de banda; con tecnología Frame Relay no se puede hacer un balanceo de carga al unir las nubes Frame Relay.

#### **3.2.6.2 Desventajas de la tecnología MPLs**

 La tecnología MPLs al usar protocolo de enrutamiento dinámico muestra toda su red, en cambio Frame Relay al tener enrutamiento estático es más segura, siendo una gran desventaja para el sector financiero ya que la información es muy crítica.

# **3.3 Diseño del proceso y procedimiento para la implementación de redes MPLs en entidades bancarias.**

En las entidades bancarias en el departamento de tecnología en el área de Redes y Comunicaciones es muy difícil encontrar documentación de procesos y procedimientos a seguir para cualquier tipo de tareas, siendo en la actualidad una necesidad para mejorar los procesos que allí se realizan. La documentación facilitará a los administradores de red a tener un control, indicadores y estadísticas de lo que está sucediendo en su red para tomar decisiones.

#### **3.3.1 Proceso para la implementación de redes MPLs en entidades bancarias**

El proceso está compuesto por siete fases secuenciales e interdependientes, la primera fase describe la solicitud del enlace por parte del cliente interno; en la

segunda fase el departamento de Redes y Comunicaciones aprueba o niega la solicitud; en la tercera fase el departamento de Redes y Comunicaciones solicita al proveedor la disponibilidad del enlace de comunicaciones; en la cuarta fase se decide en función de la disponibilidad del proveedor, si no existe se cancela la solicitud; en la quinta fase se realiza la implementación del enlace de comunicaciones ( instalación, configuración equipos y pruebas de funcionamiento); en la sexta fase se procede a la documentación del enlace de comunicaciones (informe, datos red LAN, WAN y enlace en producción) y la fase final es la entrega del enlace. Ver figura 3.26.

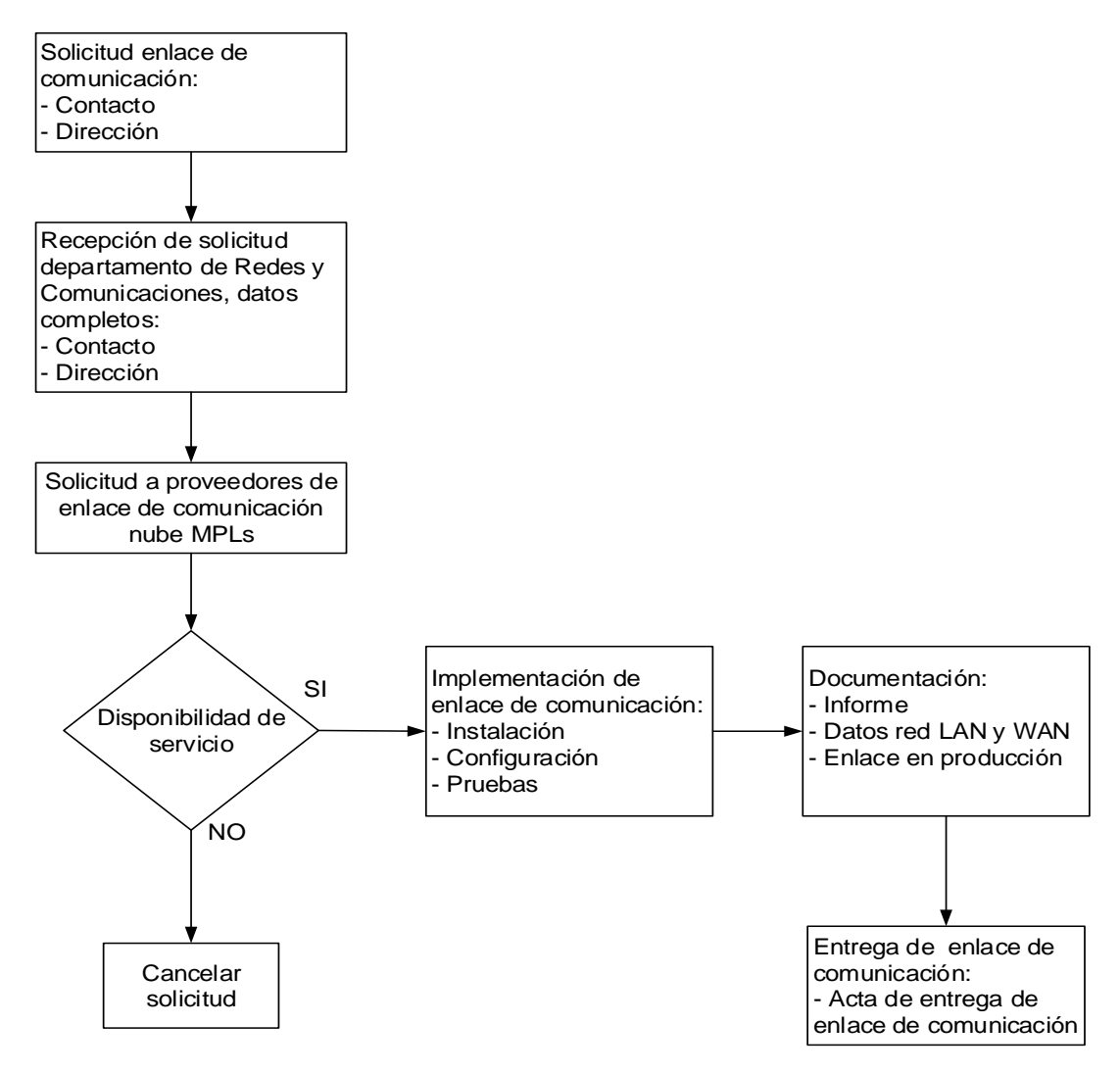

**Figura 3. 26** Proceso para la implementación de redes MPLs en entidades bancarias.

# **3.3.2 Procedimiento para la implementación de redes MPLs en entidades bancarias**

En el procedimiento se describe las actividades que se desarrollan dentro de cada fase del proceso, indicando qué hacer, cómo hacer y quién es el responsable de desarrollar la tarea como se muestra en la figura 3.27.

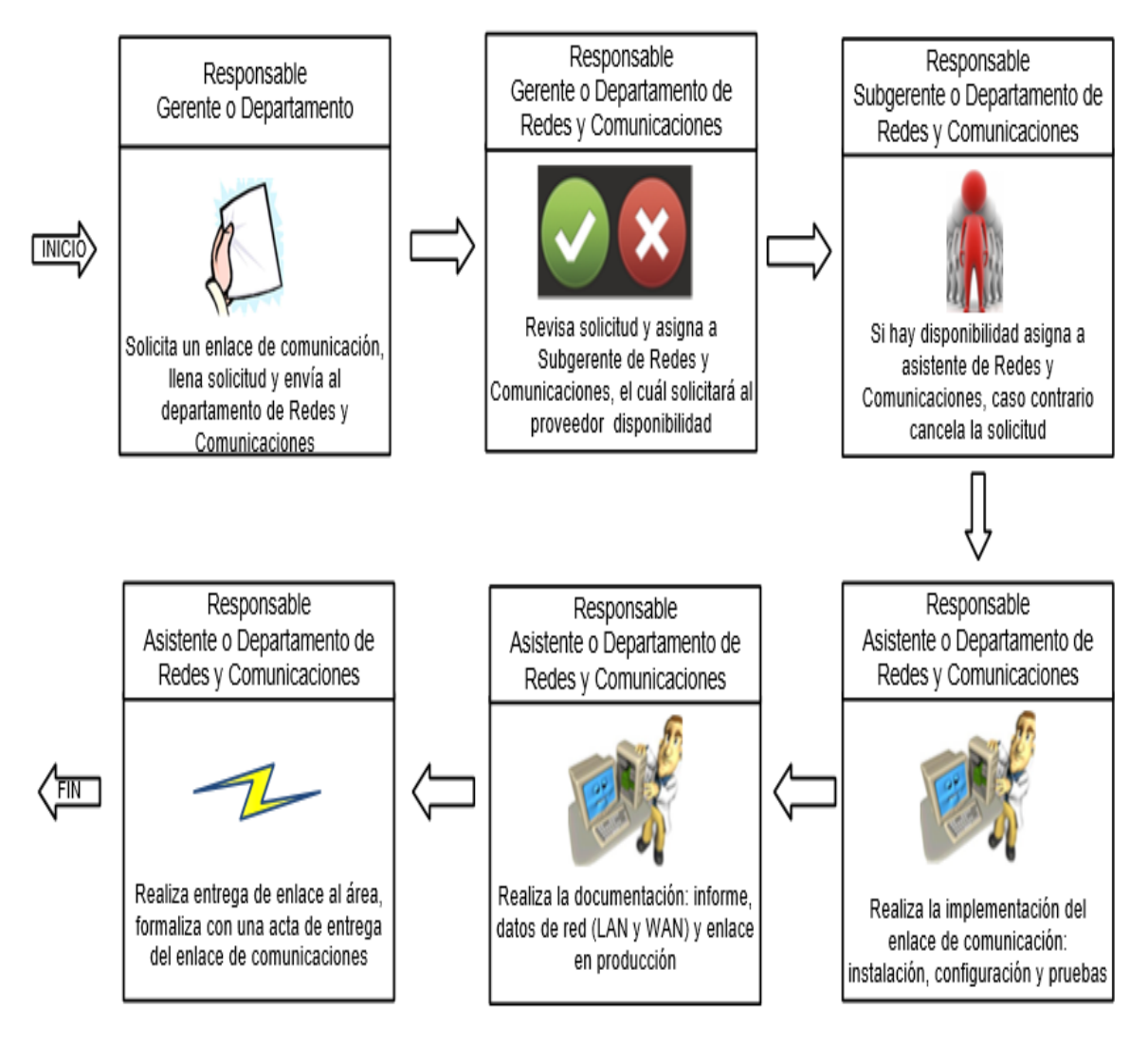

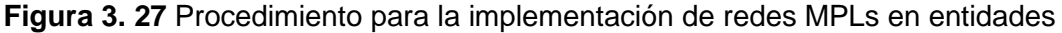

#### bancarias.

# **3.3.3 Manual de procedimiento para la implementación de redes MPLs en entidades bancarias**

De la información obtenida durante el desarrollo de los procesos y procedimientos, se ha recopilado documentación que ha ayudado para la elaboración del manual de procedimientos, en el cual se encuentra la siguiente información:

- Formato, etiqueta y logotipo de la institución.
- Título del manual de proceso y procedimiento.
- Código del procedimiento.
- Fecha de vigencia y fecha de última revisión.
- Versión.
- Objetivo.
- Definiciones.
- Herramientas.
- Niveles de aprobación.
- Instrucciones del procedimiento.
- Control de cambios.
- Anexos.

#### **Formato, etiqueta y logotipo de la institución**

El formato, la etiqueta y el logotipo de la institución sirven para identificar y diferenciar

de otros manuales de procedimientos.

#### **Título del manual de proceso y procedimiento**

Es el nombre con que se le da a conocer dentro de la organización.

#### **Código del manual de proceso y procedimiento**

El código del manual está compuesto por cuatro partes que son:

**a.** IT (Departamento de Tecnología)

- **b.** I (Departamento de infraestructura)
- **c.** PR (Procedimiento)
- **d.** 001 (Número de procedimiento)

Al unir todas las abreviaturas el código queda de la siguiente forma:

#### IT-I-PRO-001

#### **Fecha de vigencia y fecha de última revisión**

La fecha de vigencia es muy importante ya que indica que todavía puede ser aplicada correctamente; la fecha de última revisión permite llevar un control y seguimiento de los procedimientos.

#### **Versión**

Permite llevar una base de datos de las diferentes versiones del procedimiento.

#### **Objetivo**

Ayuda a cumplir las metas planteadas en el procedimiento.

#### **Definiciones**

Se lista los conceptos de equipos o herramientas a utilizar en el procedimiento.

#### **Herramientas**

Son los recursos a usar durante el procedimiento.

#### **Niveles de aprobación**

Los niveles de aprobación permiten llevar un control según su jerarquía dentro del procedimiento.

#### **Instrucciones del procedimiento**

Se determinan instrucciones generales y específicas.

#### **Control de cambios**

Contiene la fecha del cambio, resumen del cambio y quien autorizó el cambio.

#### **Anexos**

Se anexan tablas para documentar y manuales de equipos a usar.

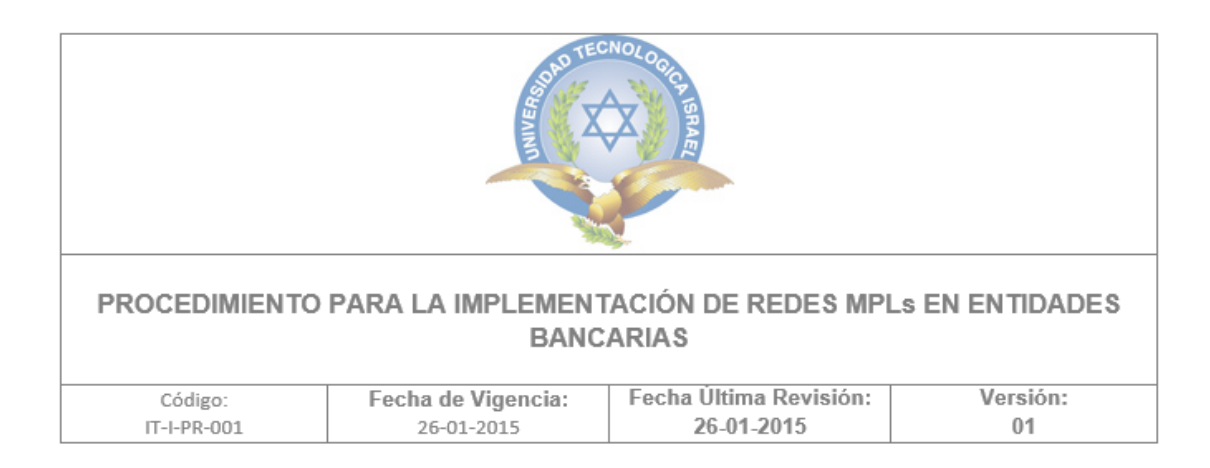

# **Índice**

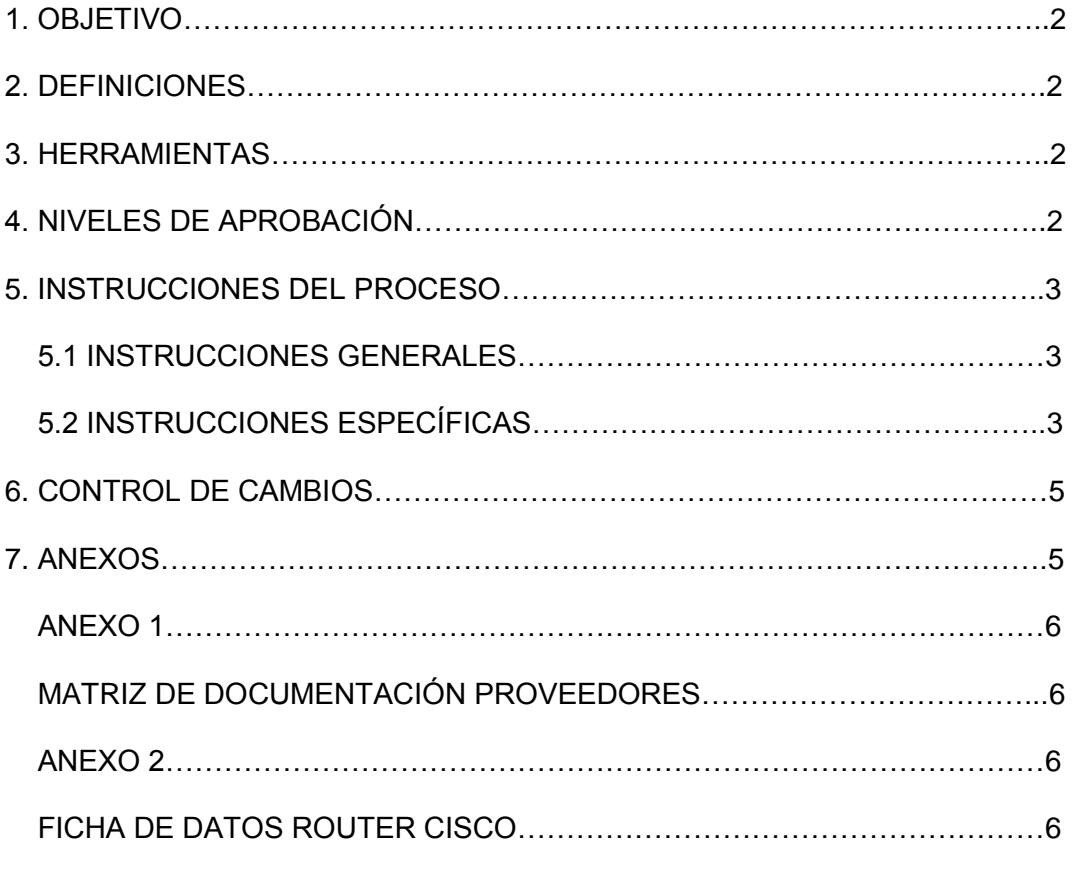

Responsable de elaboración: Subgerente de Redes y Comunicaciones Fecha: 26-01-2015 Aprobado por: Gerente de Redes y Comunicaciones

Fecha: 27-01-2015

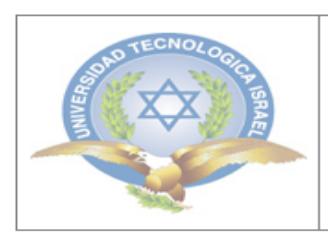

PROCEDIMIENTO PARA LA IMPLEMENTACIÓN DE REDES MPLs EN **ENTIDADES BANCARIAS** 

Página 2 de 6

#### **1. OBJETIVO**

Establecer los pasos para la implementación de una red MPLs en entidades bancarias.

#### **2. DEFINICIONES**

#### **Router**

Equipo que sirve para enrutar paquetes y proporciona conectividad a nivel 3 del modelo OSI.

#### **Putty**

Es un cliente que permite conexiones remotas a equipos mediante SSH, telnet y consola.

#### **CPE**

Equipo local del cliente, que es usado para originar, encaminar o terminar una comunicación.

#### **3. HERRAMIENTAS**

Los recursos utilizados como parte de este procedimiento son:

- Registro de cada última milla en el control de enlaces.
- Software PuTTy

#### **4. NIVELES DE APROBACIÓN**

Gerente de Comunicaciones y Redes-Aprobación costos instalación

 Subgerente Comunicaciones y Redes-Aprobación de factibilidad e instalación de enlace.

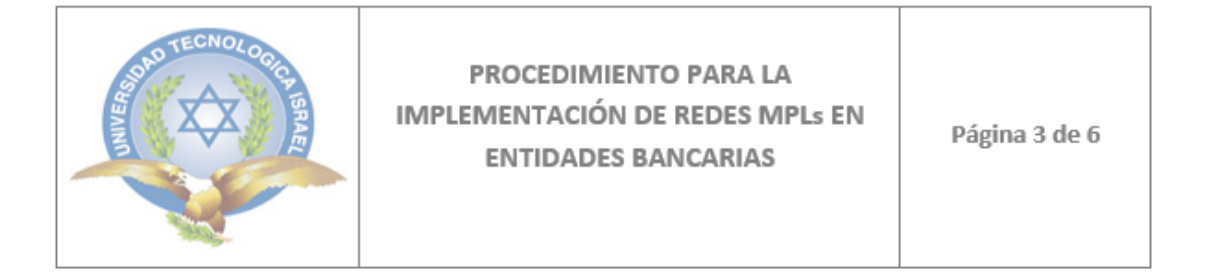

# **5. INSTRUCCIONES DEL PROCESO**

#### **5.1 Instrucciones Generales**

Relevar la información para la instalación de una nueva última milla

#### **5.2 Instrucciones Específicas**

#### **Pasos para la implementación:**

- Determinar los caudales a implementar según las aplicaciones de la agencia.
- Determinar el equipo CPE a implementar según el caudal obtenido, y validar el modelo del equipo según la ficha de datos de router CISCO que se encuentra en el anexo 2.
- Configurar la red LAN en equipo CPE, en cada última milla por proveedor, se debe configurar en un Gateway virtual entre los dos proveedores para la conmutación automática como se muestra a continuación:

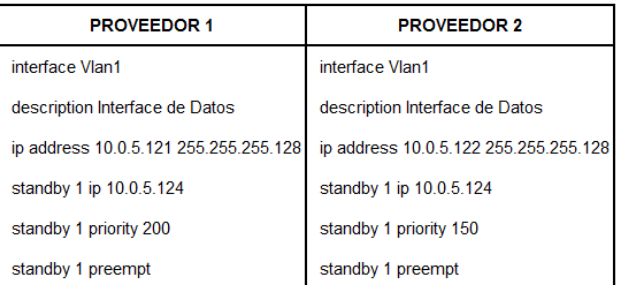

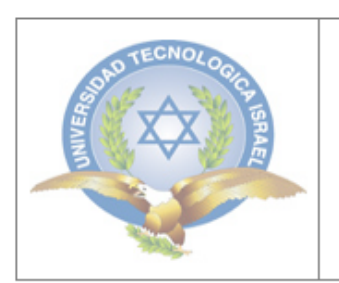

PROCEDIMIENTO PARA LA **IMPLEMENTACIÓN DE REDES MPLs EN ENTIDADES BANCARIAS** 

Página 4 de 6

 Realizar pruebas para verificar el correcto funcionamiento de la ip virtual usando el siguiente comando en los router de los proveedores:

Proveedor1#sh standby brief

Si está correcta la configuración el estado es activo, como se muestra a continuación:

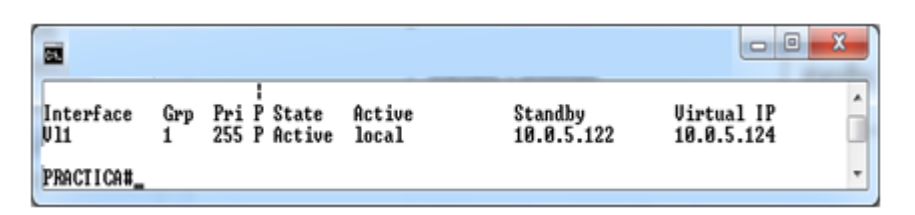

Donde indica que está activo proveedor 1 y en standby el proveedor 2, lo cual es correcto.

 La configuración para el balanceo de la carga entre ambos proveedores se debe publicar la red en la tabla de EIGRP en cada uno de los routers, como se muestra a continuación:

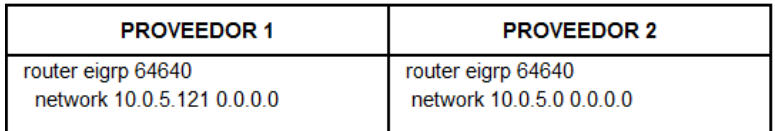

Está lista la configuración y se puede verificar el funcionamiento del EIGRP mediante el siguiente comando: proveedor1#sh ip eigrp topolog, y muestra lo siguiente:

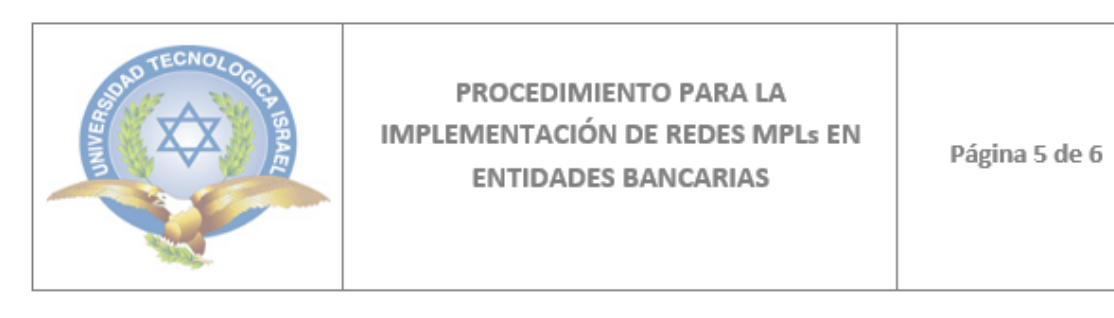

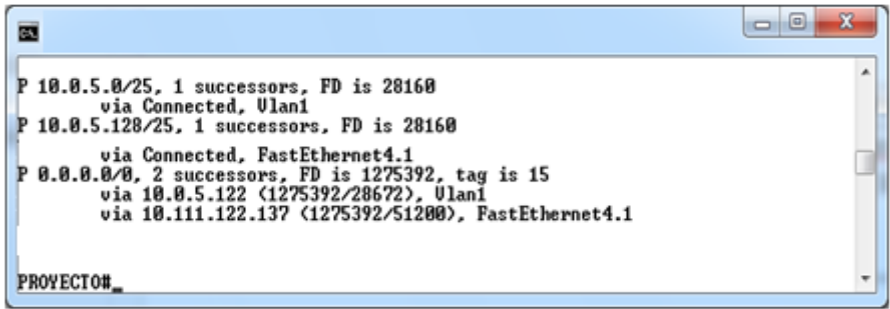

 Ingresar los datos de los proveedores en base de datos, utilizar matriz definida ver en anexo 1.

# **6. CONTROL DE CAMBIOS**

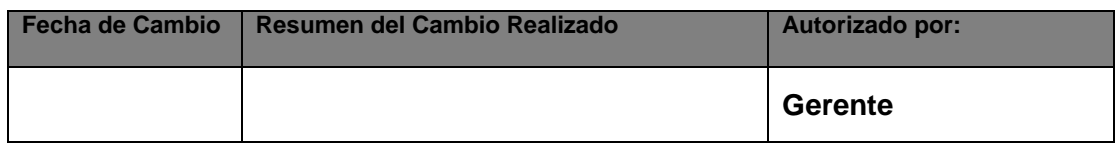

# **7. ANEXOS**

#### **CAPÍTULO 4**

#### **RESULTADOS Y COSTOS**

#### **4.1 Evaluación del Proyecto**

Para la evaluación del proyecto se realizó entrevistas a técnicos de entidades bancarias que pertenecen al departamento de redes y comunicaciones; la entrevista está formada por tres secciones que son:

- Preguntas generales sobre tecnología de redes.
- Preguntas sobre estructura del procedimiento para la implementación de redes MPLs en entidades bancarias.
- Preguntas de análisis del manual de procedimiento para la implementación de redes MPLs en entidades bancarias.

Las entrevistas fueron realizadas a personal técnico del Banco Internacional, Banco Fomento, Banco Pichincha y Banco General Rumiñahui.

#### **Preguntas generales sobre tecnología de redes**

En esta sección se efectuó cinco preguntas básicas acerca de la tecnología WAN; si existen enlaces redundantes y el tipo de tecnología que se usa para la comunicación de sus oficinas; si tiene conocimientos de las redes MPLs; si existen procesos y procedimientos para el aprovisionamiento de enlaces de comunicación.

# **Preguntas sobre estructura del manual procedimiento para la implementación de redes MPLs en entidades bancarias**

En esta sección se realizaron ocho preguntas donde se evaluó la estructura del manual de procedimientos, se dió la oportunidad al entrevistado de realizar observaciones de ser necesarias.

# **Preguntas de análisis del manual de procedimiento para la implementación de redes MPLs en entidades bancarias.**

En esta sección se realizaron cuatro preguntas para que el entrevistado bajo su análisis indique si es viable, práctico, útil y dé su calificación; y de ser necesario realice observaciones.

#### **4.2 Análisis de resultados**

Después de realizar las entrevistas se procedió a tabular los resultados obtenidos y se realizaron gráficos para su interpretación, las entrevista se encuentran en el anexo 1; a continuación se detalla los resultados obtenidos por cada pregunta.

# Si 90% No 10%

#### **1.1 ¿Tiene usted conocimiento de las redes WAN?**

**Figura 4. 1** Resultados de la entrevista a técnicos (pregunta 1.1)

#### **Fuente:** Investigador

Se puede observar en la figura 4.1 que de los técnicos entrevistados hay un alto porcentaje que confirma tener noción y conocimiento de redes WAN, con un 90% de respuestas positivas.

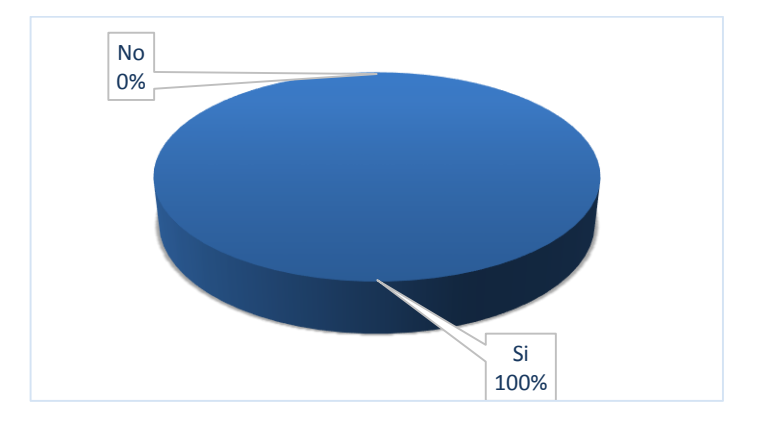

## **1.2 ¿Usan enlaces redundantes para la comunicación entre sus oficinas?**

**Figura 4. 2** Resultados de la entrevista a técnicos (pregunta 1.2)

**Fuente:** Investigador

Uno de los objetivos de las entidades bancarias es mantener su servicio las 24 horas del día y los 7 días de la semana, para ello siempre contratan enlaces redundantes; se puede ver en la figura 4.2 que el 100% de los entrevistados confirman el uso de enlaces redundantes.

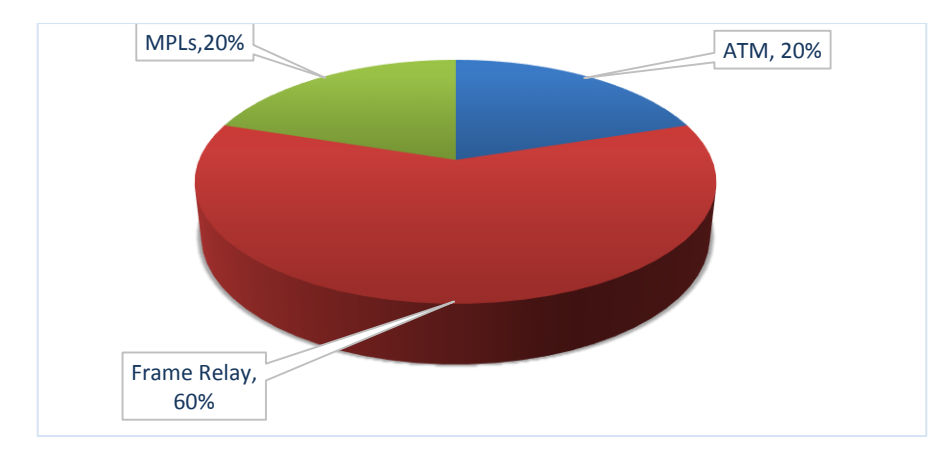

**1.3 ¿Sabe qué tipo de tecnología usa para la comunicación entre sus oficinas?** 

**Figura 4. 3** Resultados de la entrevista a técnicos (pregunta 1.2)

La figura 4.3 muestra que la tecnología más usada para la comunicación de agencias es por medio de tecnología Frame Relay con un 60%, existiendo un empate entre las tecnologías MPLs y ATM con un porcentaje del 20% cada una.

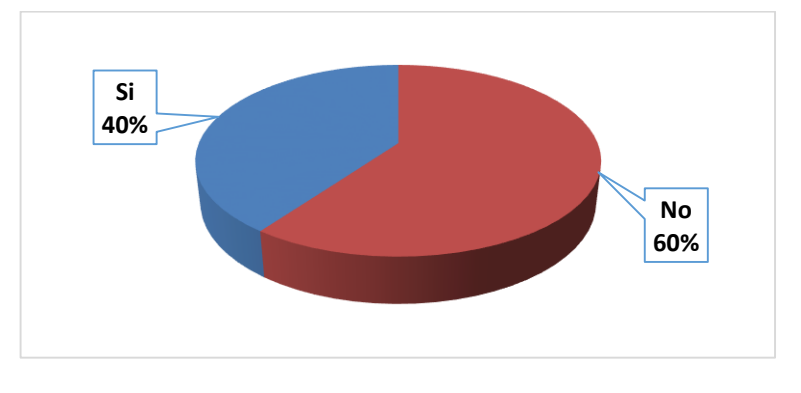

## **1.4 ¿Tiene conocimiento de las redes MPLs?**

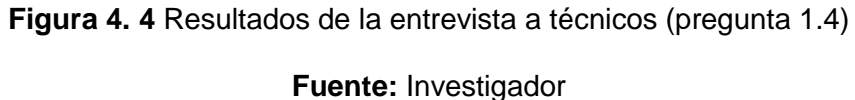

Se observa en la figura 4.4 que el 40% de los entrevistados conocen de la tecnología MPLs, lo que fue importante para el desarrollo de la entrevista.

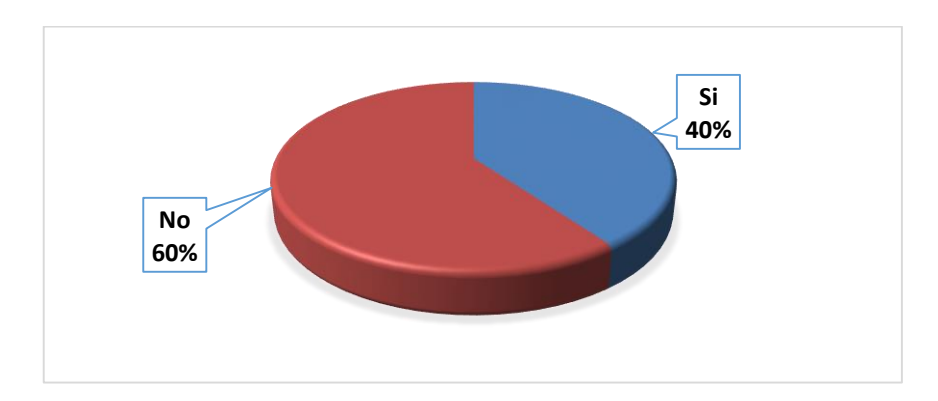

# **1.5 ¿Usan procesos y procedimientos para el aprovisionamiento de un enlace de comunicaciones?**

**Figura 4. 5** Resultados de la entrevista a técnicos (pregunta 1.5)

Como se observa en figura 4.5 existe un alto porcentaje que no utilizan procesos ni procedimientos para implementar un enlace de comunicaciones, al pasar el tiempo es muy perjudicial que no exista ningún tipo de documentación; concentrando el conocimiento en una sola persona y volviendo muy dependientes del mismo.

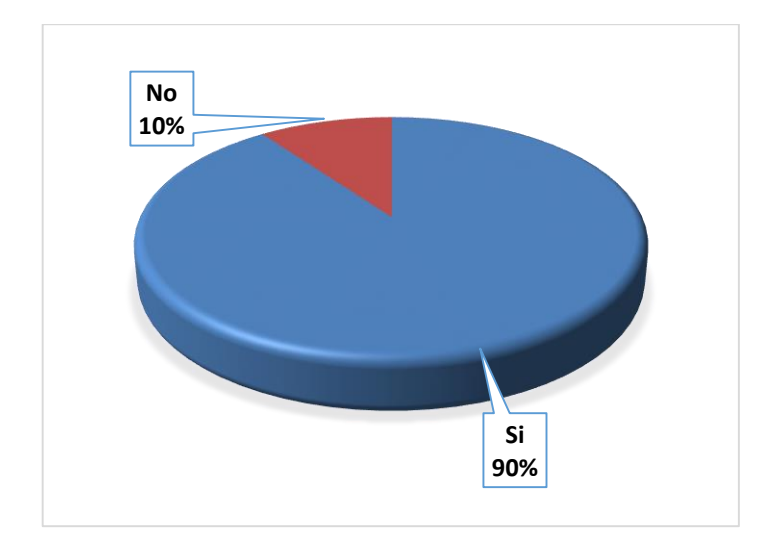

#### **2.1 ¿Está usted de acuerdo con el formato?**

**Figura 4. 6** Resultados de la entrevista a técnicos (pregunta 2.1)

#### **Fuente:** Investigador

Los datos obtenidos en esta pregunta reflejan que la mayoría está de acuerdo con el formato del manual de procedimiento para la implementación de redes MPLs en entidades bancarias con un 90% de los entrevistados; también se realizó una observación que "incluir en la etiqueta inicial los datos de quién elaboró y aprobó.".

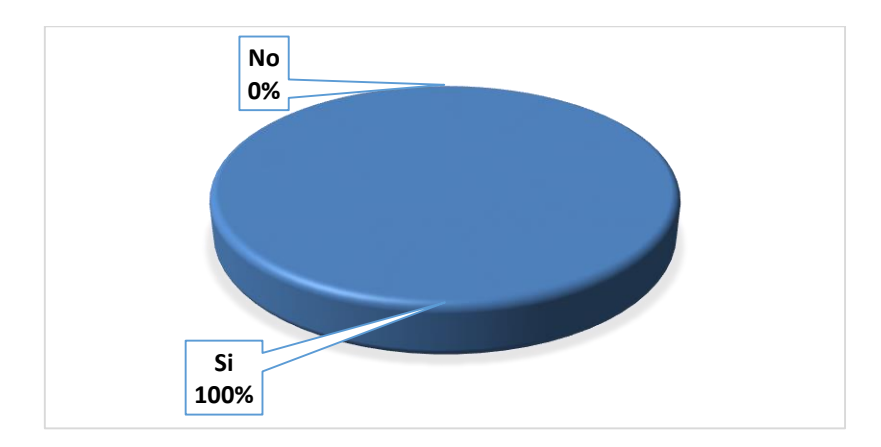

**2.2 ¿Cree usted que el objetivo ayudará a cumplir la finalidad del manual de procesos y procedimientos?**

**Figura 4. 7** Resultados de la entrevista a técnicos (pregunta 2.2)

#### **Fuente:** Investigador

En el figura 4.7 se observa que el 100% de entrevistados está de acuerdo con el objetivo del manual de procesos y procedimientos.

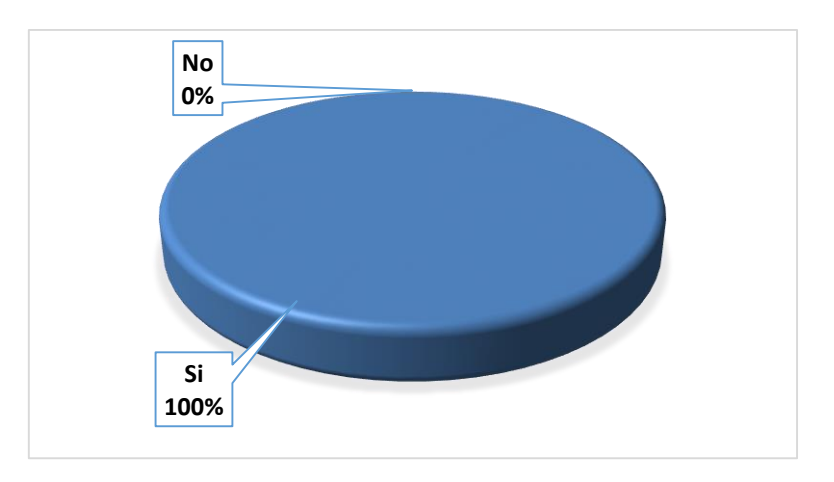

#### **2.3 ¿Cree usted que las definiciones son claras?**

**Figura 4. 8** Resultados de la entrevista a técnicos (pregunta 2.3)

En el figura 4.8 se observa que el 100% de entrevistados está de acuerdo con las definiciones del manual de procesos y procedimientos.

**2.4 ¿Las herramientas para la implementación son de una administración sencilla?**

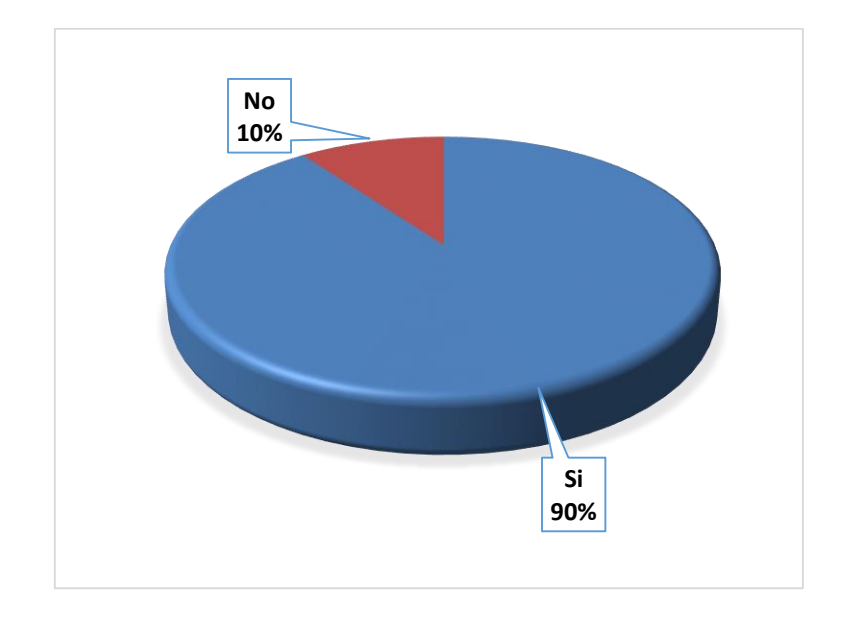

**Figura 4. 9** Resultados de la entrevista a técnicos (pregunta 2.4)

**Fuente:** Investigador

Como se puede observar en la figura 4.9 el 90 % de los entrevistados opinan que es suficiente información para el desarrollo del manual de procesos y procedimientos; también se registró una observación en la que sugiere "incluir conceptos de los protocolos usados a nivel WAN".

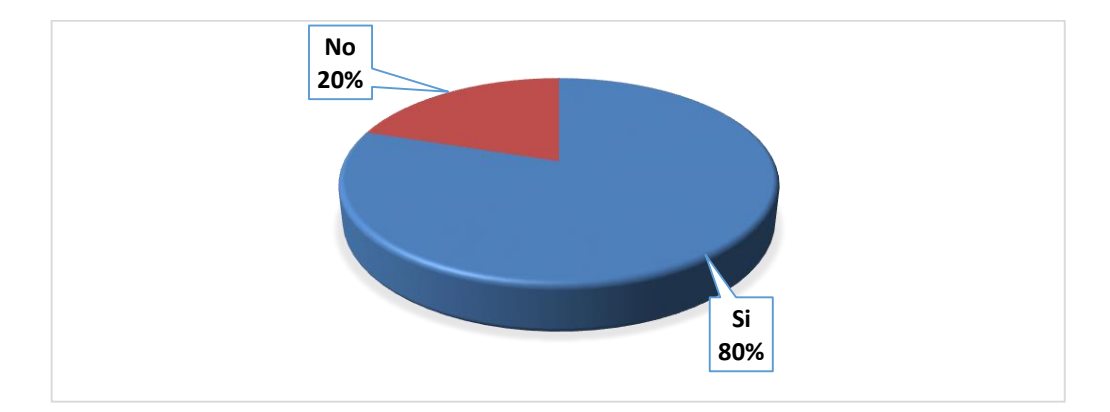

#### **2.5 ¿Está de acuerdo con los niveles de aprobación?**

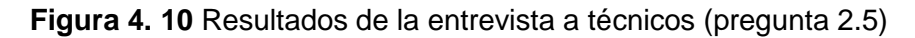

#### **Fuente:** Investigador

La mayor parte de los entrevistados está de acuerdo con los niveles de aprobación y un 20 % realiza una observación que sugiere "que la aprobación para un nuevo enlace la puede realizar la subgerencia; que no es necesario autorización de gerencia, hace muy lento el proceso", como se ve en la figura 4.10.

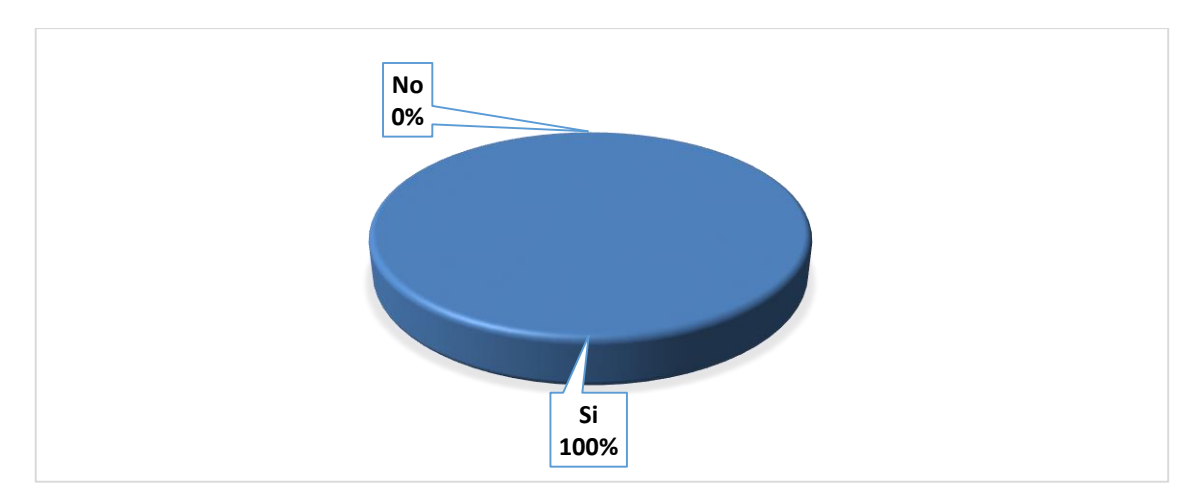

**2.6 ¿Es necesario utilizar niveles de aprobación?**

**Figura 4. 11** Resultados de la entrevista a técnicos (pregunta 2.6)

En esta pregunta han ratificado el 100% de los entrevistados que si es necesario utilizar un esquema de aprobación de nuevos enlaces de comunicación.

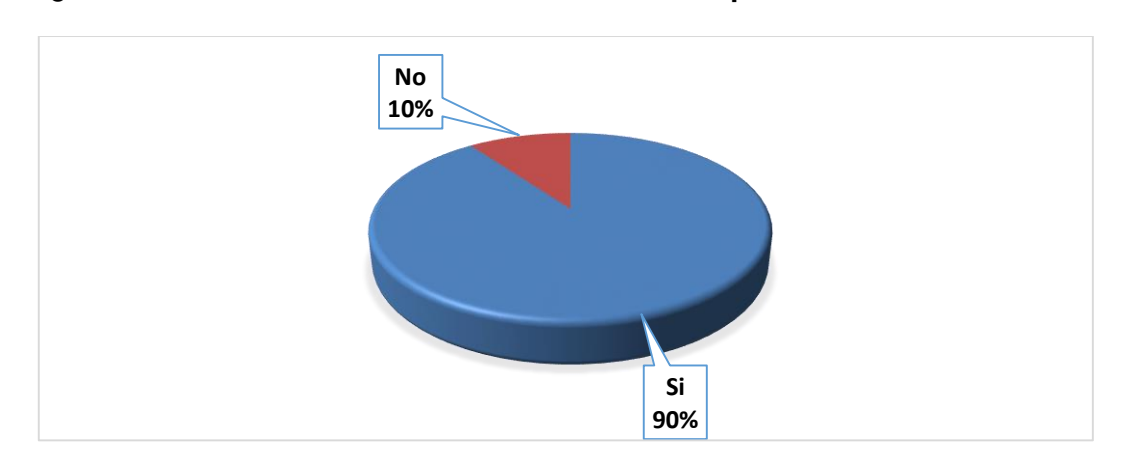

**2.7 ¿Está usted de acuerdo con la instrucciones del procedimiento?**

**Figura 4. 12** Resultados de la entrevista a técnicos (pregunta 2.7)

**Fuente:** Investigador

Los datos de la figura 4.12 indican que el 90% está de acuerdo con las instrucciones y EL 10% realiza la siguiente observación "aumentar una instrucción en la que se debe añadir una herramienta de monitoreo de los enlaces"

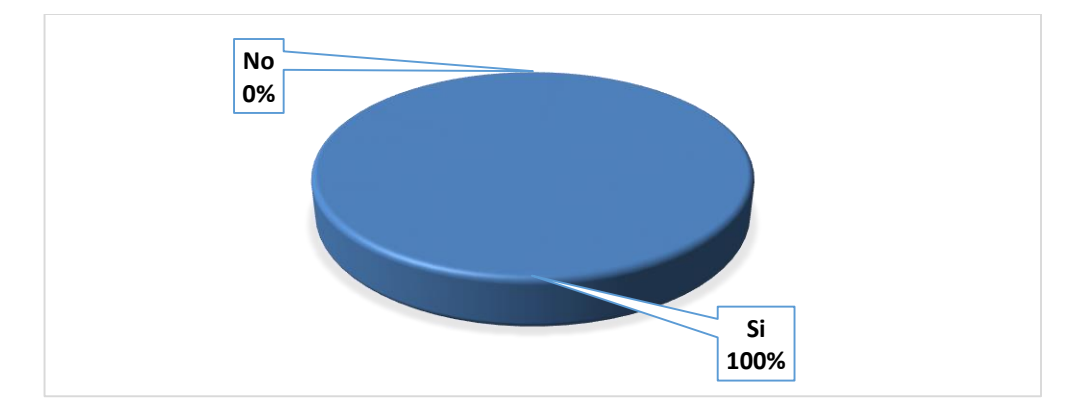

**2.8 ¿Cree usted que es correcto llevar un control de cambios?**

**Figura 4. 13** Resultados de la entrevista a técnicos (pregunta 2.8)

Los datos de la figura 4.13 indican que el 100% de entrevistados están de acuerdo con que se debe llevar un control de cualquier tipo de cambio en el manual de procedimiento

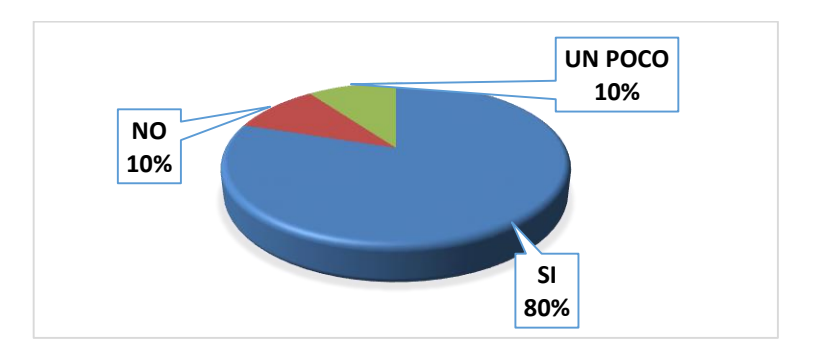

#### **3.1 ¿Cree usted que es viable el manual de proceso y procedimiento?**

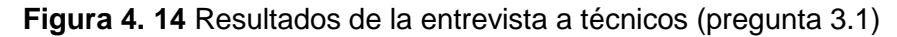

**Fuente:** Investigador

Como se muestra en la figura 4.14 el 80% indica que si es viable y un 20% realizan las siguientes observaciones: "no todos los proveedores ofertan sus servicios con red MPLs" y "es necesario verificar cobertura del proveedor".

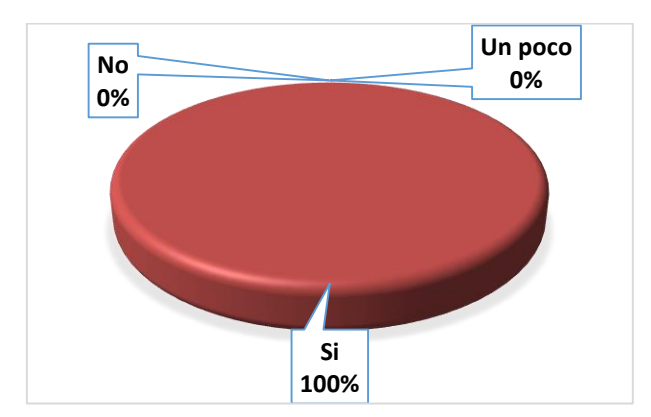

#### 3.2 **¿Cree usted que es práctico el manual de proceso y procedimiento?**

**Figura 4. 15** Resultados de la entrevista a técnicos (pregunta 3.2)

En la figura 4.15 el 100% de los entrevistados está de acuerdo y ven muy práctico la estructura del manual de proceso y procedimiento.

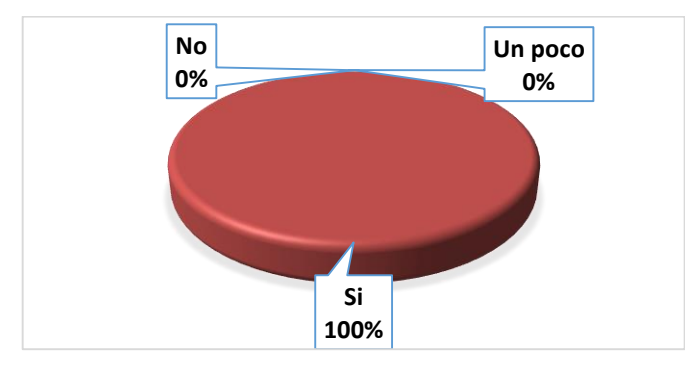

**3.3 ¿Cree usted que le será de utilidad el manual de proceso y procedimiento?**

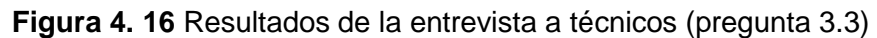

**Fuente:** Investigador

En la figura 4.16 el 100% de los entrevistados informan que si será de utilidad, es muy satisfactorio ya que incentiva al entrevistado a conocer más de la solución

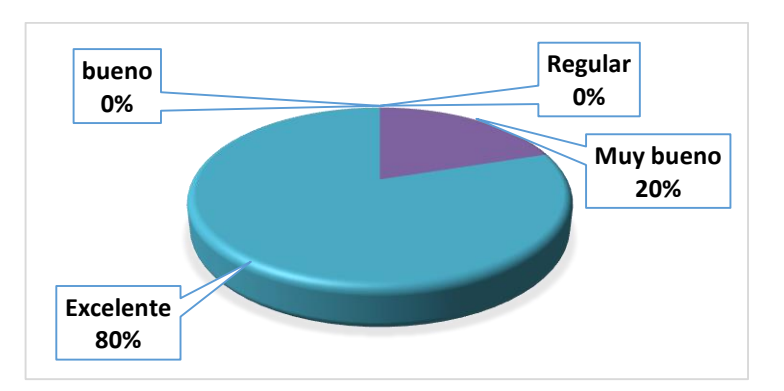

**3.4 ¿Cuál es su calificación para el manual de procesos y procedimientos?**

**Figura 4. 17** Resultados de la entrevista a técnicos (pregunta 3.4)

El la figura 4.17 se puede ver que el 80% de entrevistados calificaron excelente y un 20% muy bueno, la calificación obtenida refleja el interés por la solución.

# **4.3 Costos del proyecto**

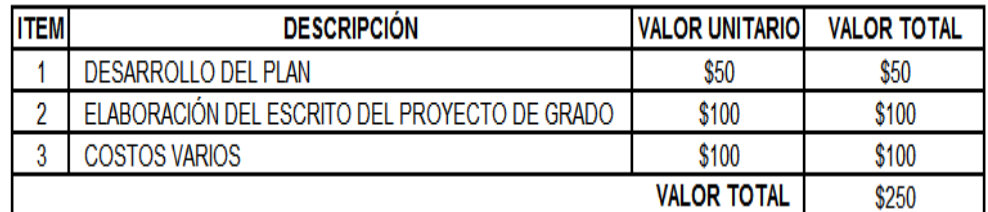

**Tabla 4. 1** Costo total del proyecto

#### **CAPÍTULO 5**

#### **CONCLUSIONES Y RECOMENDACIONES**

#### **5.1 Conclusiones**

- Luego del estudio del funcionamiento de las redes MPLs y sus aplicativos en entidades bancarias, se ha podido concluir que existen aplicativos que son muy críticos para el sector financiero y que existen características en las redes MPLs que pueden ayudar a mejorar el rendimiento siendo altamente escalables y eficientes, garantizando un funcionamiento correcto de los aplicativos bancarios.
- Se ha demostrado que la tecnología MPLs puede utilizar protocolos de enrutamiento que ayudan a levantar un site alterno de manera rápida sin llegar a dejar por fuera los servicios.
- Se realizó las simulaciones de una nube Frame Relay y nube MPLs con escenario de dos agencias y el site principal, de lo cual, luego del análisis se comprueba que la tecnología MPLs es un 50 % más eficiente que la tecnología Frame Relay.
- Los parámetros que se analizó en las simulaciones, ayudó a determinar que los más influyentes para que las aplicaciones bancarias funcionen correctamente es el ancho de banda, calidad de servicio y la capacidad de recuperarse ante una pérdida de comunicación.
- Con el estudio y análisis realizado a las redes MPLs, se logró, determinar las fases del proceso para la implementación de las redes MPLs y las instrucciones para el procedimiento para la configuración de los equipos de borde.
- Es necesario investigar las características de todos los componentes que forman el diseño de red, en el caso del proyecto los equipos deben ser de

gama media-gama alta para soportar el protocolos MPLs y deben estar con el sistema operativo actualizado.

 Al seleccionar parámetros para las mediciones, se deben verificar que sean medibles y que existan herramientas que ayuden a la toma de datos, se recomienda usar parámetros estandarizados.

#### **5.2 Recomendaciones**

- Antes de empezar a realizar una migración a red MPLs analizar los routers de borde de las agencias, para evitar instalar equipos que no soportan protocolos de enrutamiento dinámicos.
- Las interfaces de los routers que no están operativas se sugiere mantener en estado de desactivación, puesto que alguien puede conectar un equipo y causar daños en la red.
- Para la implementación de redes MPLs, seleccionar un medio de transmisión como la fibra óptica, por su estabilidad y capacidad.
- Se sugiere usar equipos que tengan un periodo de soporte mínimo de cinco años por parte del fabricante.
- Para realizar las simulaciones utilizar la última versión de sistema operativo de routers.
- Para implementar la red MPLs se sugiere instalar en tres oficinas como muestra y realizar un análisis del funcionamiento por un periodo de un mes.

#### **BIBLIOGRAFÍA**

Jamoussi, B., Andersson, L., Callon, R., Dantu, R., Wu, L., & Doolan, P. (Enero de 2002). Constraint-Based LSP Setup using LDP, RFC 3212. Obtenido de http://tools.ietf.org/html/rfc3212

Alarcón , V., & Martínez, J. (2006). Introducción a redes MPLs. México: El Cid Editor.

Anderson , L., Doolan, P., Feldman, N., & Fredette, A. (Enero de 2001). LDP especificaciones, RFC 3036. Obtenido de http://www.ietf.org/rfc/rfc3036.txt Barberá, J. (2007). MPLs: Una arquitectura de backbone para la Internet del siglo XXI. Obtenido de http://www.rediris.es/difusion/publicaciones/boletin/53/enfoque1.html

Cisco. (2010). CCNA 640 - 802 EIGRP - OSPF.

Cisco. (2010). Cisco Networking Academy "Fundamentos de Red" (4 ed.).

Cisco. (Abril de 2013). Multiprotocol Label Switching (MPLs). Obtenido de http://www.cisco.com/c/en/us/products/ios-nx-os-software/multiprotocol-label-

switching-MPLs/index.html

Rekhter, Y., & Li, T. (Marzo de 1995). BGP-4, RFC 1654. Obtenido de https://www.ietf.org/rfc/rfc1771.txt

Rosen , E., & Rekhter , Y. (Marzo de 1999). BGP/MPLs VPNs, RFC 2547. Obtenido de https://www.ietf.org/rfc/rfc2547.txt

Rosen, E., Viswanathan, A., & Callon , R. (2001). Multiprotocol Label Switching Architecture.

#### **GLOSARIO DE TÉRMINOS**

**ATM (Asincron Transfer Mode).-** Modo de trasferencia asíncrona.

**BGP (Border Gateway Protocol). -** Protocolo de routing externo.

**CE (Customer Edge). -** Frontera el cliente.

**CoS (Class of Service). -** Clases de servicio.

**FEC (Forwarding Equivalence Class).-** Encargado de quitar y poner la etiqueta en los psquetes, desvio de clase equivalencia.

**FIB (Forwarding Information Base).-** Es donde se almacenan todas las entradas, base de información de desvió.

**IETF (Internet Engineering Task Force). -** Organización internacional abierta a la normalización, grupo de trabajo de ingeniería de internet.

**IGP (Interior Gateway Protocol).-** Es un tipo de protocolo utilizado para el intercambio de información entre gateways generalmente routers.

**IP (Internet Protocol).-** Es un protocolo utilizado para la comunicación de datos a través de una red de paquetes combinados, protocolo de internet.

**LAN (Local area network).-** Red que conecta equipos en un área pequeña, red de área local.

**LDPs (Label Distribution Protocols).-** Protocolo de distribución de etiquetas.

**LER (Label Edge Router). -** Router de etiqueta de borde.

**LFIB (Label Forwarding Information Base).-** Almacena información de las etiquetas entrants y salientes.

**LIB (Label Information Base).-** Es una table que mantiene la información de las etiquetas.

**LSP (Label Switch Path).-** Es un camino que se establece mediante la conmutación de etiquetas.

**LSR (Label Switch Router).-** Es un dispositivo de conmutación que implementa la conmutación de etiquetas.

**MPLs (Multiprotocol Label Switching).-** Conmutación de etiquetas multiprotocolo.

**OSPF (Open Shortest Path First). -** El camino más corto primero.

**PE (Provider Edge).-** Es un [enrutador](http://translate.googleusercontent.com/translate_c?depth=1&hl=es&prev=/search%3Fq%3DProvider%2BEdge%26es_sm%3D93&rurl=translate.google.com.ec&sl=en&u=http://en.wikipedia.org/wiki/Router_(computing)&usg=ALkJrhgyrf-hw0T1jldutKmw-kQTCI3idQ) entre una [red de](http://translate.googleusercontent.com/translate_c?depth=1&hl=es&prev=/search%3Fq%3DProvider%2BEdge%26es_sm%3D93&rurl=translate.google.com.ec&sl=en&u=http://en.wikipedia.org/wiki/Computer_network&usg=ALkJrhi0r1vLS-UCZdfNvPCqIOWHvjf7aA) área del proveedor de servicios

**PPP (Point to Point). -** Encapsulación punto a punto.

**QoS (Quality of Service).-** Calidad de servicio.

**RFC (Request For Comments).-** Describe el conjunto de protocolos de internet y experimentos, solicitud de comentarios.

**RSVP-TE (Resource Reservation Protocol Traffic Engineering).-** Reserva de recursos protocolo de ingeniería de tráfico.

**TCP (Transmission Control Protocol).-** Protocolo de Control de Transmisión.

**TLV (Type Length Value).-** Tipo de longitud valor.

**VPN (Virtual Private Network).-** Red privada virtual.

# **ANEXOS**
**Anexo 1**

Entrevistas a técnicos en redes y comunicaciones de entidades bancarias